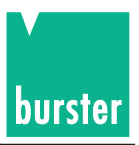

# **OPERATION MANUAL**

# **DIGISTANT® Model 4462**

© 2022 burster präzisionsmesstechnik gmbh & co kg All rights reserved

Edition: V3.01

Valid from: 02.08.2022

Manufacturer:

burster präzisionsmesstechnik gmbh & co kg Talstraße 1 - 5 P.O.Box 1432<br>DE-76593 Gernsbach DE-76587 Gernsbach DE-76593 Gernsbach Germany Germany

Tel.: (049) 07224 / 6450 Fax.: (049) 07224 / 64588 E-Mail: info@burster.com www.burster.com

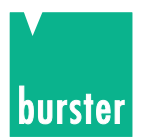

#### **Exclusion of warranty liability for operating manuals**

All information in the present documentation was prepared and compiled with great care and reproduced subject to effective control measures. No warranty is provided for freedom from errors. We reserve the right to make technical changes. The present information as well as the corresponding technical data can change without notice. Reproduction of any part of this documentation or its processing or revision using electronic systems is prohibited without the manufacturer's prior written approval.

Components, devices and measured value sensors made by burster praezisionsmesstechnik (hereinafter referred to as "product") are the results of targeted development and meticulous research. As of the date of delivery, burster provides a warranty for the proper condition and functioning of these products covering material and production defects for the period specified in the warranty document accompanying the product. However, burster excludes guarantee or warranty obligations as well as any liability beyond that for consequential damages caused by improper use of the product, in particular the implied warranty of success in the market as well as the suitability of the product for a particular purpose. Furthermore, burster assumes no liability for direct, indirect or incidental damages as well as consequential or other damages arising from the provision and use of the present documentation.

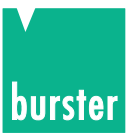

#### The measurement solution.

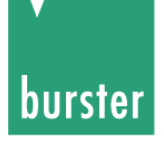

#### **Konformitätserklärung** (nach EN ISO/IEC 17050-1:2010) Declaration of conformity (in accordance with EN ISO/IEC 17050-1:2010)

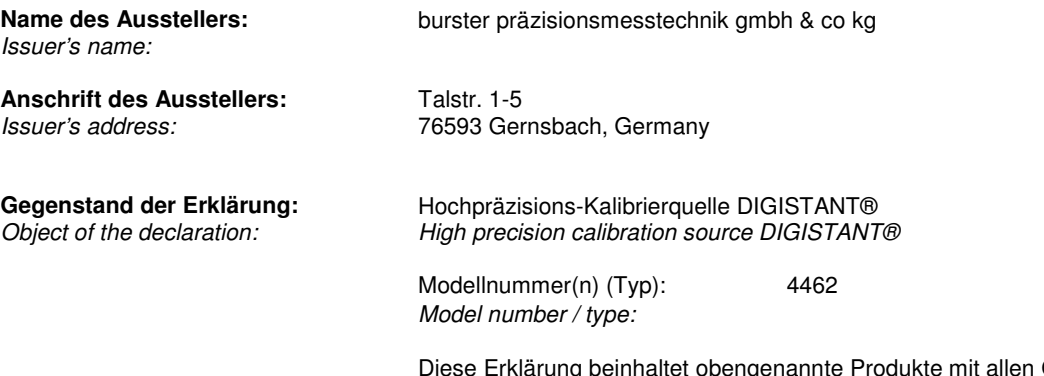

Optionen This declaration covers all options of the above product(s)

#### **Das oben beschriebene Produkt ist konform mit den Anforderungen der folgenden Dokumente:**

The object of the declaration described above is in conformity with the requirements of the following documents:

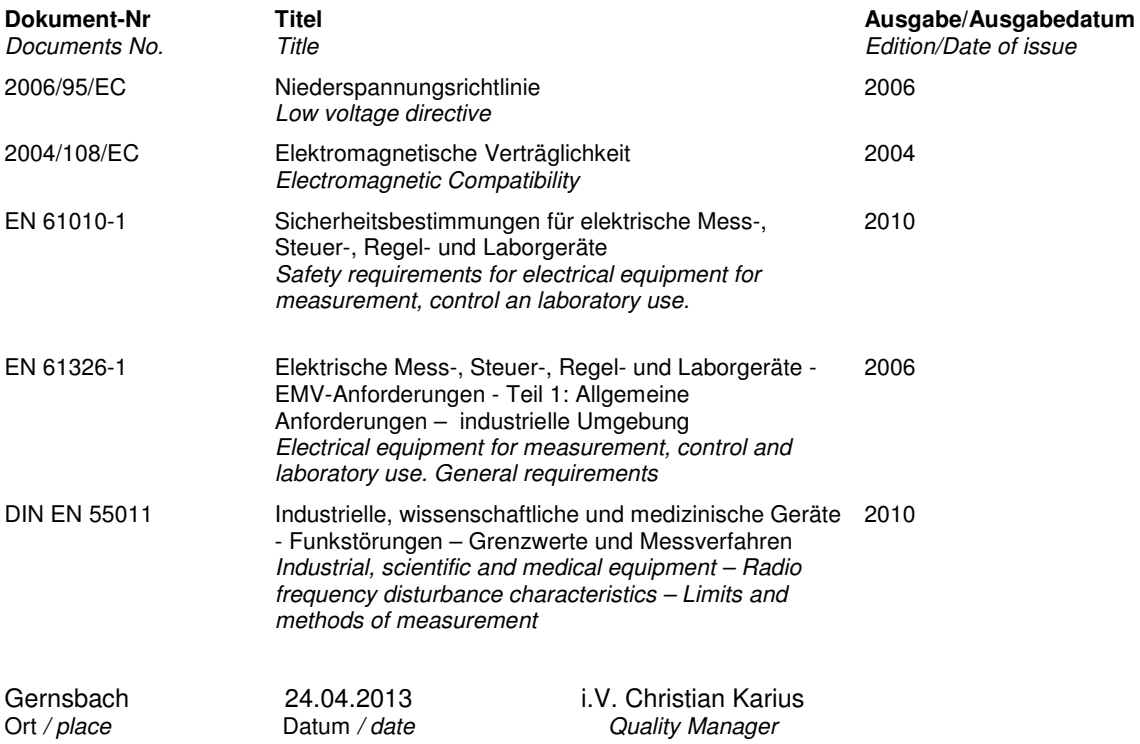

Dieses Dokument ist entsprechend EN ISO/IEC 17050-1:2010 Abs. 6.1g **ohne Unterschrift** gültig According EN ISO/IEC 17050 this document **is valid without a signature**.

burster präzisionsmesstechnik gmbh & co kg·Talstr. 1-5 DE-76593 Gernsbach (P.O.Box 1432 DE-76587 Gernsbach) · Tel. +49-7224-6450 · Fax 645-88<br>www.burster.com · info@burster.com · burster is ISO 9001:2008 certified

Geschäftsführer/Managing Director: Matthias Burster · Handelsregister/Trade Register: Gernsbach · Registergericht/Register Court: Mannheim HRA 530170<br>Kompl./Gen. Partn.: burster präzisionsmesstechnik Verwaltungs-GmbH · Han

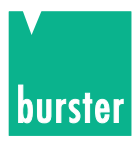

# **Table of contents**

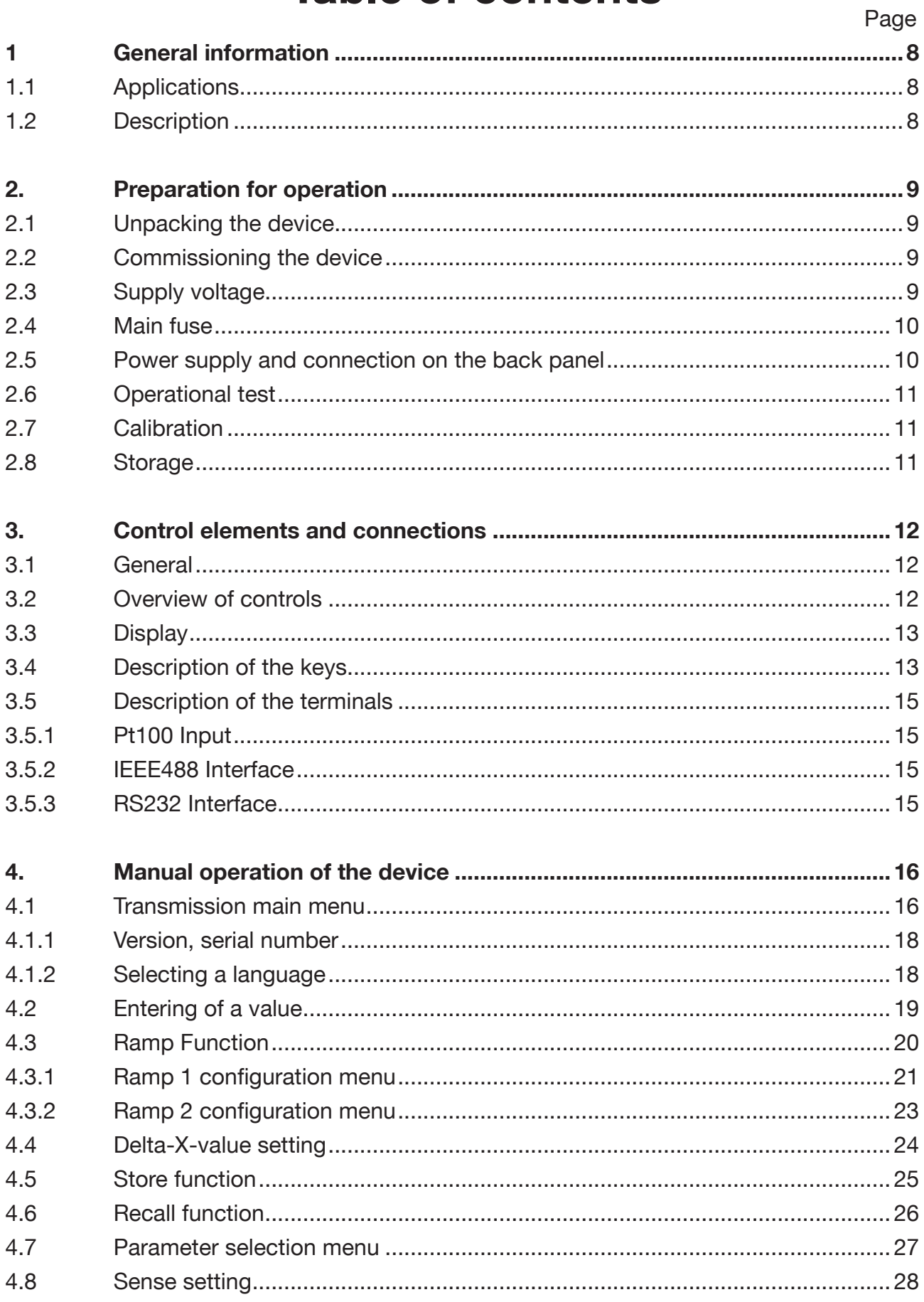

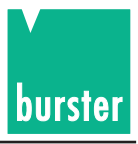

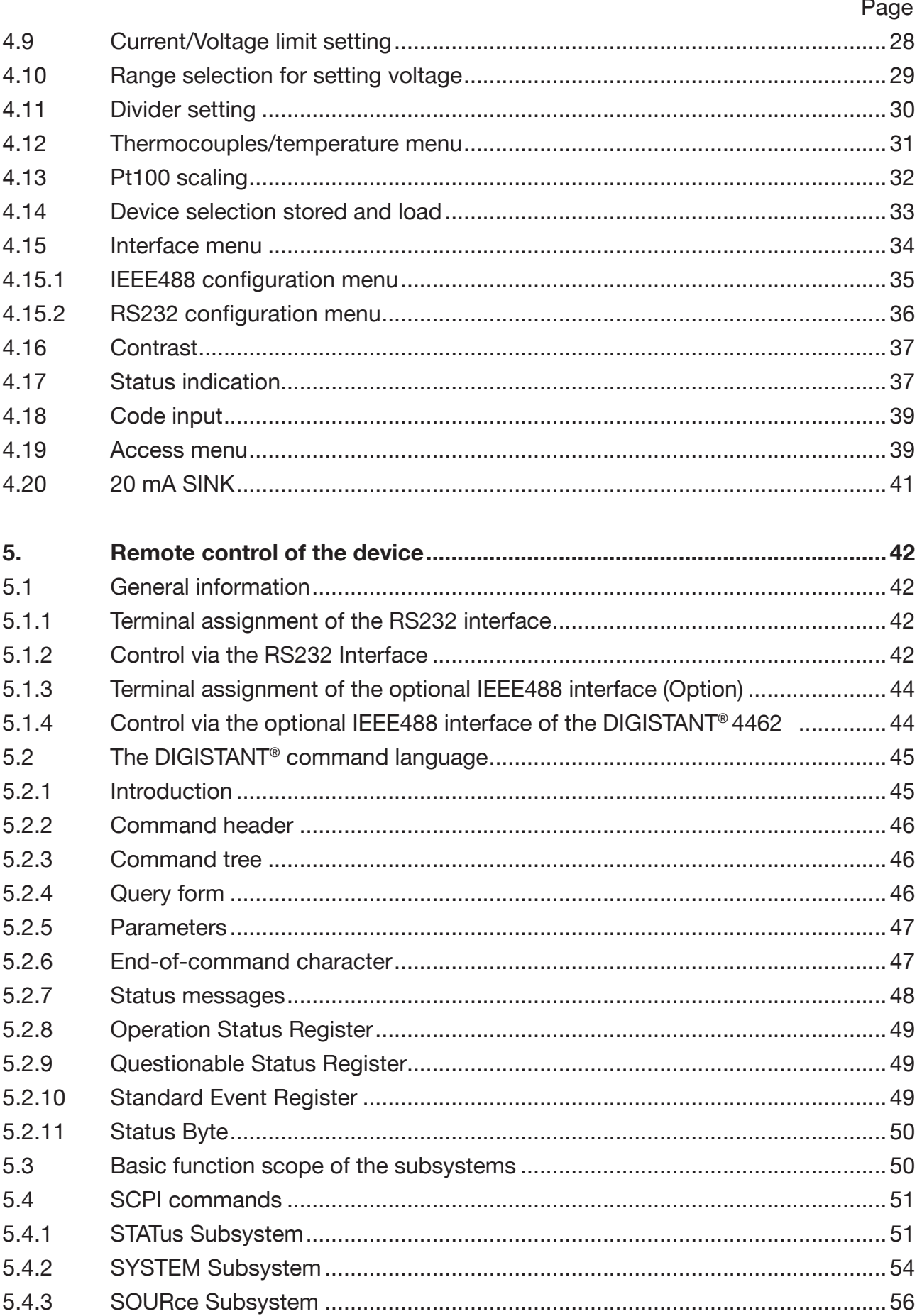

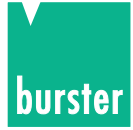

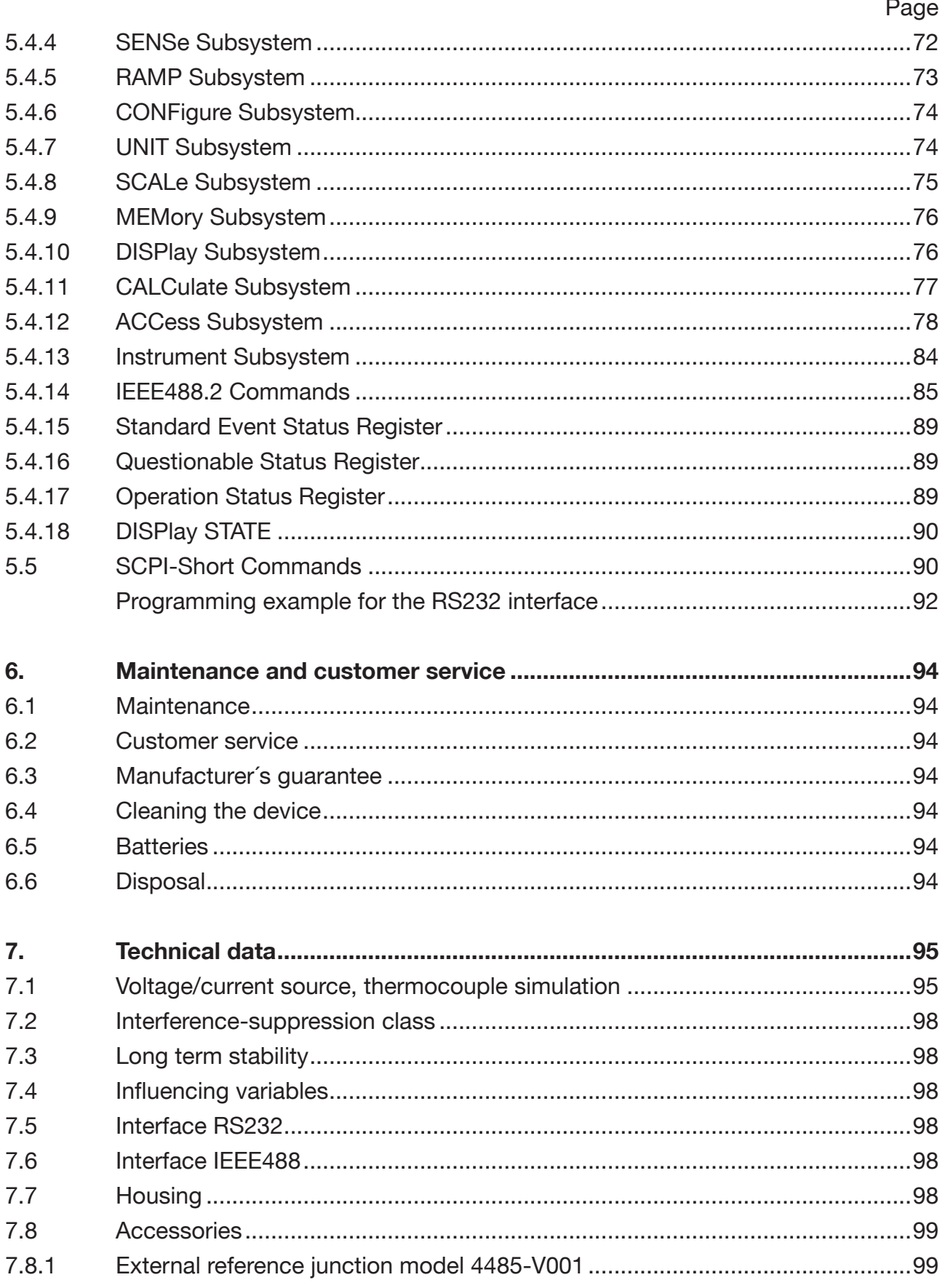

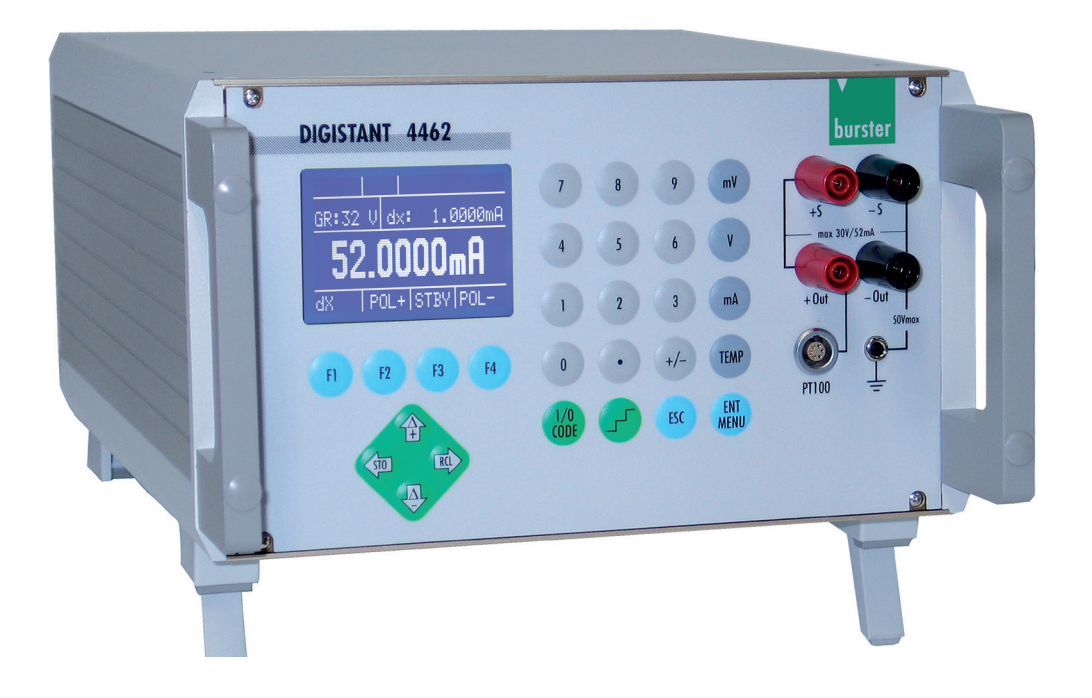

# **DANGER!**

**Outputs may be dangerous to touch because of high voltages.**

**You risk death from electric shock if you come into contact with these voltages.**

- **1. Always use shock-protected instrumentation leads or safety cables.**
- **2. Avoid the transfer of the voltages to apparently safe points in connected equipment or circuits.**

# **CAUTION!**

**Risk of voltage peaks when switching between measuring ranges.**

**These may damage connected equipment.**

- 1. Use the "manual range selection" function.
- **2. Configure only when the device under test is disconnected.**

**Note:**

From version V201001 onwards, May 2010, switching from a smaller range to a larger range only generates **minimal** transient peaks.

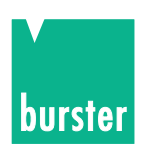

# **1. General information**

# **1.1 Application**

The precision calibration unit combines high accuracy, low drift, low noise and superior long-term stability with multiple functionality and simple operation.

Ramps, ∆+/∆-, and multiple set point storage make the operation of the device easier for the user. For that reason the application possibilities are many:

- Testing current and voltage meters
- Precise testing of thermocouple temperature measuring instruments
- Calibration of controllers, sensors, detection devices and other devices used in process control
- Open-loop process control with the aid of integrated ramp functions.

The DIGISTANT® model 4462 can be used both as a stand-alone table-top device, as well as in automatic, computer-assisted manufacturing and testing systems.

# **1.2 Description**

It is possible to set currents of  $\pm$  200 nA ...  $\pm$  52 mA, voltages of  $\pm$  1 µV ...  $\pm$  30 V and, optionally, temperature set point values of 14 thermocouple model.

The output value is fed back via the sensor line to eliminate voltage drops across the measuring leads. The device has an adjustable current/voltage limitation. An external voltage divider of 1 up to 1:1000 can be considered internally.

With the thermocouple sourcing option you can enter °C, °F and K, the temperature scales ITS 90 or IPTS 68 and the comparison point mode constant/external. Furthermore, when sourcing thermocouples a calibrated external comparison point can be used, whereby the data for calibration in the device can be taken into consideration.

Indication of the source value is carried out in large 12 mm figures on an illuminated graphics-LCD. The device can be operated both via the keyboard as well as the interface.

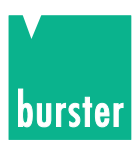

# **2. Preparation for operation**

# **2.1 Unpacking the device**

The device weighs 6 kg and is enclosed in a suitable, shockproof packaging. Unpack the device carefully and ensure that the scope of delivery is complete.

Standard scope of delivery includes: 1 DIGISTANT® model 4462

 1 Connecting cable Demo program digital on the homepage (www.burster.com) User's manual digital on the homepage (www.burster.com) Data Sheet digital on the homepage (www.burster.com)

Check the device thoroughly for any signs of damage.

If any damage seems to have occurred during transport, please notify the supplier within 72 hours.

The packaging should be retained so that it can be examined by the manufacturer and/or supplier.

The DIGISTANT® model 4462 must only be transported in its original or an equivalent packaging.

# **2.2 Commissioning the device**

Ensure that the mains voltage selector is set to the correct supply voltage. Using the accompanying cable, connect the device to a standard, grounded socket

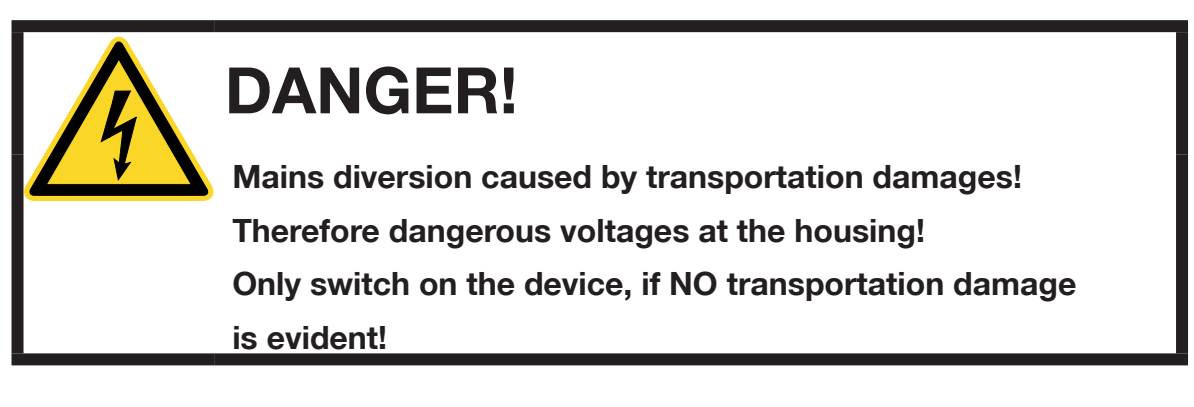

# **2.3 Supply voltage**

The supply voltage has been set to 230 V~ at the factory; it can be changed using the rotary selector switch.

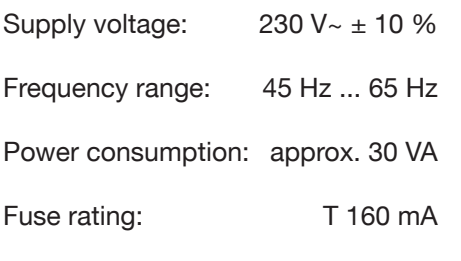

switch with fuse catch The device is preset I to a supply voltage of 230 V. By removing the fuse 0 catch and turning the selector switch 180°, the device can  $\overline{\Pi}$ Π be set to a supply voltage of 115 V. **Observe the fuse** Fuse side  $\left\{\left\lfloor \bigwedge_{0 \in I \text{-}0 \downarrow 1} \overline{\left( \bigwedge_{i=1}^{n} \frac{1}{\sqrt{2}} \right)} \right\rfloor \right\}$  rating!  $071 - 011$  $220 - 240$ setted supply voltage

Mains voltage selector

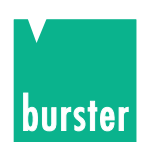

# **2.4 Main fuse**

The mains fuse is located below the mains connection socket on the rear panel of the device. **Before replacing the fuse, ensure that the device has been properly disconnected from the mains** (remove the connection cable from grounded socket).

Only use original  $5 \times 20$  mm, 0.16 AT fuses for 230 V $\sim$  and 0.25 AT fuses for 115 V $\sim$ .

# **2.5 Power supply and connection on the back panel**

Check the mains selector whether is correct turn to the supply voltage. The device should only be connected with the delivered connection cable via the mains socket.

#### **Caution: The device must in no case switch on, if transits Damage are clear.**

Through mains supply carrying overs can fit life dangerous voltage on the housing or the outputs.

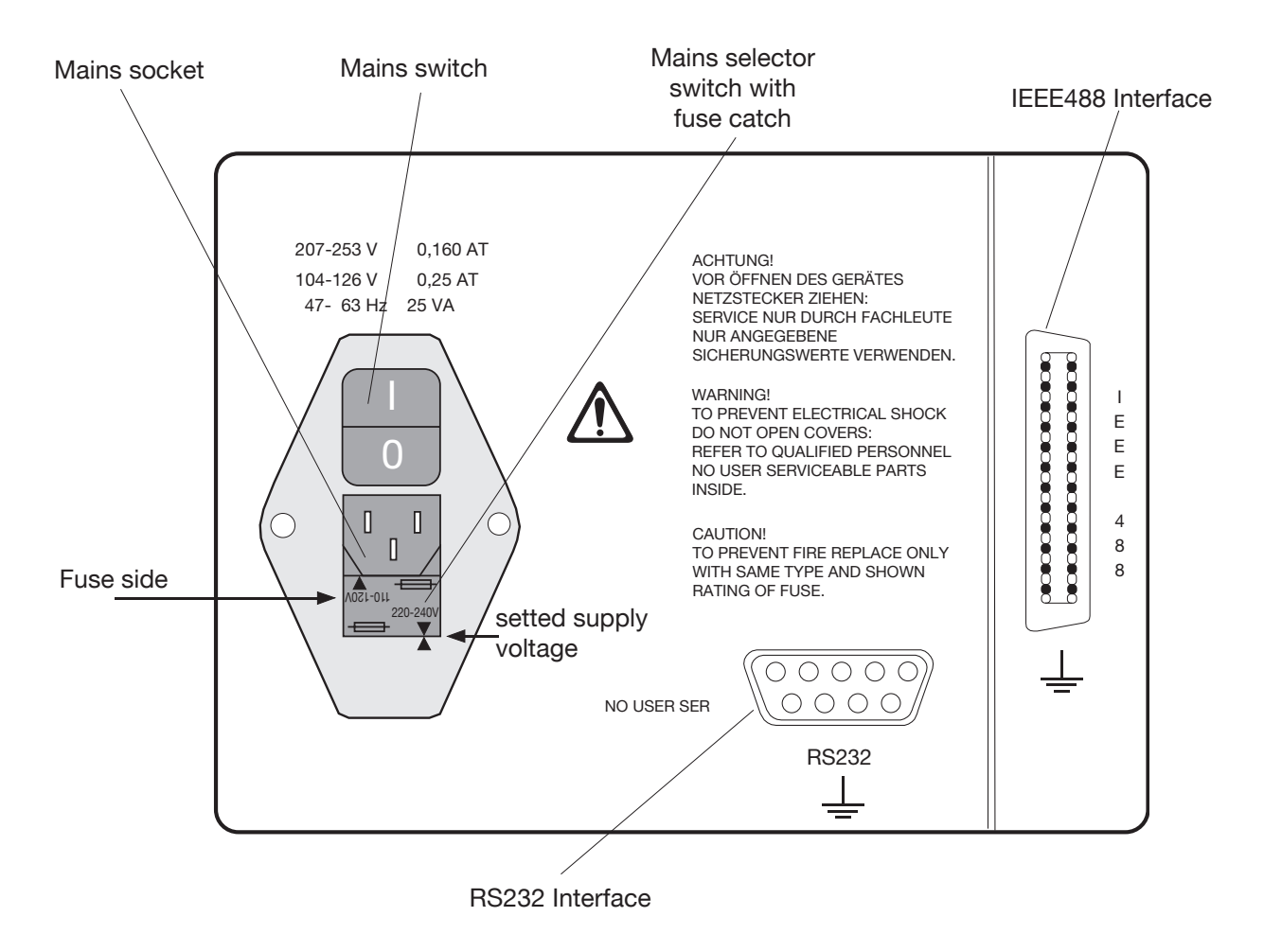

- For reasons of electromagnetic compatibility, the mains socket of the device must only be connected to the 230 V ~ (115 V ~) mains network using the ferrite-coated, shielded cable included in the scope of delivery.
- The optional IEEE488 bus-connection plug is standardized. To observe applicable interference protection guidelines, only a shielded interface cable and shielded plugs must be used.

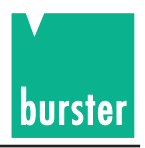

- The standard RS232 interface must only be connected using a shielded, twisted cable and shielded plugs.
- The Pt100 terminal must only be connected to a Pt100 sensor by means of a shielded cable. The cable shield must not be located on the plug housing in the event of any uncertainty concerning the sensor ground, as this might result in measurement errors caused by double-ground compensation currents.
- The Pt100 input is the connection for the reference junction and Pt100 measurement.

# **2.6 Operational test**

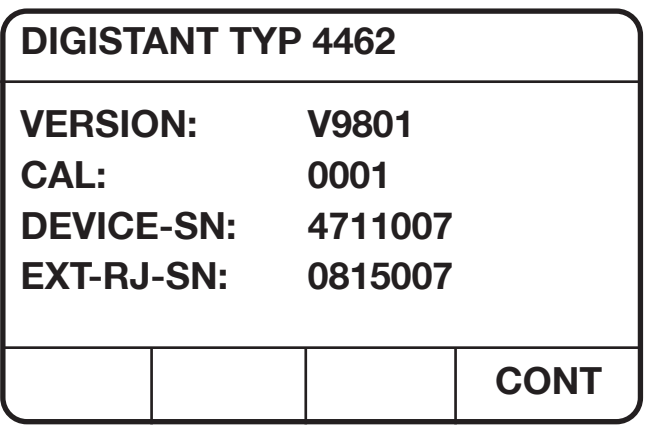

Display: Identification menu when the device is turned on.

The menu appears for 5 seconds. After this ocurred automaticly the jump in the main menu. By activating the F4-key [CONT] calls immediately the main menu.

Declaration of the display: VERSION: Software version CAL.: Calibration number, count of calibrations DEVICE-SN: Serial number of the device EXT-RJ-SN: Serial number of the external reference junction

# **2.7 Calibration**

The device is calibrated before delivery.

The measurement instruments used for this purpose comply with DIN ISO 9000ff standards.

The device should be re-calibrated once every year or so.

Re-calibration is performed via the RS232 interface; this task should only be carried out by the manufacturer.

# **2.8 Storage**

Permissible storage temperatures lie between 0°C and 60 °C .

If the device has been exposed to moisture during storage, ensure that it is completely dry on the inside and outside before commissioning it.

No other measures are required for commissioning after storage.

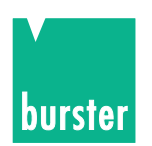

# **3. Control elements and connections**

# **3.1 General**

 The device can be operated from the keyboard or via the RS232 Interface or optional IEEE488. Keyboard operation is described in the following.

# **3.2 Overview of controls**

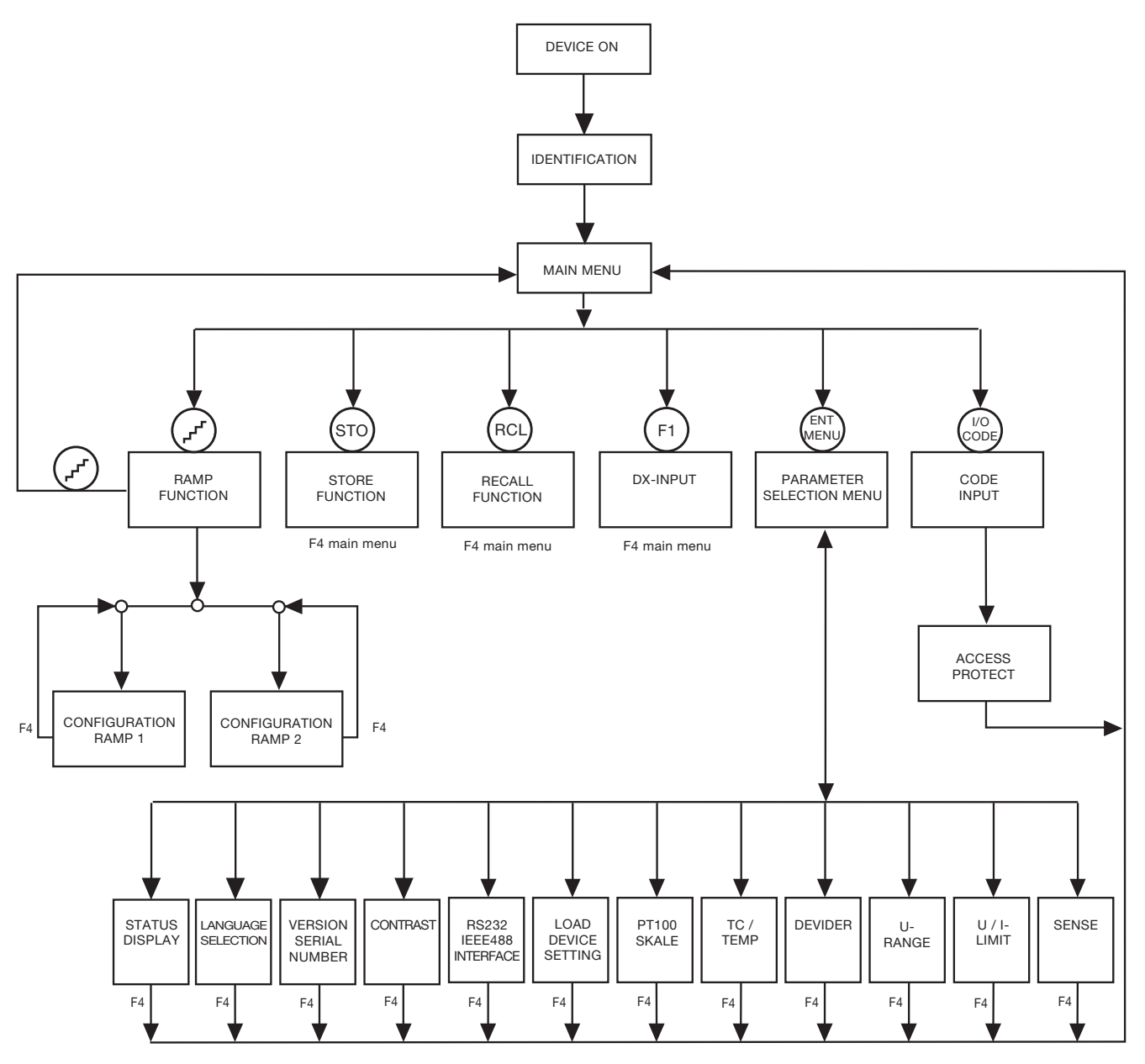

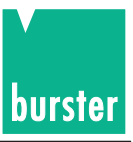

# **3.3 Display**

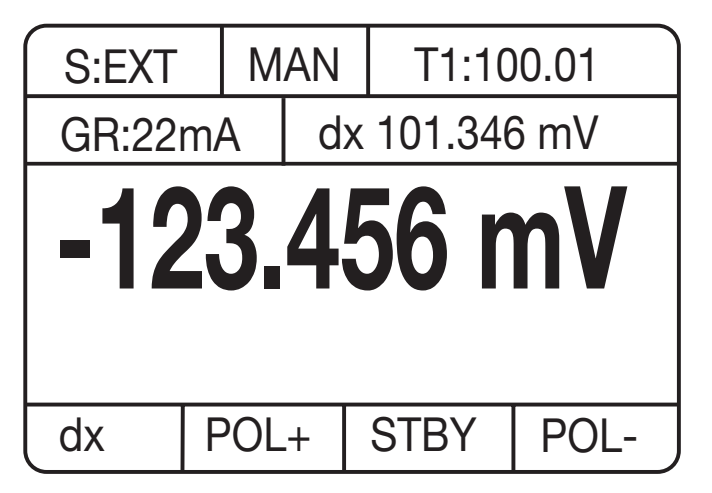

Graphics LCD display with LED illumination.

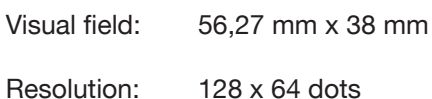

# **3.4 Description of the keys**

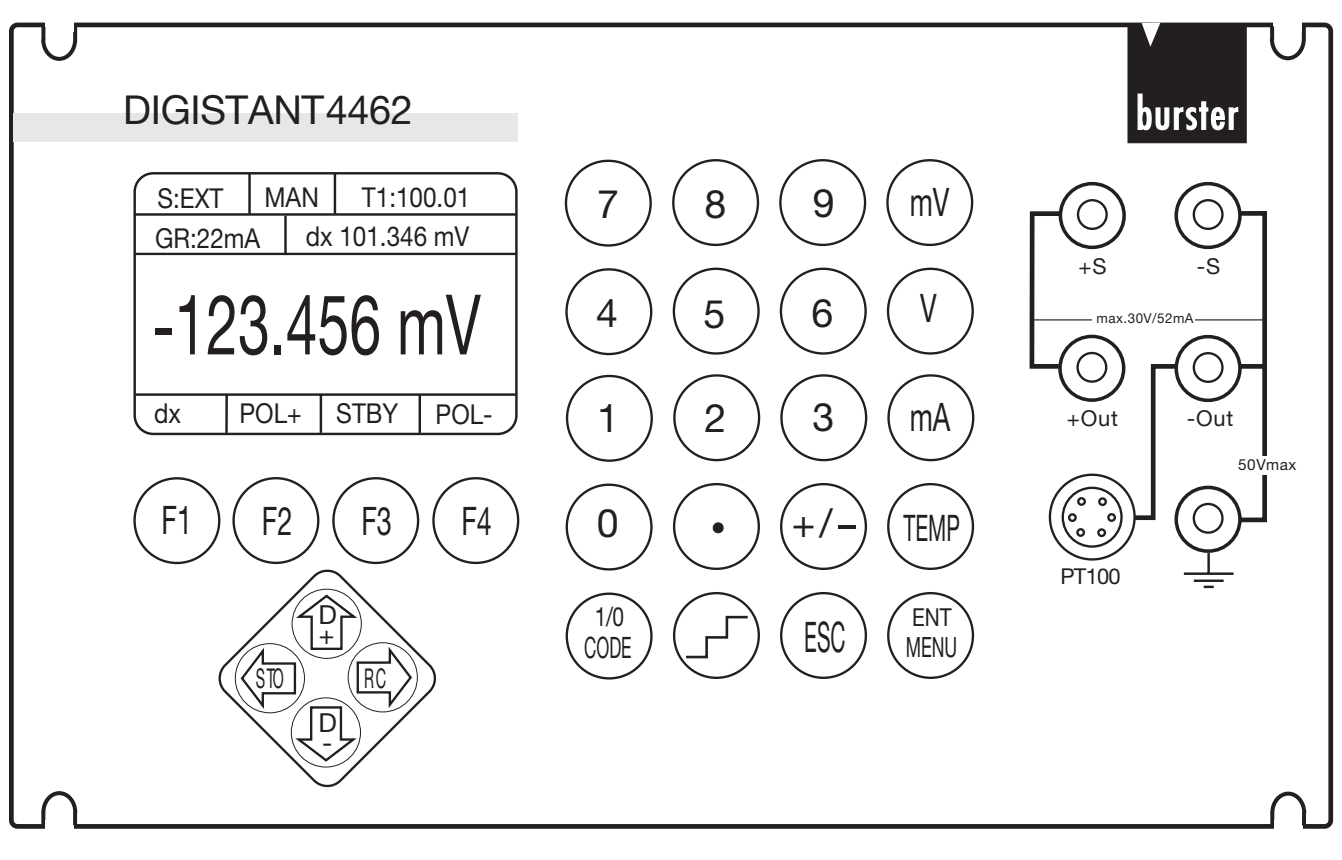

- [0] [9]: Number keys 0 to 9
- [.]: Point key
- [+/-]: Sign key
- [mV]: Acknowledges when entering voltage in mV

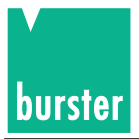

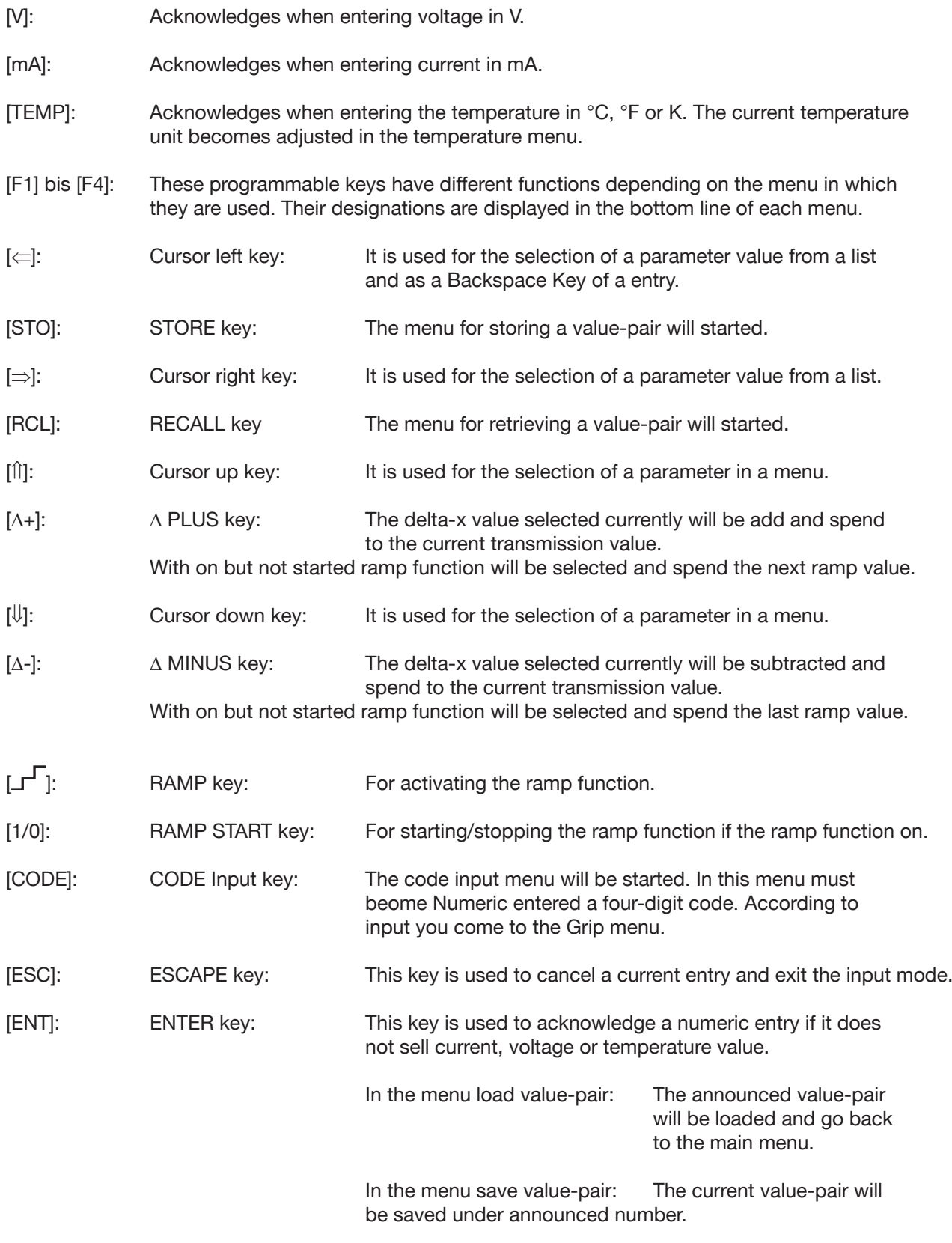

[MENU]: The parameter selection menu will be recalled.

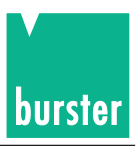

# **3.5 Description of the terminals 3.5.1 Pt100 Input**

**2 + I 3 - I**

**6 - U**

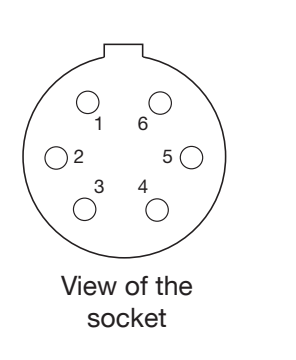

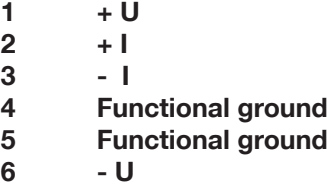

Plug housing : Potential PE Counter plug : burster model 4291-0

Two-wire technique ca be used if the corresponding sensor terminals are bridged.

Note:

**NEVER** apply the cable shield to the plug housing if there is any uncertainty concerning the sensor ground, as this might result in inadvertent potential binding on the temperature sensor and lead to measurement errors caused by double-ground compensation currents. (The plug housing serves as protective ground)

### **3.5.2 IEEE488 Interface**

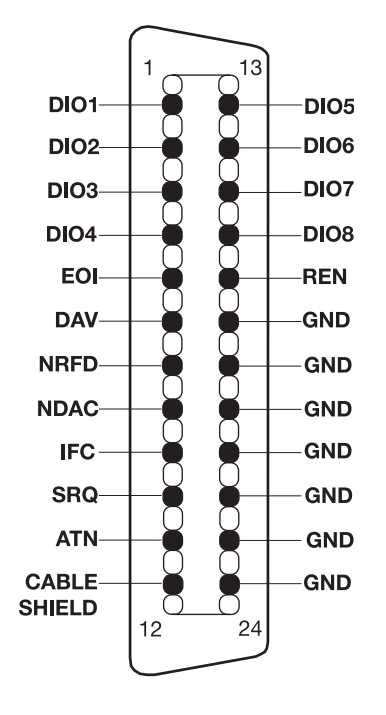

The 24-pole IEEE488 plug-connector is standardized and has the displayed pin assignment.

To comply with applicable interference protection guidelines (VDE 0871B), all interface cables and plugs must be shielded at both ends.

> **As a protection against electrostatic discharge connection is protected with a dust cap. Is a IEEE488 cable, connected, the cap should be attached to the socket of the connector. Caution:**

Plug housing : Potential PE Matching data cable : Model 5230-001

GND is internally grounded.

#### **3.5.3 RS232 Interface**

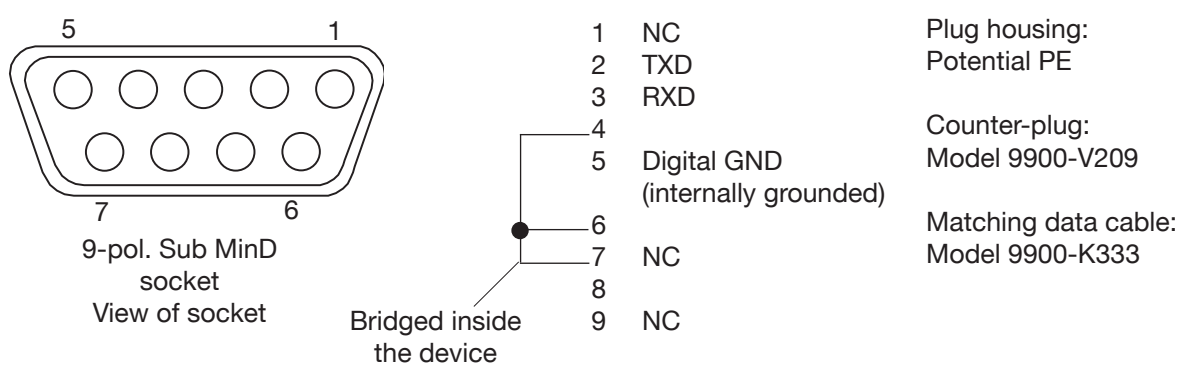

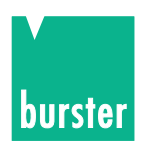

# **4. Manual operation of the device**

# **4.1 Transmission main menu**

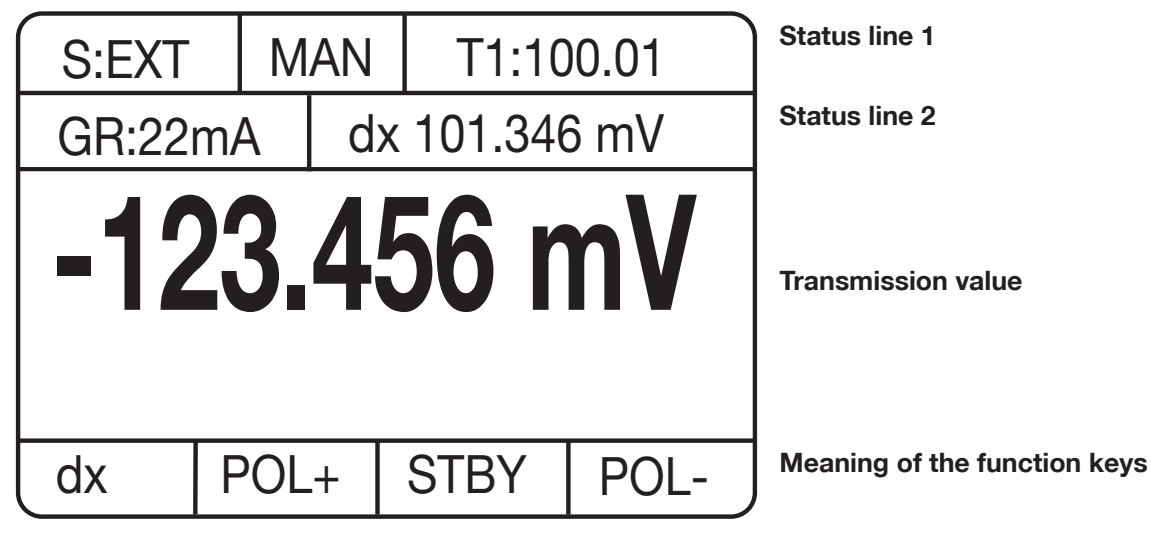

Figure: Transmission main menu

This menu is essentially intended for the entry and display of transmission values.

#### **STATUS DISPLAY**

#### **Status line 1:**

- Field 1: Display **S:EXT** if an external sensor is selected for U transmission or TC transmission Display **S:???** if the external sensor has reversed polarity.
- Field 2: Display **MAN** if manual range selection is active for U transmission or TC transmission.
- Field 3: If the **divider function** is selected, the division factor is displayed in this field. (Only relevant for U transmission and TC transmission) On the occurrence of an overload or measurement error, OVER is displayed in this field. In this case, the division factor is not indicated.
- **Status line 2:** Several options for selecting the display of status line 2 for TC transmission are provided in the status selection menu:

Option 1: (always for U transmission and I transmission)

**GR:52mA** dX 101.346mV Status line 2

Figure: Status line 2 with limiter and ∆X value

- Field 1: The selected **current limit** for U transmission and TC transmission, or the selected  **voltage limit** for I transmission.
- Field 2: The currently selected ∆**X value**

Option 2: (only for TC transmission)

$$
\begin{array}{|c|c|c|c|c|}\n\hline\n\text{TC:} & \text{K} & \text{EXT -123.456} & \text{C} \\
\hline\n\end{array}
$$
   
Status line 2

Figure: Status line 2 with TC type, RJ model and RJ temperature

- Field 1: The selected **thermocouple**
- Field 2: The selected **reference junction (EXTernal or MANual)** with the **reference junction temperature (on the occurrence of measurement errors, an error code is displayed instead of the temperature value)**

#### Option 3: (only for TC transmission)

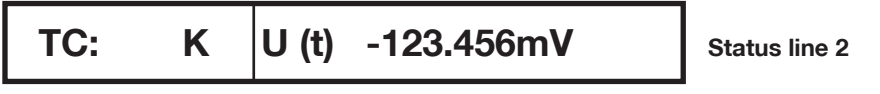

Figure: Status line 2 with TC type and transmission voltage

Field 1: The selected **thermocouple**

Field 2: The **actual value from the voltage sensor** being used as a temperature sensor.

#### Option 4: (only for TC transmission)

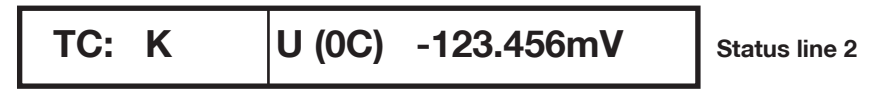

Figure: Status line 2 with TC type and sensor voltage with respect to 0 °C

Field 1: The selected **thermocouple**

Field 2: The voltage transmission value **with respect to 0° C.**

#### **TRANSMISSION-VALUE FIELD (display with large characters)**

- 1. A **valid transmission value**. (numeric value with unit)
- 2. On incorrect entry: **>>> with unit**
- 3. If activated in the status selection menu, the **measured Pt100 temperature** can be displayed in upper case characters instead of the transmission value. In this case, the transmission value is displayed in field 2 of status line 2 (lower case characters).

burste

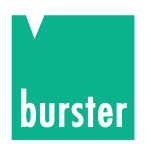

### **4.1.1 Version, serial number (Identification menu)**

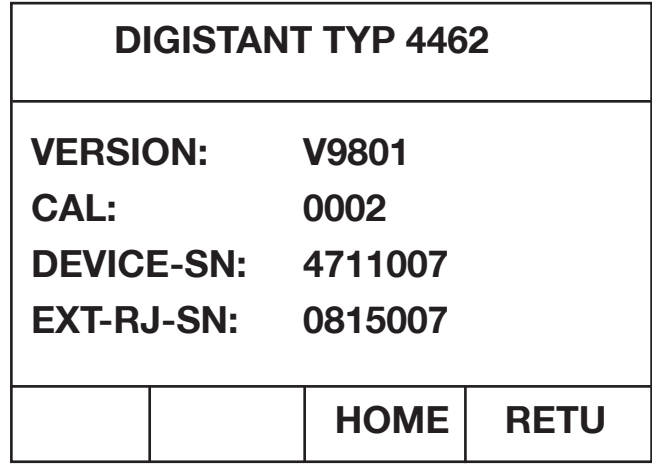

Figure: Version, serial number

This menu is invoked from the **parameter selection menu**, if the parameter **VERSION SERIAL NO**. has been selected on Page 2 there.

Pressing the **F4 key [RETU]** effects a return to the parameter selection menu.

Pressing the **F3 key [HOME]** directly invokes the transmission main menu.

### **4.1.2 Selecting a language**

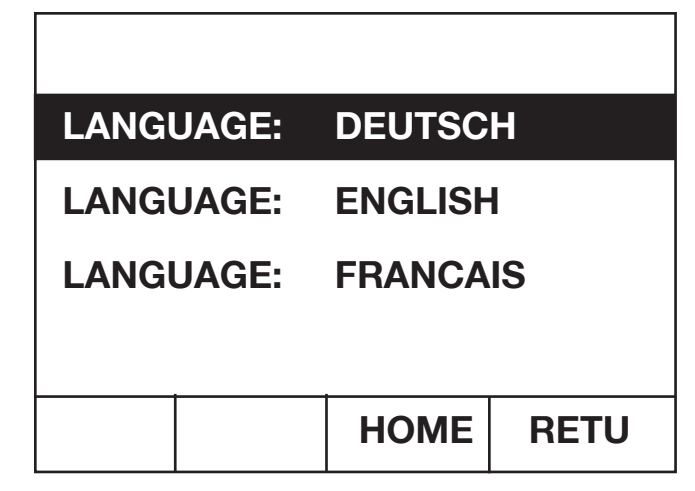

Figure: Selection of a language

This menu is invoked from the **parameter selection menu**, if the parameter **SELECT LANGUAGE** has been activated on **Page 2** there.

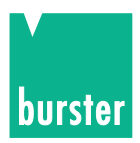

# **4.2 Entering of a value (transmission value)**

Entries are made with the help of the numeric keys [0] to [9], the decimal key [.] and the sign key [+/-]. Entries are completed with the unit keys:

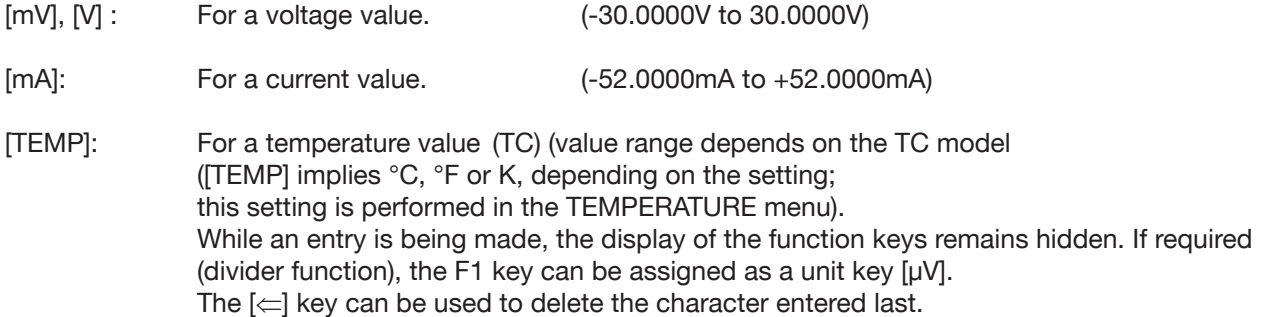

A pending entry can be aborted with the [ESC] key. In this case, the last valid transmission value is displayed again. If an invalid transmission value is entered, ">>>" with the corresponding unit is displayed in upper case characters instead of the numeric value in the transmission-value field. Press the [ESC] key to display the last valid transmission value or perform a new entry.

#### ∆**-PLUS function:**

Pressing the **[**∆**+] key** key adds the current ∆ value to the current transmission value; if valid, the result is output and displayed as the new transmission value**:**

#### ∆**-MINUS function:**

Pressing the **[**∆**-] key** key subtracts the current ∆ value from the current transmission value; if valid, the result is output and displayed as the new transmission value.

#### **STDBY function**

Pressing the **F3 key [STBY]** causes a 0 to be output (current, voltage or temperature, depending on the previous setting). However, the old transmission value is saved.

The following entries can be made with the STDBY function: Press the F2 key [POL+] to output the stored transmission value with a positive sign. The STDBY function is deactivated as a result.

Press the F4 key [POL-] to output the stored transmission value with a negative sign. The STDBY function is deactivated as a result.

Press the [ESC] key to exit the STDBY function but continue an output of 0 (the stored transmission value is deleted)

#### **POLARITY -PLUS function**

Press the **F2 key [POL+]** to obtain a positive output of the current transmission value:

New transmission value =  $+1$ <sup>\*</sup> | current transmission value |. If the STDBY function was activated, it is now deactivated.

#### **POLARITY-MINUS function**

Press the **F4 key [POL-]** o obtain a negative output of the current transmission value: New transmission value = -1  $*$  | current transmission value |. If the STDBY function was activated, it is now deactivated.

#### **STORE function**

Press the **STO key (**⇐ **key)** to invoke the STORE menu for saving a value pair (transmission value and ∆ value).

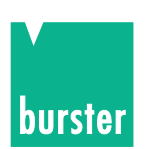

#### **RECALL function**

Press the **RCL key (**⇒ **key)** to invoke the RECALL menu for loading a value pair (transmission value and ∆ value).

Pressing the **F1 key [dX]** invokes the ∆X menu where a ∆X new value can be entered.

Press the **[1/0] key** to invoke the code entry menu. A valid, 4 digit numeric code needs to be entered in this menu in order to invoke the access menu or trigger a SW-RESET.

Pressing the  $\lfloor \mathbf{r} \rfloor$  key invokes the ramp function.

Press the **[ENT] key** to invoke the parameter selection menu.

# **4.3 Ramp function**

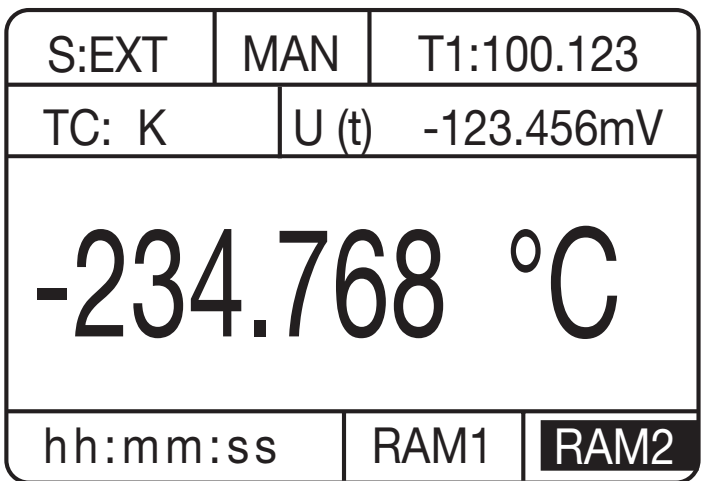

Figure: Transmission menu with active ramp

This function is invoked by pressing the  $\lfloor \mathbf{r} \rfloor$  key in the transmission main menu. Pressing the key again (with the ramp stopped) effects an exit from the ramp function and a return to the transmission main menu.

The two status lines remain unchanged with respect to the transmission main menu. When a measurement is started, the remaining time is counted down in seconds, given a time interval of >= 2 seconds, and displayed in the F1, F2 key field. The F1 and F2 keys are inactive in this process. Given a time interval of < 2 seconds, START is displayed in this field if the ramp has been started.

The ramp can be started and stopped with the **[1/0]key** (toggle function).

The **Cursor UP key** [î] can be used to select, display and output the next ramp value (if valid) with the ramp function active but stopped.

The **Cursor DOWN key [**⇓**]** can be used to select, display and output the previous ramp value (if valid) with the ramp function active but stopped.

#### **F3 key [RAM1]:**

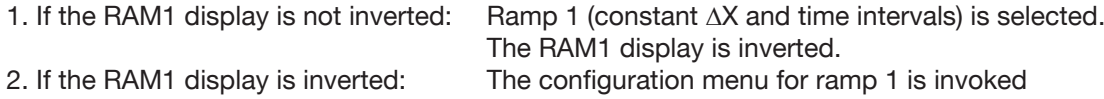

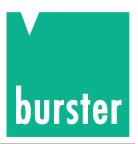

#### **F4 key [RAM2]:**

1. If the RAM2 display is not inverted: Ramp 2 (variable ∆X and time intervals) is selected. The RAM2 display is inverted. 2. If the RAM2 display is inverted: The configuration menu for ramp 2 is invoked.

#### **BEHAVIOUR of the RAMP FUNCTION**

If the ramp function is invoked, the ramp is started with the initial value. Once the specified number of repetitions has been attained  $(0 =$  continuous pass), the ramp is stopped.

The ramp can be stopped ahead of time by pressing the [1/0] key.

After the ramp has stopped, the transmission value last generated by the ramp function is retained. On a renewed start, the ramp does not start automatically at the initial value, but at the current transmission value (even if the ramp value has been modified by means of the  $\lceil \mathbf{r} \rceil$  or  $\lceil \mathbf{v} \rceil$  key.

When the ramp function is exited, the transmission value last generated by the ramp function is retained.

### **4.3.1 Ramp 1 configuration menu**

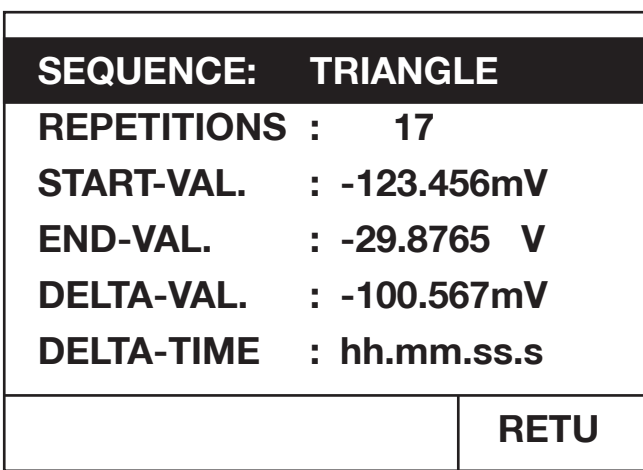

Figure: Ramp 1 configuration menu

If the RAM1 display is inverted, this menu can be invoked by pressing the F3 key [RAM1] with the ramp function active.

Pressing the **F4 key [RETU]** effects a return to the ramp function. When this menu is exited, a check is made as to whether the start, end and delta values have identical units. In the event of a discrepancy, an error message is issued and the menu is not exited. The values then need to be corrected. The menu can only be exited if no errors are present.

A parameter can be selected with the help of the **[**⇑**] and [**⇓**] cursor keys**. The selected parameter is displayed in inverse form.

If access has been granted, the selected parameter can be changed.

Set the **SEQUENCE**: The following values can be set by pressing the **[**⇒**] and [**⇐**] cursor keys**: **TRIANGULAR SAWTOOTH**

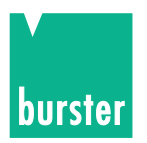

Enter the number of **REPETITIONS**:

Numeric keys [0] to [9] can be used to enter a **value between 0 and 99**.

#### **0 implies continuous operation.**

If this PARAMETERS is selected, the value range is displayed in the form **0 >---< 99** in the last line of the display. The **[**⇐**] key** key can be used to delete the character entered last.

Entries are completed with the **[ENT] key**.

A pending entry can be cancelled with the **[ESC] key**.

#### Enter the **START VALUE**:

The numeric keys [0] to [9], decimal key [.] and sign key [+/-] can be used to enter a new start value. Entries are completed by pressing a unit key. [V], [mV] or F3 key [µV] (with divider) for a voltage value, [mA] for a current value and [TEMP] for a temperature value.

The **[**⇐**] key** can be used to delete the character entered last.

A pending entry can be cancelled with the **[ESC] key**.

Enter the **END VALUE**:

The numeric keys [0] to [9], decimal key [.] and sign key [+/-] can be used to enter a new end value. Entries are completed by pressing a unit key. [V], [mV] or F3 key [µV] (with divider) for a voltage value, [mA] for a current value and [TEMP] for a temperature value.

The **[**⇐**] key** key can be used to delete the character entered last.

A pending entry can be cancelled with the **[ESC] key**

Enter the **DELTA-VALUE**: (only positive values)

The numeric keys [0] to [9] and decimal key [.] can be used **to enter** a new delta value. **The entry is completed by pressing a unit key. [V], [mV] or F3 key** [µV] (with divider) for a voltage value, [mA] for a current value and [TEMP] for a temperature value.

The **[**⇐**] key** can be used to delete the character entered last.

A pending entry can be cancelled with the **[ESC] key**.

#### Enter the **DELTA-TIME**:

The numeric keys [0] to [9] can be used to enter the time in the form hh:mm:ss.s. The entry is completed with the **[ENT] key**.

The **[**⇐**] key** can be used to delete the character entered last.

A pending entry can be cancelled with **the [ESC] key**.

### **4.3.2 Ramp 2 configuratios menu**

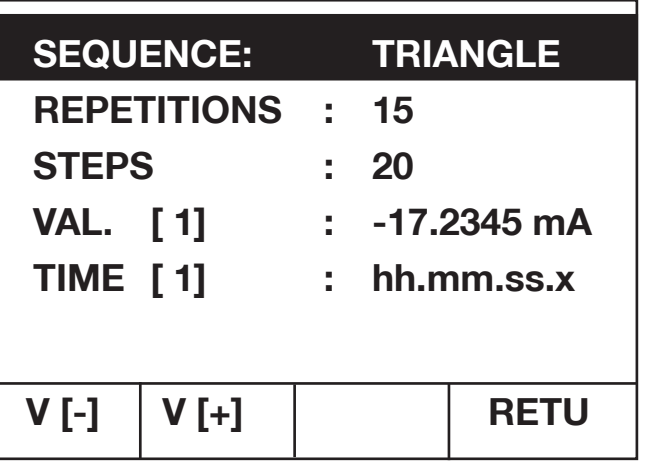

Figure: Ramp 2 configuration menu (Page 1)

| VAL.        | $[2]$ :           | $-18.2345$ mA        |  |  |
|-------------|-------------------|----------------------|--|--|
| <b>TIME</b> | $\lceil 2 \rceil$ | hh.mm.ss.x           |  |  |
| VAL.        | [3]               | $-19.2345$ mA<br>в., |  |  |
| <b>TIME</b> | $\lceil 3 \rceil$ | hh.mm.ss.x           |  |  |
| VAL.        | [ 4]              | $-20.2345$ mA<br>t.  |  |  |
| <b>TIME</b> | [ 4]              | $:$ hh.mm.ss.x       |  |  |
| $V[-]$      | V [+]             | V[1]<br><b>RETU</b>  |  |  |

Figure: Ramp 2 configuration menu (Page 2)

This menu is invoked by pressing the F4 key [RAM2] with the ramp function active, if the RAM2 display is inverted.

Press the **F4 key [RETU]** to return to the ramp function.

A parameter can be selected with the help of the **[**⇑**] and [**⇓**] cursor keys**. The selected parameterS is displayed in inverse form.

If access has been granted, the selected PARAMETERS can be changed.

Set the **SEQUENCE**: The following values can be set by pressing the **[**⇒**] and [**⇐**] cursor keys**: **TRIANGULAR SAWTOOTH**

Enter the number of **REPETITIONS**: Numeric keys [0] to [9] can be used to enter a **value between 0 and 99. 0 implies continuous operation.** If this PARAMETERS is selected, the value range is displayed in the form **0 >—< 99** in the 6th line of the display. Entries are completed with the **[ENT] key**.

burste

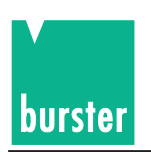

The **[**⇐**] key** can be used to delete the character entered last. A pending entry can be cancelled with the **[ESC] key**.

Enter the number of **STEPS**:

The numeric keys can be used to set a **value between 2 and 31**. If this parameter is selected, the value range is displayed in the form **2 >—< 31** in the 6th line of the LCD.

Entries are completed with the **[ENT] key**.

The **[**⇐**] key** can be used to delete the character entered last.

A pending entry can be cancelled with the **[ESC] key**.

The ramp consists of a **maximum of 31 steps**. The value pairs (transmission value and dwell time) of each step can be adjusted individually. The values for step 1 are displayed - together with the SEQUENCE, REPETITIONS and STEPS - on Page 1.

The other 30 value pairs can be selected in 30 further pages (3 value pairs per page). The pages can be calculated with the **F1 key [W[-]] (previous page)** and F2 key W[+]] (next page).

The **1st page can be** selected **with the F3 key W[1]:**

Enter a step value **VALUE[i]**:

The numeric keys [0] to [9], decimal key [.] and sign key [+/-] can be used to enter a new step value. The entry is completed by pressing a unit key. [V], [mV] or F3 key [UV] (with divider) for a voltage value, [mA] for a current value and [TEMP] for a temperature value. The individual step values can have different units.

The **[**⇐**] key** can be used to delete the character entered last.

A pending entry can be cancelled with the **[ESC] key**.

Enter a step time **TIME[i]**:

The numeric keys [0] to [9] can be used to enter the time in the form hh:mm:ss.s. The entry is completed with the **[ENT] key**.

The **[**⇐**] key** can be used to delete the character entered last.

A pending entry can be cancelled with the **[ESC] key**.

### **4.4 Delta-X-value setting**

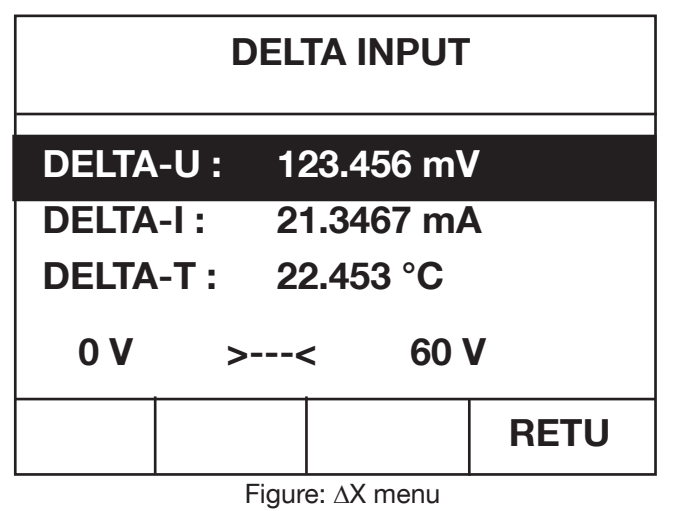

This menu is invoked by pressing the **F1 key [dX]** in the transmission main menu.

In accordance with the currently set transmission mode, the corresponding delta value is selected and displayed in inverse form. The **[**⇑**] and [**⇓**] cursor keys** can be used to select the other delta values. The selected delta value is displayed in inverse form.

The value range of the selected delta value is indicated in the 6th line of the LCD.

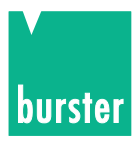

The selected **DELTA VALUE** can be modified (only positive values).

The numeric keys [0] to [9] and decimal key [.]can be used to enter a new delta value. The entry is completed by pressing a unit key. [V], [mV] or F3 key [µV] (with divider) for a ∆U value, [mA] for a ∆I value and [TEMP] for a ∆T value.

The **[**⇐**] key** can be used to delete the character entered last. A pending entry can be cancelled with the **[ESC] key**

Press the **F4-key [RETU]** to return to the transmission main menu.

# **4.5 Store function**

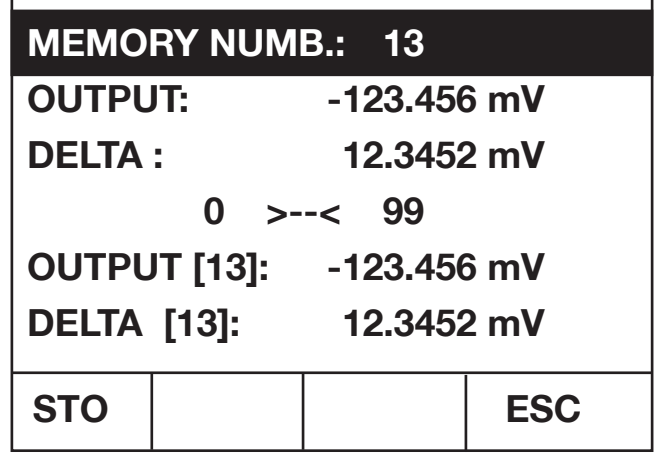

Figure: Store menu

This menu is invoked by pressing the [STO] key in the transmission main menu.

The current **TRANSMISSION** and **DELTA values** are indicated in addition to the memory number (displayed in inverse form).

**These values can** be selected with the [⇑] and [⇓] cursor keys, **edited** and then saved (the selected value is displayed in inverse form)

The current memory contents are also indicated (e.g. **TRANSMITTER [i]** and **DELTA [i]** of the selected memory location i). These values are indicated solely for monitoring, and **cannot** be selected or **modified.**

The numeric keys can be used to select a **MEMORY LOCATION between 0 and 99**. If this PARAMETERS is selected, the corresponding value range is indicated in the 4th line of the display in the form **0 > — < 99**. Press the **[ESC] key** to cancel the entry without saving the values.

Press the **[ENT] key** to complete the entry.

The MEMORY LOCATION can also be selected with the  $[\leftarrow]$  and  $[\Rightarrow]$  cursor keys.

Modifying the **TRANSMISSION value to be saved**:

The numeric keys [0] to [9], decimal key [.] and sign key [+/-] can be used to enter a new TRANSMISSION value. The entry is completed by pressing a unit key. [V], [mV] or F3 key [µV] (with divider) for a voltage value, [mA] for a current value and [TEMP] for a temperature value. The individual step values can have different units. The **[**⇐**] key** can be used to delete the character entered last.

A pending entry can be cancelled with the **[ESC] key**.

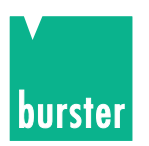

Modifying the **DELTA value to be saved**:

The numeric keys [0] to [9] and decimal key [.] can be used to enter a new DELTA value. The entry is completed by pressing a unit key. [V], [mV] or F3 key [µV] (with divider) for a voltage value, [mA] for a current value and [TEMP] for a temperature value. The individual step values can have different units.

The **[**⇐**] key** can be used to delete the character entered last. A pending entry can be cancelled with the **[ESC] key**.

Pressing the **F1 [STO] or [ENT] key saves the TRANSMISSION and DELTA values under the indicated number** and effects a return to the transmission main menu.

Pressing the **F4 key [ABBR]** effects a return to the main menu **without saving the values**.

# **4.6 Recall function**

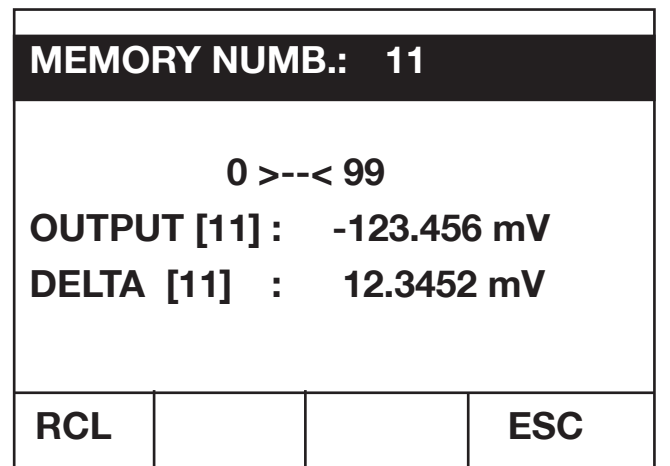

Figure: Recall menu

This menu is invoked by pressing the [RCL] key in the transmission main menu.

The current **TRANSMISSION [i]** and **DELTA [i] values** are indicated in addition to the memory location (displayed in inverse form).

These values are intended solely as information, and **cannot be modified**.

The numeric keys can be used to select a **MEMORY LOCATION between 0 and 99**. The value range of the memory number is indicated in the 3rd line of the display in the form  $0 > - < 99$ . Press the **[ESC] key** to cancel the entry without saving the values. Press **the [ENT] key** to complete the entry.

The MEMORY LOCATION can also be selected with the  $[\Leftarrow]$  and  $[\Rightarrow]$  cursor keys.

Pressing the **F1 [RCL] or [ENT] key loads the TRANSMISSION [i] and DELTA [i] values** of the selected memory location i and effects a return to the main menu.

Pressing the **F4 key [ABBR]** effects a return to the main menu **without loading the values**.

# **4.7 Parameter selection menu**

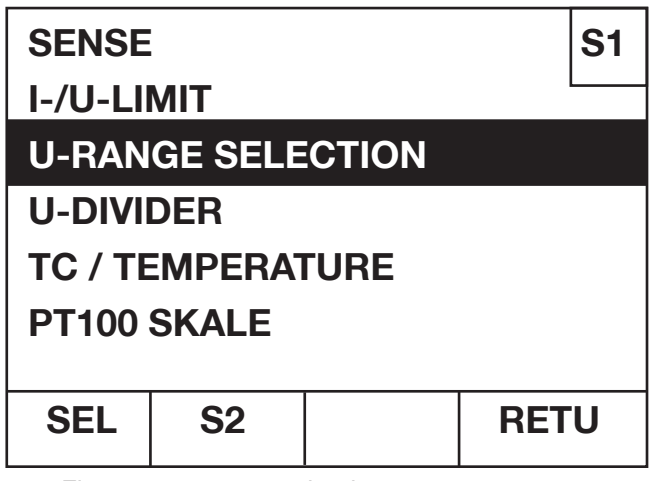

Figure: parameter selection menu, page 1

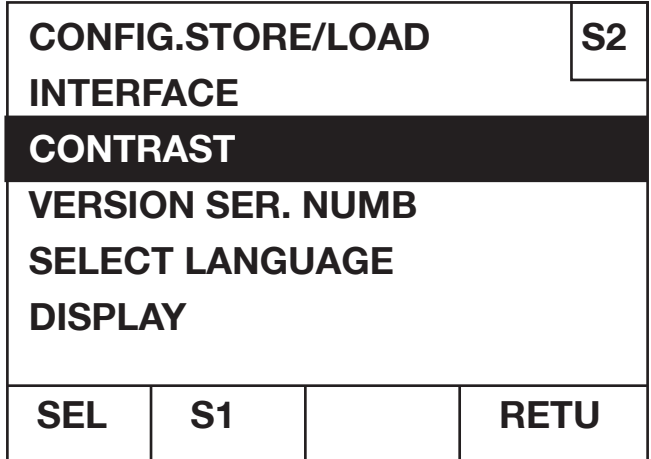

Figure: parameter selection menu, page 2

This menu is invoked by pressing the [ENT] key in the transmission main menu.

It is intended for selecting other menus.

The parameter selection menu consists of **two page.**

The current page number is indicated in the **top right** corner: **S1 for page 1 and S2 for page 2.**

The **F2 key** can be used to toggle between the pages. It is designated **S1 on page 2** and **S2 on page 1.**

A parameter can be selected with the **[**⇑**] and [**⇓**]** cursor keys. The selected parameter is displayed in inverse form.

Pressing the **F1 key [SEL]** invokes a menu related to the selected parameter.

**The page as well as the selected parameter remain saved**. Consequently, a renewed invocation of the PARAMETERS selection menu causes the original settings to be displayed.

Pressing the **F4 key [RETU]** effects a return to the transmission main menu.

burste

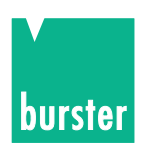

### **4.8 Sense setting**

**Caution: Voltage peak - disconnect the device under test before making a sense switch over!**

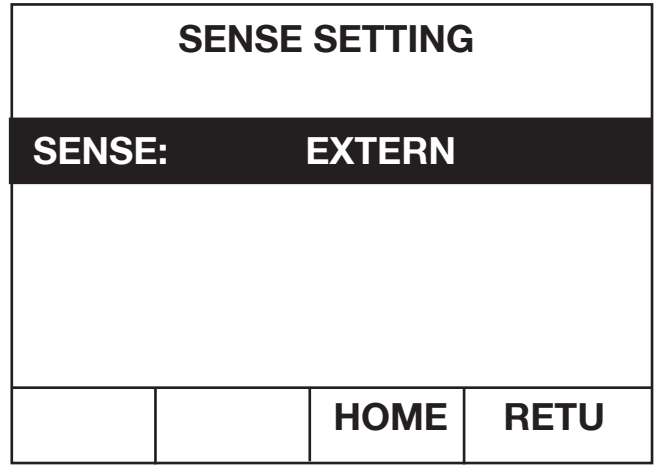

Figure: Sense setting menu

This menu is invoked from the **parameter selection menu** if **page 1** of the **SENSE** parameter was selected there.

**SENSE** can be set to **INTERN** or **EXTERN** with the **[**⇐**] and [**⇒**]** cursor keys.

Pressing the **F4 key [RETU]** effects a return to the parameter selection menu.

Pressing the **F3 key [HOME]** directly invokes the transmission main menu.

#### **Sense setting EXTERN**

The 4 wire voltage sensing, 2 wire as load lead and 2 wire as sense lead, arised the input voltage stability on the feed in point. The actuel value of the voltage on the feed in point is measured over separately voltage sensing lead without fall of voltage. A load dependent fall of voltage can be compensated to the given value.

# **4.9 Current/Voltage limit setting**

| <b>LIMIT</b>                  |  |             |             |  |  |
|-------------------------------|--|-------------|-------------|--|--|
| U-LIMIT :                     |  |             |             |  |  |
| $ $ I-LIMIT :<br><b>10 mA</b> |  |             |             |  |  |
| $1 \text{V}$ > --- < 32 V     |  |             |             |  |  |
|                               |  | <b>HOME</b> | <b>RETU</b> |  |  |

Figure: Menu for setting the current/voltage limit

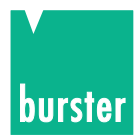

This menu is invoked from the **parameter selection menu** if page 1 of the **I/U limit** parameter was selected there.

If a voltage or **temperature value is being output**, the **I-LIMIT** parameter is **selected** automatically (inverse display).

If a **current value is being output**, the **U-LIMIT** parameterS is **selected** automatically (inverse display).

The **[**⇑**] and [**⇓**] cursor keys** can be used **to toggle** between the **U-LIMIT** and **I-LIMIT** parameters (the selected parameters is displayed in inverse form). The value range corresponding to the selected limit is indicated in the 6th line of the LCD.

#### **Enter the voltage LIMIT (U-limit): (Value range: 1 V to 32 V)**

The numeric keys [0] to [9] can be used to enter a new U-LIMIT. The entry is completed by pressing the [V] key. The **[**⇐**] key** can be used to delete the character entered last. A pending entry can be cancelled with the **[ESC] key**.

#### **Enter the current LIMIT (I-limit): (Value range: 1mA bis 55mA)**

The numeric keys [0] to [9] can be used to enter a new I-LIMIT. The entry is completed by pressing the [V] key. The **[**⇐**] key** can be used to delete the character entered last. The entering process can be cancelled using the **[ESC] key**.

Pressing the **F4 key [RETU]** effects a return to the parameter selection menu.

Pressing the **F3 key [HOME]** directly invokes the transmission main menu.

The current is limited during U transmission; the voltage is limited during I transmission.

### **4.10 Range selection for setting voltage**

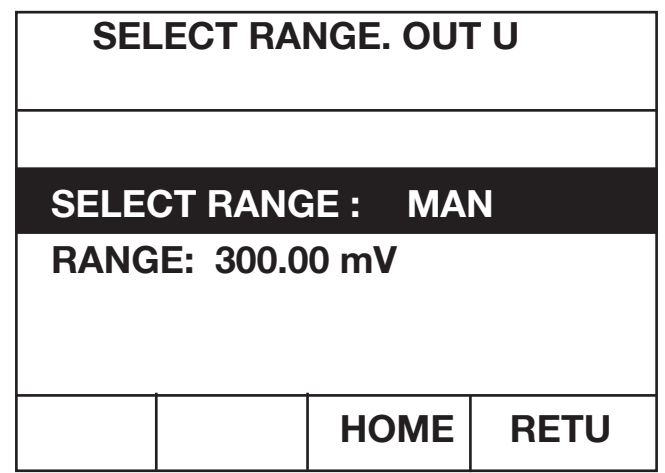

Figure: Range selection menu for voltage transmission

This menu is invoked from the **parameter selection menu** if **page 1** of the **U-RANGE SELECTION** parameter was selected there.

The **RANGE SELECTION** parameter can be set to **AUTO**matic or **MAN**ual with the **[**⇐**] and [**⇒**]** cursor keys.

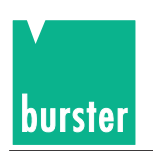

On the **MAN**ual setting, the **RANGE is also displayed in the next line**. In this case, the RANGE parameter can be selected with the **[**⇑**] and [**⇓**]** cursor keys (inverse display). The **RANGE** can be toggled between **300.000 mV**, **3.00000 V** and **30.000 V** using the **[**⇐**] and [**⇒**]** cursor keys.

Pressing the **F4 key [RETU]** effects a return to the parameter selection menu.

Pressing the **F3 key [HOME]** directly invokes the transmission main menu.

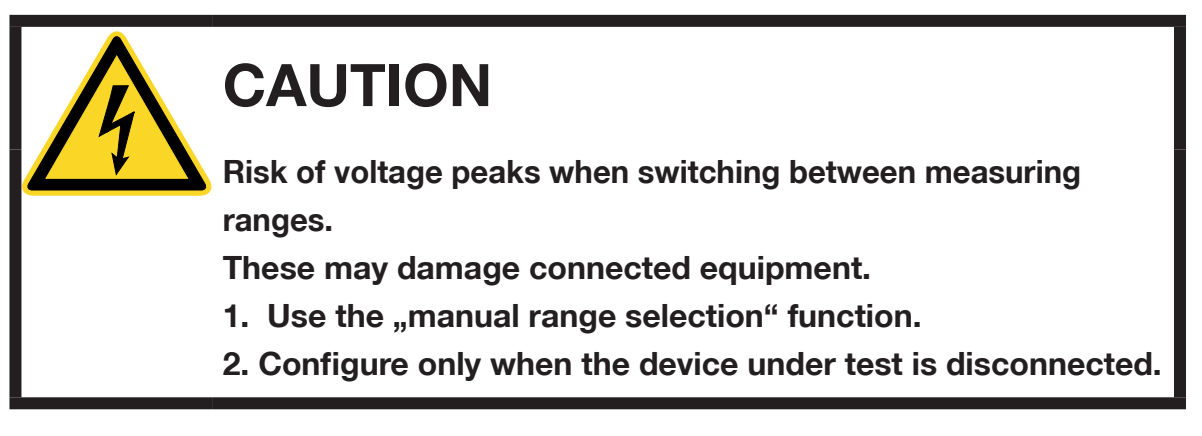

#### **Note:**

From version V201001 onwards, May 2010, switching from a smaller range to a larger range only generates **minimal** transient peaks.

# **4.11 Divider setting**

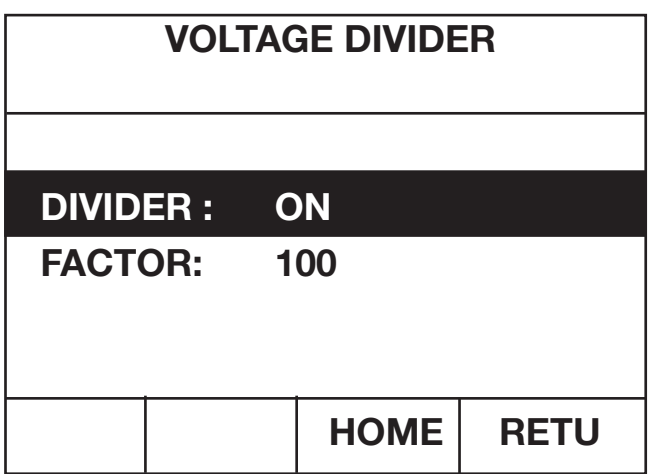

Figure: Menu for setting the voltage divider

This menu is invoked from the **parameter selection menu**, if **page 1** of the **DIVIDER** parameter was selected there.

If an external voltage divider is connected, this menu can be used to activate the divider function and enter the division factor.

The transmission value to be output by the divider can then be specified.

The  $\lceil \hat{h} \rceil$  and  $\lceil \psi \rceil$  cursor keys can be used to toggle between the DIVIDER and FACTOR parameters. The selected parameter is displayed in inverse form.

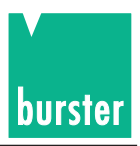

The **DIVIDER** can be switched **ON** or **OFF** with the **[**⇒**] and [**⇐**] cursor keys**.

A **FACTOR** with a value ranging **between 1.000000 and 1010.000** can be entered with the numeric keys [0] to [9] and decimal key [.]. If FACTOR has been selected, the value range is indicated in the form **1.0 >—< 1010.0** in the 6th line of the LCD.

The entry is completed with the **[ENT] key**.

The **[**⇐**] key** can be used to delete the character entered last. A pending entry can be cancelled with the **[ESC] key**.

Pressing the **F4 key [RETU]** effects a return to the parameter selection menu.

Pressing the **F3 key [HOME]** directly invokes the transmission main menu.

### **4.12 Thermocouple/temperature menu**

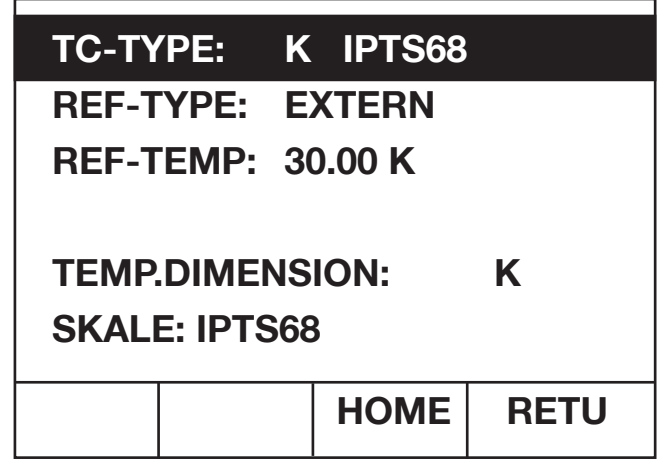

Figure: Thermocouple/temperature menu

#### **THIS MENU IS ONLY AVAILABLE WITH THE THERMOCOUPLE OPTION.**

This menu is invoked from the **parameter selection menu** if **page 1** of the **TC / TEMPERATURE** parameter was selected there.

The various parameters can be selected with the  $\hat{v}$  and  $\hat{v}$  cursor keys. The selected parameter is displayed in inverse form.

The [⇒] and [⇐] cursor keys can be used to make a selection between the following types of TC: **R, S, B, J, T, E, K, U, L, N, C, D, G2, M**

The reference junction (REF-TYPE) can be set to one of the following values with the  $\hat{E}$  and  $\hat{E}$  cursor keys: **EXTERN:** External reference junction, temperatures are measured with an external Pt100 sensor. **MANUEL:** The reference junction temperature is not measured, but entered manually.

If an external reference junction is selected, its temperature **REF-TEMP** is measured and displayed here. If the manual setting is chosen for the reference junction, the temperature needs to be entered here. **Value range: -50 °C to 150 °C.**

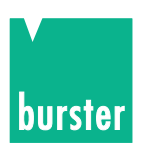

If REF-TEMP has been selected, the value range is indicated in the 6th line of the LCD in the form **-50 C >—< 150 C**. The numeric keys [0] to [9], decimal key [.] and sign key [+/-] can be used to enter the reference junction temperature. The entry is completed by pressing the [TEMP] key.

The **[**⇐**] key** can be used to delete the character entered last.

A pending entry can be cancelled with the **[ESC] key**.

The **temperature unit** can be set to one of the following values with the [⇒] and [⇐] cursor keys:

- **K** Kelvin
- **C** Celsius
- **F** Fahrenheit.

In the case of Celsius and Fahrenheit degrees, the  $\degree$  character is omitted because it is not available in the lower case font. However, the ° character is displayed with transmission values and measurement values represented in upper case.

All temperature values are displayed with this selected unit.

The [TEMP] key receives the designation of the temperature unit selected here**.**

The temperature SCALE can be set to one of the following values with the  $[\Rightarrow]$  and  $[\Leftarrow]$ cursor keys: **ITS90**

#### **IPTS68**

Pressing the **F4 key [RETU]** effects a return to the parameter selection menu.

Pressing the **F3 key [HOME]** directly invokes the transmission main menu.

### **4.13 Pt100 scaling**

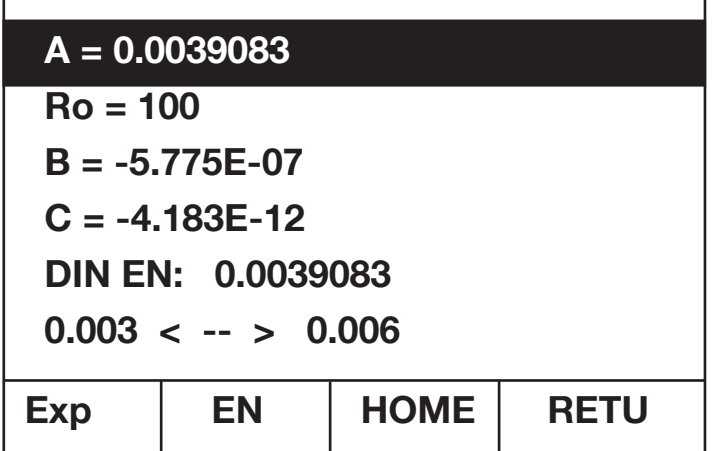

Figure: Pt100 scaling

#### **THIS MENU IS ONLY AVAILABLE WITH THE THERMOCOUPLE OPTION.**

This menu is invoked from the parameter selection menu if **page 1** of the **PT100 SCALING** parameter was selected there.

The coefficients for calculation of Pt100 temperature can be modified in this routine.

DIN EN coefficients are used as the default values.

The related DIN EN value in each case is displayed in the 5th line.

The permissible entry range in each case is displayed in the 6th line.

The various coefficients can be selected with the  $\lceil \frac{n}{2} \rceil$  and  $\lceil \frac{1}{2} \rceil$  cursor keys. The selected coefficient is displayed in inverse form.

New coefficients can be entered with the numeric keys [0] to [9], decimal key [.], sign key [+/-] and F1 key [Exp]. Entries are completed with the **[ENT] key**.

The **[**⇐**] key** can be used to delete the character entered last. A pending entry can be cancelled with the **[ESC] key**.

Pressing the **F4 key [RETU]** effects a return to the parameter selection menu.

Pressing the **F3 key [HOME]** directly invokes the transmission main menu.

Pressing the **F2 key [EN]** calls up a list of all DIN EN values.

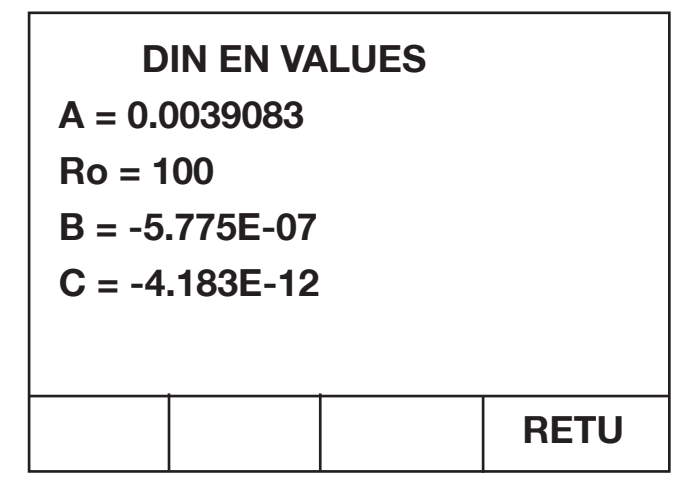

Figure: Pt100 DIN EN coefficients

Pressing the **F4 [RETU] key** effects a return to Pt100 scaling.

### **4.14 Device selection stored and load**

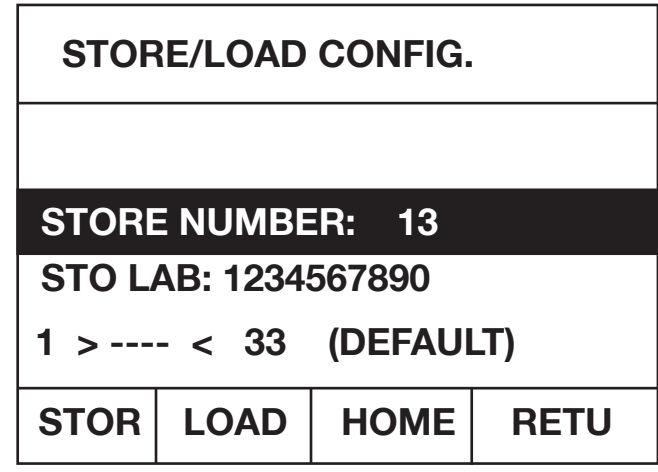

Figure: Device setting store and load

This menu is invoked from the parameter selection menu if page 2 of the **DEVICE SETTING** parameter was selected there.

Device settings can be stored and loaded in this menu.

The interface settings and 100 transmission value / ∆**X value** pairs are not saved**.**

burstei

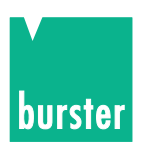

**32 device settings can be saved**. A **default setting can be loaded** in addition to these 32 stored device settings. A 10-digit ID can be assigned to every memory location.

The MEMORY LOCATION and ID parameters can be selected with the  $\left|\hat{v}\right|$  and  $\left|\hat{v}\right|$  cursor keys. The selected parameter is displayed in inverse form.

A **MEMORY LOCATION** ranging between 1 and 33 can be entered with the numeric keys [0] to [9]. If MEMORY LOCATION has been selected, the corresponding value range is indicated in the form **1 >—< 33 (DEFAULT)** in the 6th line of the LCD.

Entries are completed with the **[ENT] key**.

The **[**⇐**] key** can be used to delete the character entered last.

A pending entry can be cancelled with the **[ESC] key**.

The memory locations can also be toggled with the [⇐] and [⇒] cursor keys. **Memory location 33 is the default setting**; it can be loaded but not saved. For this reason, the F1 key is not designated on the selection of memory location 33.

The **ID** (max. 10 digits) of a memory location can be entered with the numeric keys [0] to [9]. In addition, the letters A, G, N and T can be selected directly with the function keys 1 to 4. The  $[\hat{a}]$  and  $[\hat{b}]$  cursor keys can be used to toggle these letters. The  $[\Rightarrow]$  key is used to accept a letter.

Entries are completed with the [ENT] key. The  $\leftarrow$  key can be used to delete the character entered last. A pending entry can be cancelled with the [ESC] key.

Pressing the F1 key [STORE] stores the current setting under the selected memory number and effects a return to the transmission main menu.

Pressing the F2 key [LOAD] loads the selected memory setting and effects a return to the transmission main menu.

Pressing the F4 key [RETU] effects a return to the parameter selection menu without loading or storing any values.

Pressing the F3 key [HOME] directly invokes the transmission main menu without loading or storing any values.

# **4.15 Interface menu**

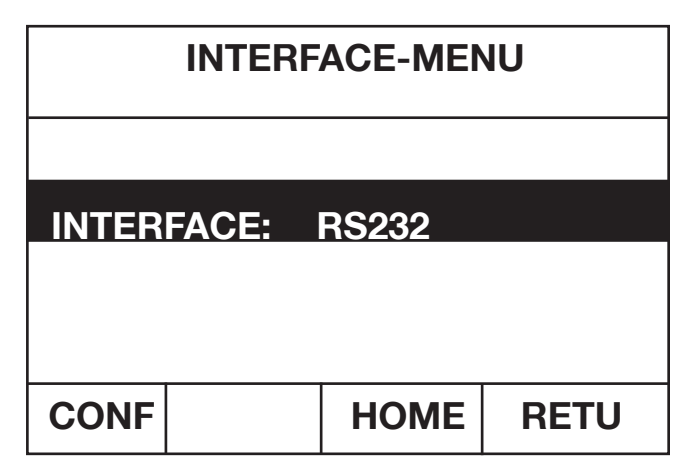

Figure: Interface menu

This menu is invoked from the **parameter selection menu** if **page 2** of the **INTERFACES** parameter was selected there.

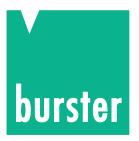

The  $[\leftleftarrow]$  and  $\rightleftarrows]$  cursor keys can be used to select one of the following values: **IEEE488 :** The device can be operated via the IEEE488 interface. **RS232 :** The device can be operated via the RS232 interface.

The **F1 key [CONF]** can be used to invoke the configuration menu of the currently selected interface.

Pressing the **F4 key [RETU]** effects a return to the parameter selection menu.

Pressing the **F3 key [HOME]** directly invokes the transmission main menu.

### **4.15.1 IEEE488 configuration menu**

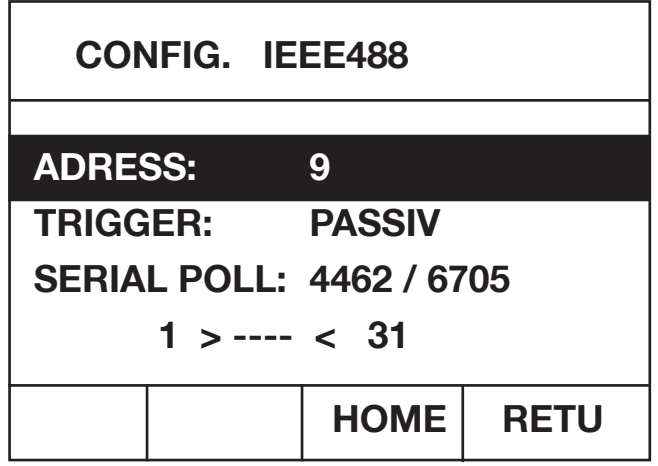

Figure: IEEE488 configuration menu

IThe IEEE488 interface is configured in this menu.

The  $\hat{I}$  ] and  $\hat{I}$  cursor keys can be used to select the various parameters in the menu. The selected parameter is displayed in inverse form. Only this parameter can be modified.

#### Set the **ADRESS**:

The numeric keys [0] to [9] can be used to enter a new value. **Value range: 1 to 31** If ADDRESS has been selected, the value range is indicated in the form **1 >—< 31** in the 6th line of the LCD. Entries are completed with the **[ENT] key**.

The **[**⇐**] key** can be used to delete the character entered last. A pending entry can be cancelled with the **[ESC] key**.

#### Select a **TRIGGER**:

The [⇐] and [⇒] cursor keys can be used to select one of the following values: **ACTIVE**

 **PASSIVE**

#### **Select the SERIAL POLL** :

The  $[\leftarrow]$  and  $[\Rightarrow]$  cursor keys can be used to select one of the following attitudes: **4462**

**6705 (**Change-over of the behavior for SERIAL POLL function between 4462- and 7605 attitudes).

Pressing the **F4 key [RETU]** effects a return to the interface menu.

Pressing the **F3 key [HOME]** directly invokes the transmission main menu.

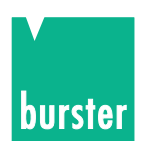

# **4.15.2 RS232 configuration menu**

| <b>DATABITS:</b>   | 8           |             |
|--------------------|-------------|-------------|
| <b>STOPBITS:</b>   |             |             |
| <b>PARITY:</b>     | <b>NONE</b> |             |
| <b>BAUDRATE:</b>   | 9600        |             |
| <b>CHAR.DELAY:</b> | <b>OFF</b>  |             |
|                    | <b>HOME</b> | <b>RETU</b> |

Figure: RS232 Configuration menu

The RS232 interface is configured in this menu.

The  $\hat{f}$  and  $\hat{f}$  cursor keys can be used to select the various parameters in the menu. The selected parameter is displayed in inverse form. Only this parameter can be modified. DATA BITS, STOP BITS and PARITY are selected together.

Setting the **DATA BITS, STOP BITS** and **PARITY**:

As only certain combinations are possible, these parameters are set together. The following combinations can be set with the  $[\Rightarrow]$  and  $[\Leftarrow]$  cursor keys.

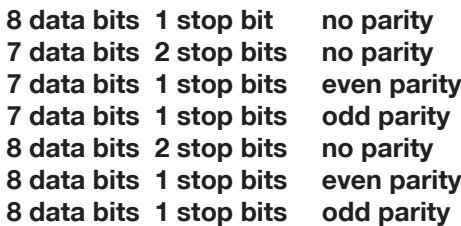

#### Set the **BAUDRATE**:

The following values can be selected with the  $\leq$  and  $\Rightarrow$  cursor keys:

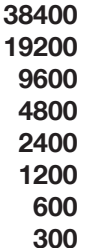

#### Set the **CHARACTERDEL**ay:

The following settings can be made with the  $\leq$  and  $\Rightarrow$  cursor keys:

#### **ON OFF**

Pressing the **F4 key [RETU]** effects a return to the interface menu.

Pressing the **F3 key [HOME**] directly invokes the transmission main menu.
# **4.16 Contrast**

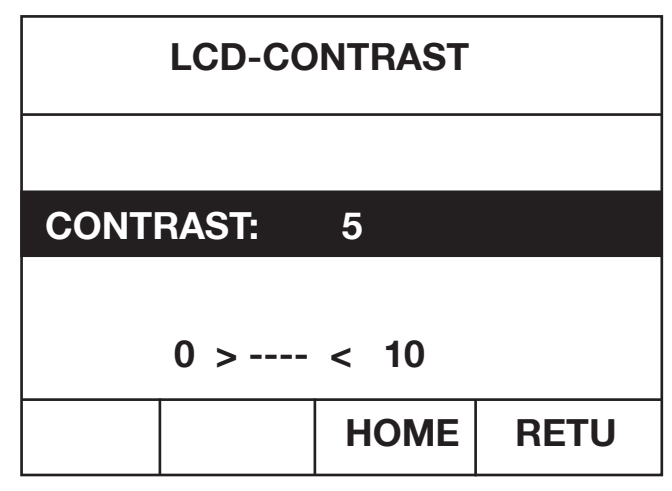

Figure: Contrast setting menu

This menu is invoked from the **parameter selection menu** if page 2 of the **CONTRAST** parameter was selected there.

The **CONTRAST** value can be adjusted between 0 and 10 with the numeric keys [0] to [9].

The value range is indicated in the form **0 >—< 10** in the 6th line of the LCD: Entries are completed with the **[ENT] key**.

The **[**⇐**] key** can be used to delete the character entered last. A pending entry can be cancelled with the **[ESC] key**.

The contrast can also be adjusted with the  $\leq$  and  $\Rightarrow$  cursor keys.

Pressing the **F4 key [RETU]** effects a return to the parameter selection menu.

Pressing the **F3 key [HOME]** directly invokes the transmission main menu.

# **4.17 Status indication**

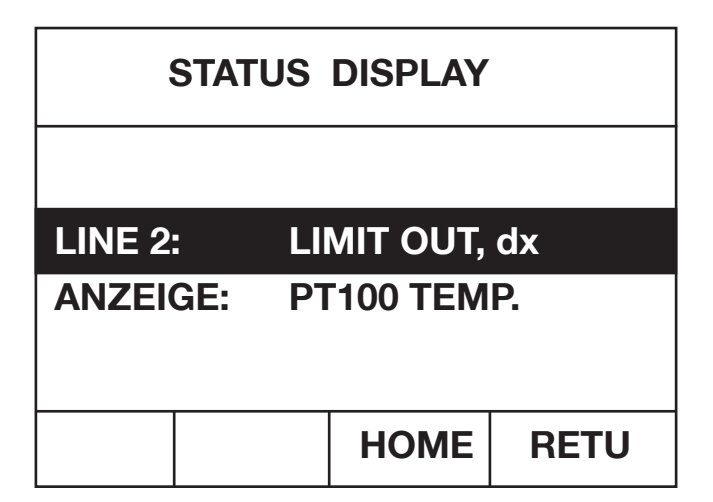

Figure: Status display menu

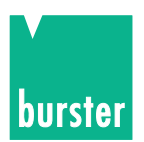

#### **THIS MENU IS ONLY AVAILABLE WITH THE THERMOCOUPLE OPTION.**

This menu is invoked from the **parameter selection menu** if page 2 of the **STATUS DISPLAY** parameter was selected there.

The  $\lceil \frac{n}{2} \rceil$  and  $\lceil \frac{n}{2} \rceil$  cursor keys can be used to select the various parameters in the menu. The selected parameter is displayed in inverse form. Only this parameter can be modified.

The **status display of LINE 2** can be switched to the following modes with the  $|\leftarrow|$  and  $|\rightarrow|$  cursor keys:

**LIMIT., dx**  $U$ -/I limit and  $\Delta X$  value **TC TYPE, TEMP** TC model and reference junction type with reference junction temperature **TC TYPE, U(t)** TC-TYP model and transmission voltage **TC TYPE, U(O)** TYPE and transmission voltage based on 0° C **THE SELECTION OF STATUS LINE 2 IS ONLY RELEVANT WITH TC TRANSMISSION.**

The upper case **DISPLAY** can be set to the following modes with the  $\leftarrow$  and  $\Rightarrow$  cursor keys: **TRANSMISSION VALUE** The transmission value **PT100 TEMP.** The measured Pt100 temperature

**If the PT100 TEMP is displayed in upper case, then the transmission value in field 2 of status line 2 is displayed in lower case, irrespective of the status display selected for line 2.**

Pressing the **F4 key [RETU]** effects a return to the parameter selection menu.

Pressing the **F3 key [HOME]** directly invokes the transmission main menu.

The  $\lceil \hat{h} \rceil$  and  $\lceil \hat{V} \rceil$  cursor keys can be used to make a selection between the available languages (German, English, French). The selected language is displayed in inverse form.

Pressing the **F4 key [RETU]** accepts the selected language and effects a return to the parameter selection menu.

Pressing the **F3 key [HOME]** accepts the selected language and directly invokes the transmission main menu.

# **DIGISTANT® Model 4462**

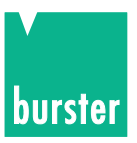

### **4.18 Code input**

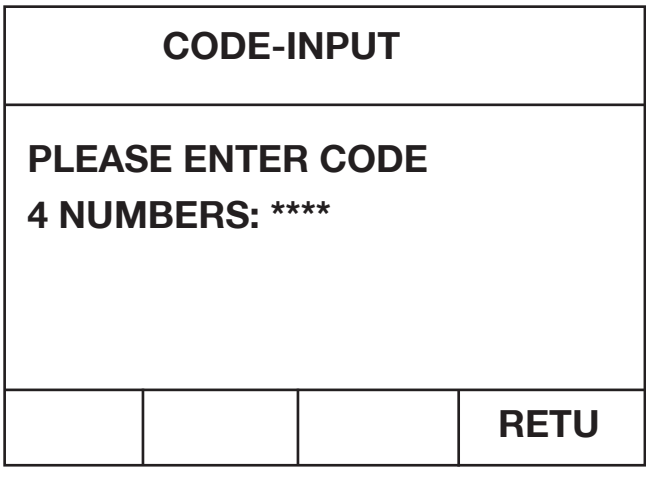

Figure: Code entry

The code entry menu offers two possibilities:

- a) Invocation of the access menu or
- b) Setting of the device to a defined state.

Enter code number 2609 to invoke the access menu.

Enter code number 9062 to set the device to a defined state.

Various menu items can be enabled or disabled in the access menu.

Only the menu items marked with an asterisk (\*) are enabled.

If the device is set to a defined state with the related code (i.e. device settings as on delivery), all user settings are deleted.

The code is entered with the numeric keys [0] to [9]. Every number entry is confirmed with the display of a \*.

Pending code entries can be cancelled with the **[ESC] key**.

Pressing the **F4 key [RETU]** effects a return to the transmission main menu.

### **4.19 Access menu**

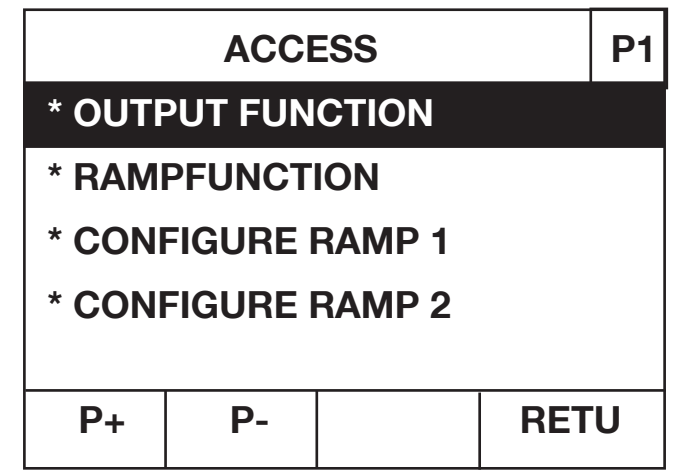

Figure: Access menu, page 1

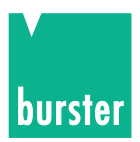

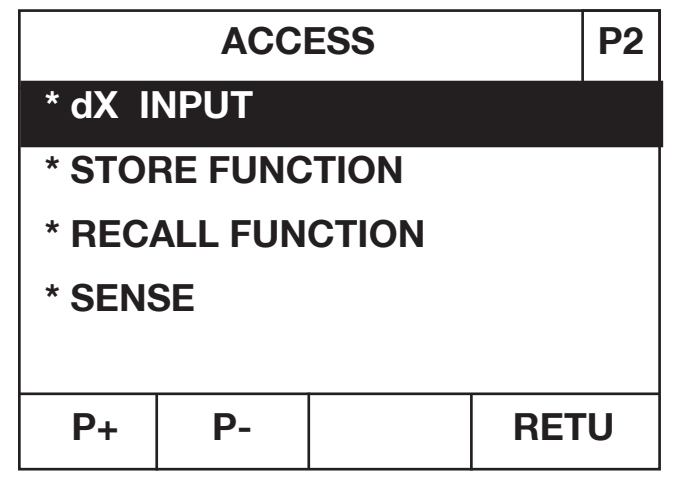

Figure: Access menu, page 2

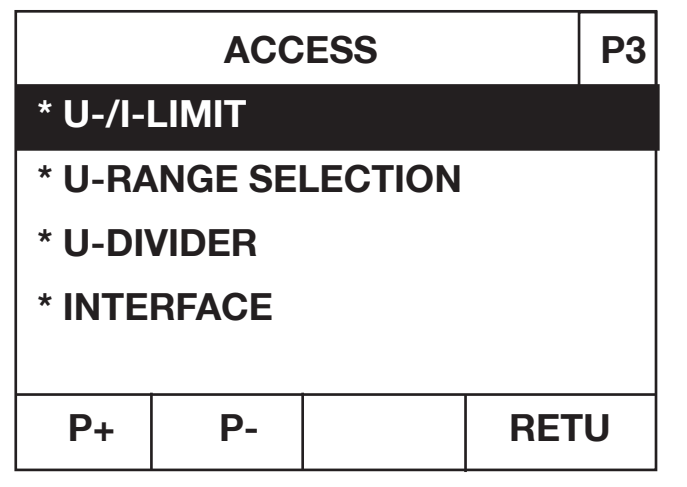

Figure: Access menu, page 3

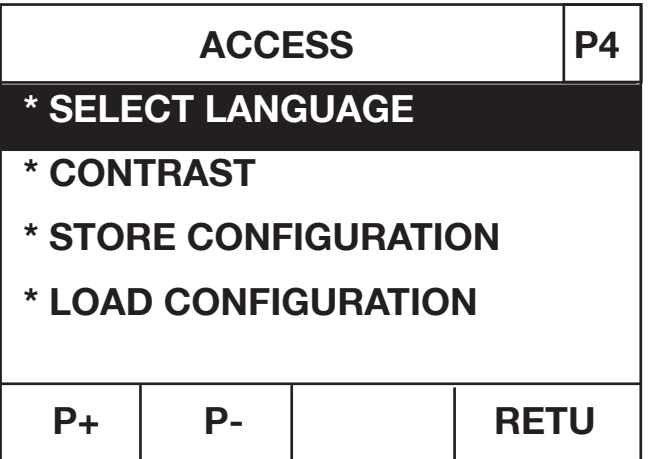

Figure: Access menu, page 4

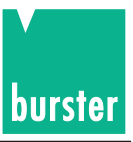

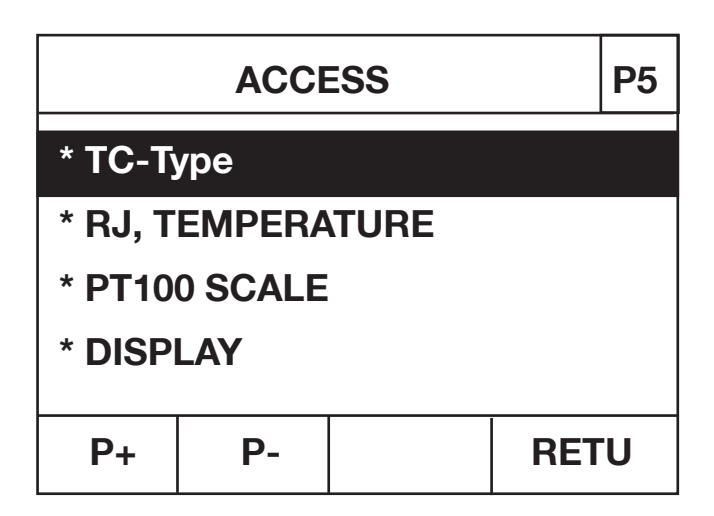

Figure: Access menu, page 5

**This menu is invoked via the code selection. It consists of a total of** 5 pages.

The current page number is indicated at the top right. The **F1 key [S+]** is used to call up the **next page**. The **F2 key [S-]** is used to call up the **previous page**.

The  $\hat{f}$  and  $[\bigcup]$  cursor keys can be used to select the various parameters in the menu. The selected parameter is displayed in inverse form. Access to the selected function can be modified here.

The  $[\leftleftarrow]$  and  $[\Rightarrow]$  cursor keys can be used to enable or disable access to the selected function. **Enabled functions are marked with a \*.**

Pressing the **F4 key [RETU]** effects a return to the transmission main menu.

# **4.20 20 mA SINK**

The DIGISTANT<sup>®</sup> model 4462 can be operates with a voltage to 30 V as  $\sqrt{2}$ , 20 mA SINK". The equipment is attaches according to the polarity.

The current values are entered with minus sign.

It must be noted that no voltage limit is setting.

The equipment is appropriate only for DC voltage.

The connection to the loop voltage take place only in the switched on condition by the DIGISTANT<sup>®</sup> 4462.

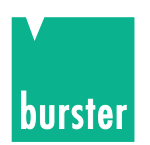

# **5. Remote control of device**

# **5.1 General information**

The DIGISTANT® model 4462 is is equipped with a RS232-C interface and an IEEE488 interface. The selection of the required interface and its parametrization are described in Section 4.15 titled "Interface menu".

### **5.1.1 Terminal assigment of the RS232 interface**

The 9 pole Submin D socket is assigned as follows:

#### **With RS232 interface:**

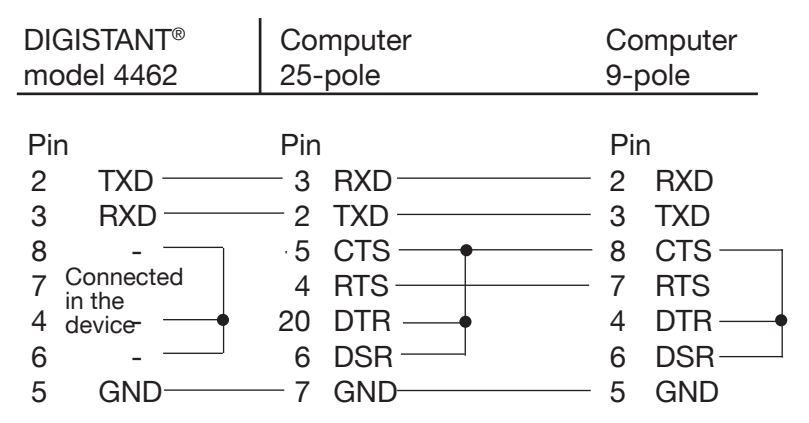

**Note:** In the case of Basic programs, DTR, DSR and CTS must be bridged on the PC side. This is achieved automatically by the internal bridges of the device if a 9-pole 1:1 model 9900-K033 cable is used.

### **5.1.2 Control via the RS232 interface**

To allow control of the device via the RS232 interface, all the RS232 parameters in the interface menu (Section 4.15.2) must be set.

#### **Protocol**

The following ANSI standard transmission protocol is used by the serial interface of the DIGISTANT® model 4462:

**ANSI X3.28-1976 Subcategory 2.1, A3**

#### **Command without query form**

- 1. The device waits for a command having the form: <STX>Command1<LF><ETX> <STX>: ASCII value 02 Command1: SCPI command without query form <LF>: ASCII value 10 <ETX>: ASCII value 03
- 2. On the reception of a valid command, the device responds with <ACK>. On the reception of an invalid command, the device responds with <NAK>. <ACK>:ASCII value 06 <NAK>:ASCII value 21

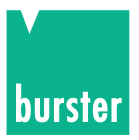

#### **Command with query form**

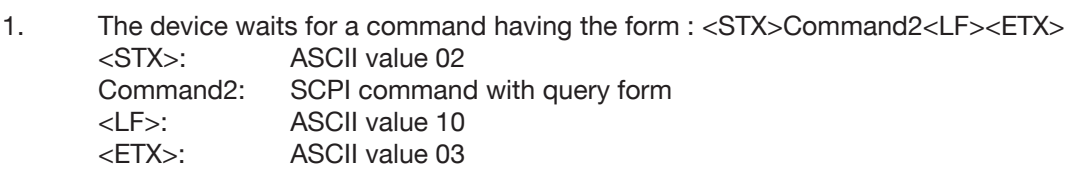

- 2. On the reception of a valid command, the device responds with <ACK>. On the reception of an invalid command, the device responds with <NAK>. <ACK>: ASCII value 06<br><NAK>: ASCII value 21 ASCII value 21
- 3. To fetch the requested data, an <EOT> must be sent to the device. <EOT>: ASCII value 0
- 4. The device then supplies the data in the following form: <STX>Data<CR><LF><ETX> <CR>: ASCII value 13
- 5. The reception of the data must be acknowledged with <ACK>.
- 6. Items 4 and 5 are repeated until no data are present any more. The device then responds with <EOT>. After that, the device assumes its initial state and is ready ready to receive a new command.

#### **Timer functions**

#### **Timer A (response timer)**

Timer A is used by the transmitting station as a safeguard against no response or an invalid one.

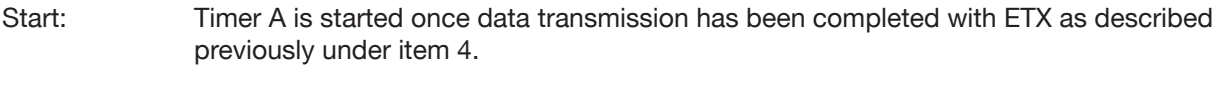

- Stop: Timer A is stopped once a valid response has been received <ACK>.
- Time out: When a time out occurs, the DIGISTANT<sup>®</sup> 4462 sends an <EOT> and assumes its initial state (ready for a new command).

#### **The time out value of timer A is set firmly to 15 seconds.**

#### **Timer B (receive timer)**

Timer B is used by the receiving station as protection against failure to identify an <ETX> signal.

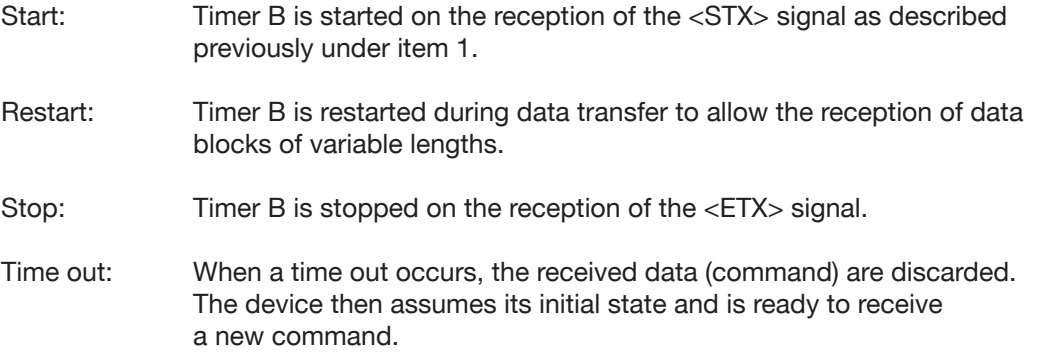

#### **The time out value of timer B is set firmly to 15 seconds.**

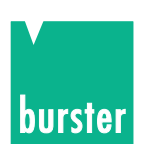

#### **5.1.3 Terminal assignment of the optional IEEE488 interface**

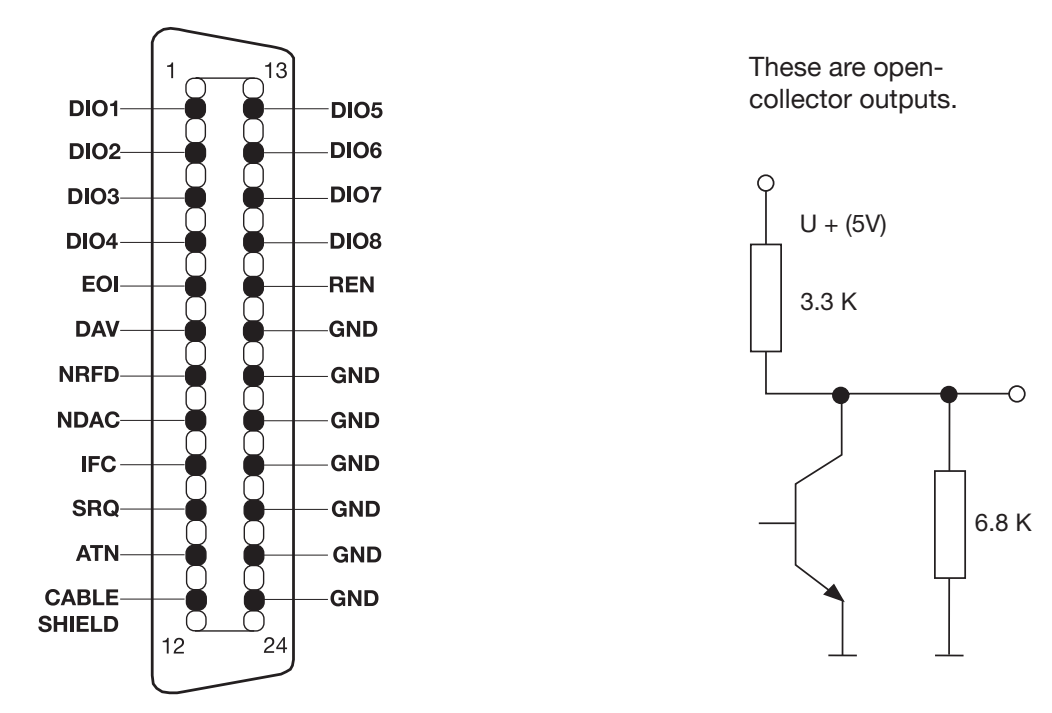

The 24-pole IEEE488 connection plug is standardized and has the indicated pin assignment.

To comply with applicable interference protection guidelines (e.g. VDE 0871B), all interface cables and plugs must be shielded and grounded at both ends.

### **5.1.4 Control via the IEEE488 interface of the DIGISTANT® 4462**

For the device to be controlled via the IEEE488 interface, the IEEE488 must be selected in the interface menu (Section 4.15.1).

#### **Setting the device address**

The device address of the 4462 for control via the IEEE488 is set in the corresponding interface menu. A number in the range 1 ... 31 can be selected for the address. The default setting 9 is used in all the examples here. Every device connected to the IEEE488 must have its own address. If the address of a device is changed on the front panel, the new address becomes effective immediately.

#### **Input/output commands**

For control of the 4462 by an IEEE488 controller, the corresponding input/output commands must be known. The command syntax is provided in the operating manual of the IEEE488 controller. The following input/ouput commands are used in the Basic language of the HP series 200/300:

#### **OUTPUT** and **ENTER**.

If a National-PC card has been installed, the commands are:

#### **IBWRT** and **IBRD**.

The examples in this manual are written in Q Basic.

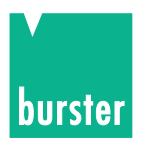

#### **Sending a command**

Commands sent to the 4462 must comply with the SCPI format. For example, the following command is sent to adjust the display contrast:

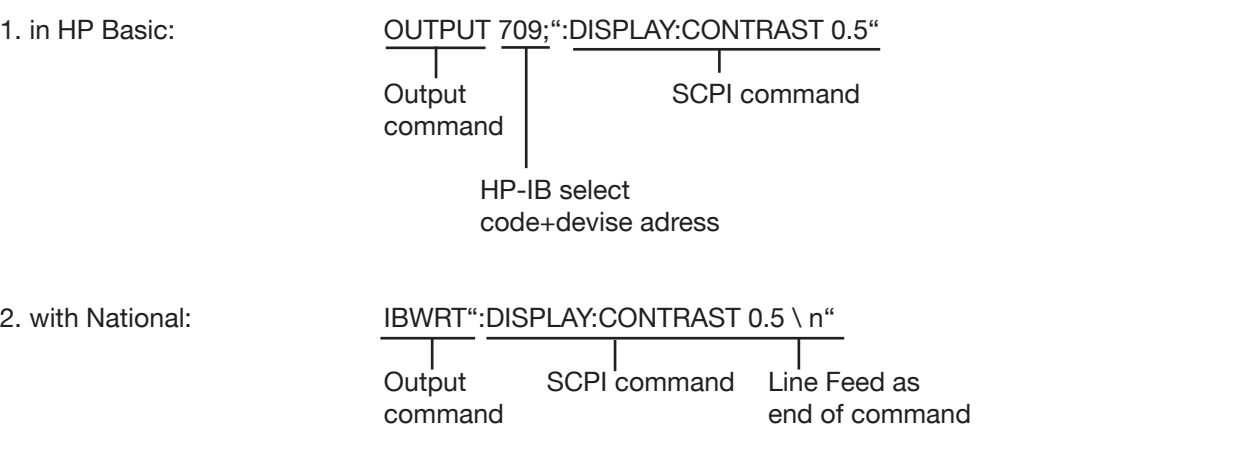

#### **Reception of data from the 4462**

The 4462 sends data requested via an SCPI query command. For example, on receiving the following query: OUTPUT709;":DISP:CONT?"

the 4462 writes the current setting of the display contrast to its output buffer. This response can be fetched with the input command of the IEEE488 controller.

#### **Remote/local**

On receiving a command addressed to it, the 4462 switches into the remote state. In this state, function key F4 is designated LOCAL, and except for this key, all other keys are disabled.

A switch over to the local mode can be performed by pressing the local key or sending a Go-to-local command via the IEEE488.1.

If a Local Lockout command was sent via the IEEE488.1, the 4462 can only be switched to the local mode using the Go-to-local command, because the local key is also disabled in this case. This corresponds to the command SYSTem:CLOCK ON (e.g. with an RS232 interface).

# **5.2 DIGISTANT® command language**

#### **5.2.1 Introduction**

The command language of the 4462 is called **SCPI** (**S**tandard **C**ommands for **P**rogrammable **I**nstruments). SCPI is a universal language with standardized commands agreed by the leading manufacturers of electrical equipment. SCPI not only provides a standardized set of commands but also allows manufacturers to define their own commands in accordance with specific rules.

In addition to these commands, all SCPI devices should implement the following **IEEE488.2 common commands**:

- \*CLS Clear Status Command
- \*ESE Standard Event Status Enable Command
- \*ESE? Standard Event Status Enable Query
- \*ESR? Standard Event Status Register Query
- \*IDN? Identification Query
- \*OPC Operation Complete Command
- \*OPC? Operation Complete Query

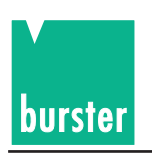

\*RST Reset Command \*SRE Service Request Enable Command \*SRE? Service Request Enable Query \*STB? Read Status Byte Query \*TST? Self-Test Query \*WAI Wait to Continue Command

### **5.2.2 Command header**

#### **e.g. DISPlay**

Every SCPI command header has a long and a short form, and every SCPI device should just accept precisely this long and short form. The IEEE488.2 limits the length of a command header to 12 characters.

The long form either comprises one single word or abbreviations of several words. The short form is an abbreviation of the long form.

If a command consists of a single word, this word is the long form of the command (e.g. DISPLAY). If a command consists of several words, it is formed from the first letters of each word and the entire last word. For example, the words , line frequency' are shortened to the command , LFREQUENCY'.

The short form of the command header normally comprises the first four letters of the long form (e.g. DISP). An exception is when the long form consists of more than four letters, the fourth one being a vowel. In this case, the vowel is left out. The short form then only contains the first three letters of the long form. For example, the short form of the calibration command is CAL.

**The command list shows commands in their long form, with the short form in upper case and the remainder of the command in lower case.**

**Commands can be transmitted in lower and upper case.**

#### **5.2.3 Command tree**

The SCPI command tree has a hierarchical structure. This allows the same command header to be used for several different functions on different levels of the hierarchy.

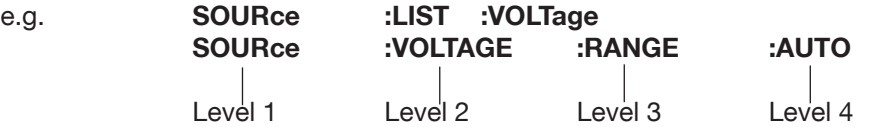

The different command levels are separated by a ":". Some commands have optional headers. For example, the command INITiate: IMMediate has an optional header "IMMediate" on level 2. Optional headers need not be transmitted with their related commands.

The command list shows optional command sections enclosed in square brackets, e.g. INITiate[:IMMediate]. The brackets are not part of the command, and must not be transmitted with it.

#### **5.2.4 Query form**

All commands have a related query form, if not specified otherwise. As defined in IEEE488.2, the query form of a command is created by appending a question mark to the command header (e.g. DISPlay:CONTrast?). A query form can, but need not, be sent with a parameter. When the 4462 receives the query form of a command, the current setting related to the command is written to the output buffer. The response to a query command does not contain the command header. If the response to a query command consists of one word, the short form is always used.

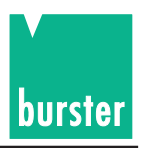

#### **5.2.5 Parameters**

The parameters valid for an instruction are provided together with syntax descriptions in the following instruction list. The parameters are separated from the instruction header by means of a blank space.

#### **Format of a parameter:**

A parameter which sets a voltage, current or TC value can be entered in several formats and with several units.

The value can be specified in integer, floating-point or exponential form. Valid units for a parameter are:

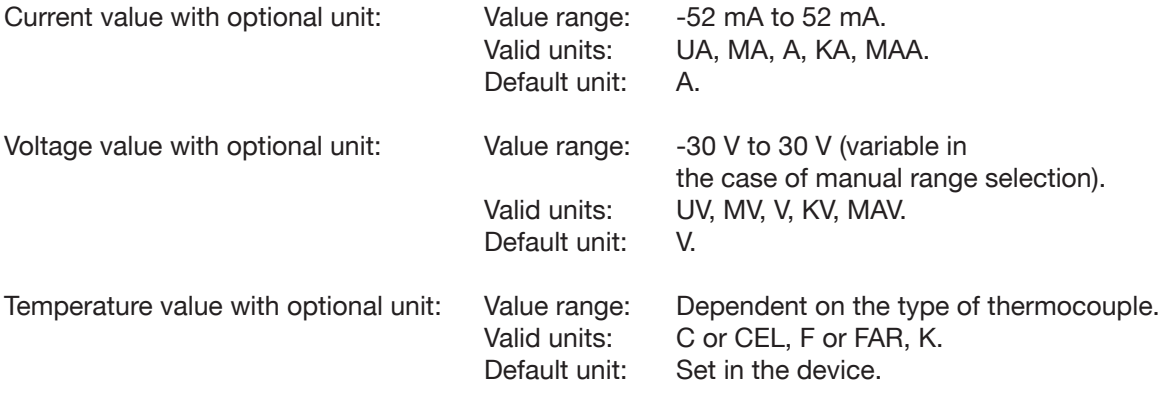

#### **Format of the ON/OFF - parameters**

The ON/OFF parameters can be replaced by numeric parameters. The 4462 always responds with numeric values to a query form.

 $OFF \rightarrow 0$  $ON \rightarrow 1$ 

If only an instantaneous setting is requested, this parameter can be omitted from the query form of a command.

#### **5.2.6 End-of-command character**

A line feed (nl), semicolon (;) or EOI (IEEE488.1 end or indentify), together with the character sent last (EOI only in the case of IEEE488 control) indicate the end of a command.

For example, if the HP200/300 Basic "OUTPUT709;":INIT" is sent, the controller automatically appends <cr><nl> to the command. With other IEEE488 controllers such as a National PC card, the  $\langle n \rangle$  character might need to be entered explicitly. (e.g.: ibwrt":init\n").

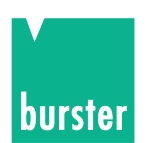

#### **5.2.7 Status messages**

Every SCPI device requires the status mechanism described in Chapter 11 of IEEE488.2, including the full implementation of the Event Status Register structure.

The following diagram shows the basic SCPI data structure with the related registers.

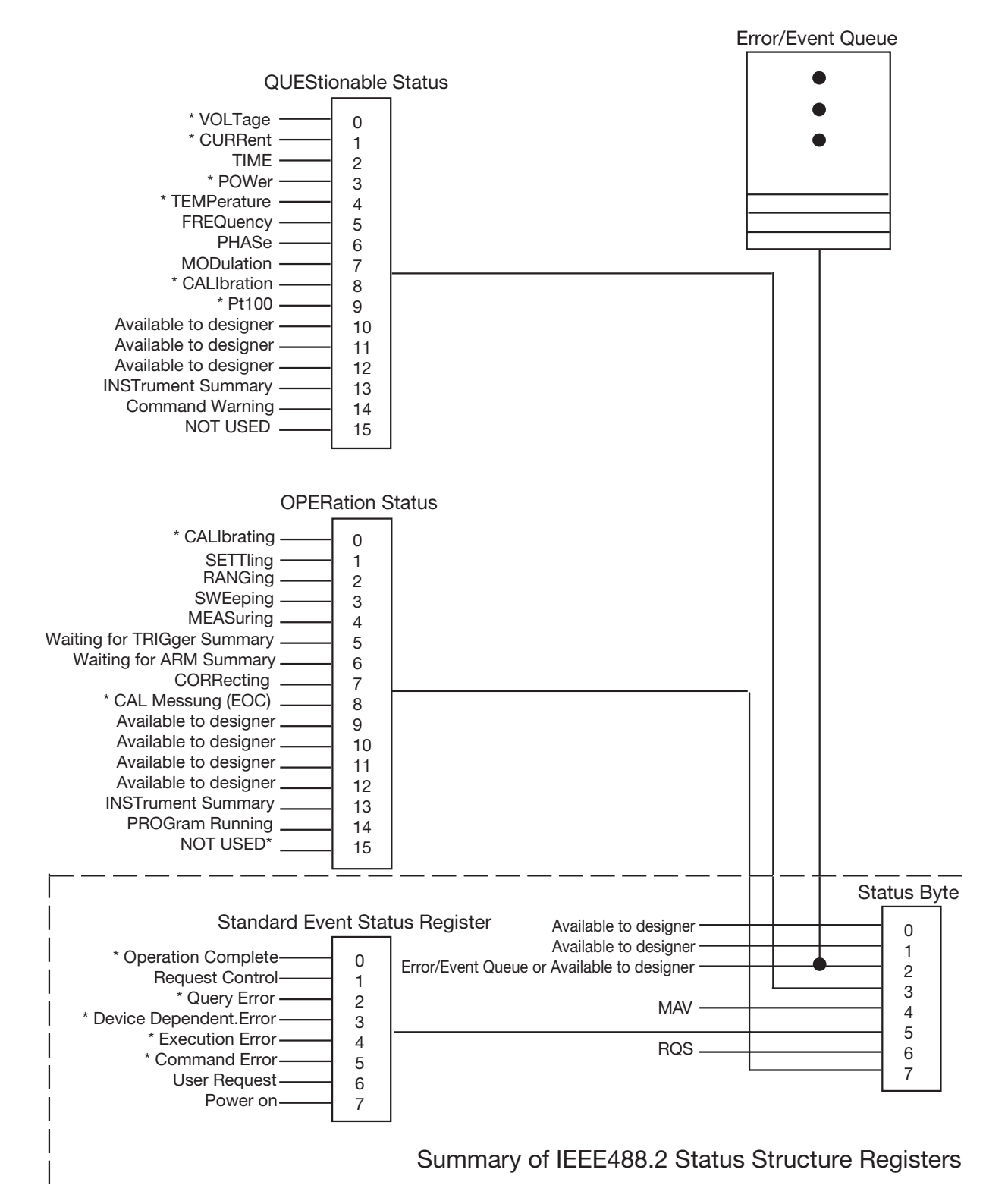

The events/functions marked with \* are implemented inside the device.

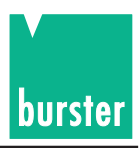

#### **5.2.8 Operation Status Register**

The Operation Status Register indicates states which are part of the standard functions of the 4462. When a bit in the Operation Status Enable Register is enabled, the Operation Status Summary Bit (bit 7) in the Status Register is set. When bit 7 in the Service Request Enable Register is enabled, a Service Request is sent to the System Controller if the 4462 is being controlled via the IEEE488. The bits used by the 4462 are:

- 0 Calibrating The 4462 is performing a calibration.
- 8 EOC End of Conversion: This bit indicates that the 4462 has obtained a valid measurement value.

The commands for controlling the Operation Status structure are:

**STATus:OPERation:EVENt? STATus:OPERation:ENABle STATus:OPERation:CONDition?**

#### **5.2.9 Questionable Status Register**

The Questionable Status Register indicates that the data presently being recorded are invalid for some reason.

When a bit in the Questionable Status Register is set and the corresponding bit in the Questionable Status Enable Register enabled, the Questionable Status Summary bit (bit 3) in the Status Register is set. When bit 3 in the Service Request Enable Register is enabled, a Service Request is sent to the System Controller if the 4462 is being controlled via the IEEE488.

Bit 14 is the Command Warning bit which indicates that a parameter has been ignored during the processing of a command.

The commands for controlling the Questionable Status structure are:

**STATus:QUEStionable:EVENt? STATus:QUEStionable:ENABle STATus:QUEStionable:CONDition?**

#### **5.2.10 Standard Event Register**

The Standard Event Register indicates various states of the 4462. When a bit in the Standard Event Register is set and the corresponding bit in the Standard Event Enable Register is enabled, bit 5 in the Status Register is set. When bit 5 in the Service Request Enable Register is enabled, a Service Request is sent to the System Controller if the 4462 is being controlled via the IEEE488.

The bits used in the 4462 have the following meanings:

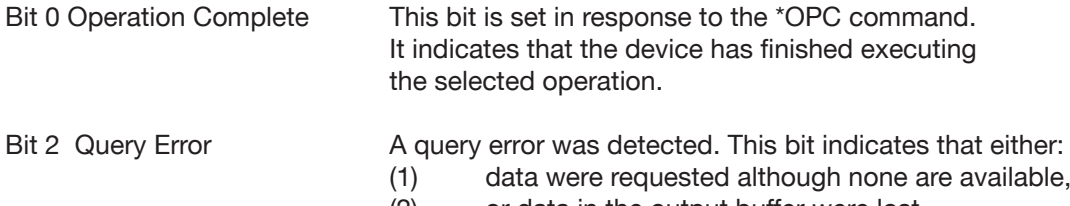

(2) or data in the output buffer were lost.

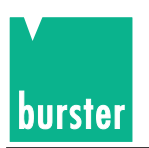

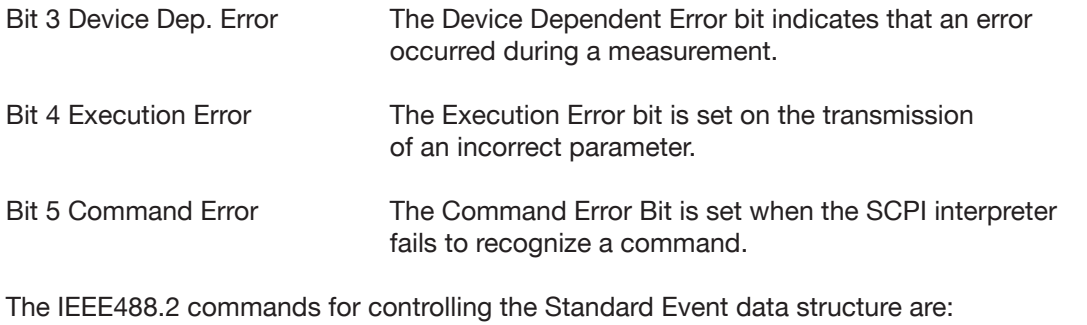

\*ESR? \*ESE

\*ESE?

### **5.2.11 Status Byte**

The Status byte is used to summarize several Event Registers in a Status Register. The Status byte of every Event Register contains an Event Register Summary bit which indicates whether an event has occurred in the related Event Register. The Summary bit is only set if the corresponding bit in the Event Enable Register is set. When the Summary bit is set and bit in the Service Request Enable Register is enabled, a Service Request is sent to the System Controller if the 4462 is being controlled via the IEEE488.

The bits in the Status byte are:

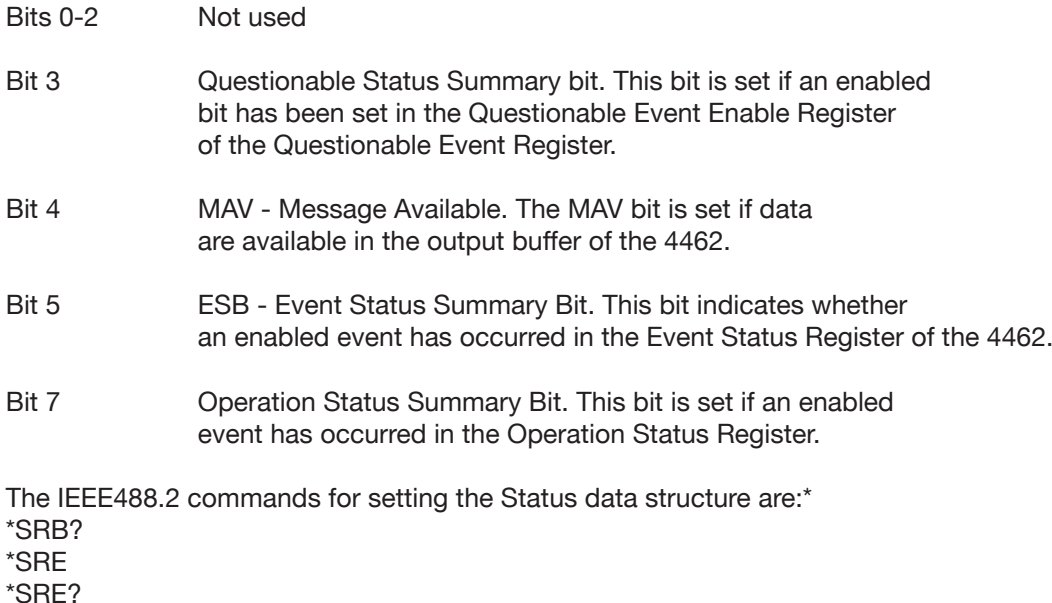

# **5.3 Basic function scope of the subsystems**

Source subsystem (5.4.3): Output of current, voltage and temperature Range selection for the voltage and temperature Setting of the ∆-values Storage function for the output values Setting of the limit Setting of the sensor lines Configuration of the ramp Configuration of the divider

# **DIGISTANT® Model 4462**

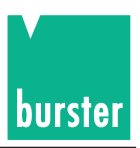

#### **Sensor subsystem**

Setting of the type of reference junction in the case of temperature simulation (5.4.4) Setting of the temperature for a manual reference junction Scanning of the reference junction temperature

# **5.4 SCPI commands**

The SCPI commands are displayed in long and short form. The long form contains the entire command, while the short form consists of the sections indicated in upper case. Command sections enclosed in square brackets need not be transmitted.

Related parameters are appended with a blank character. The commands can be entered in upper or lower case, long or short form.

The query form of a command is created by appending a question mark directly to the command. If a command is sent with a parameter, although no parameter is expected, the Command Warning bit (bit 14) in the Questionable Status Register is set. The parameter is ignored and no error is indicated.

On the occurrence of an error, the 4462 issues <NAK> instead of <ACK>. The cause of the error can be determined with the command ":SYSTem:ERRor?" (also described subsequently). In addition, the corresponding error bits are set in the Status Registers (refer to Section 5.2.11, Status Register).

The SCPI version can be requested with the command SYSTem:VERSion?

#### **5.4.1 STATus Subsystem**

### **STATus:OPERation:CONDition? (short form-> S:O:c?)**

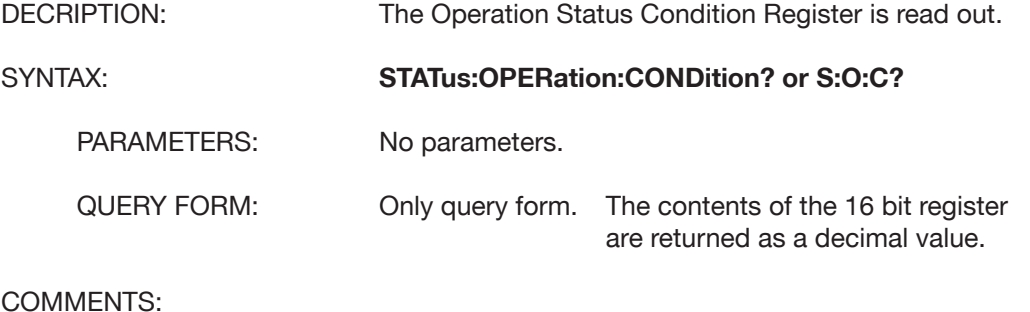

COMMENTS:

RESTRICTIONS: None

#### **STATus:OPERation:ENABle**

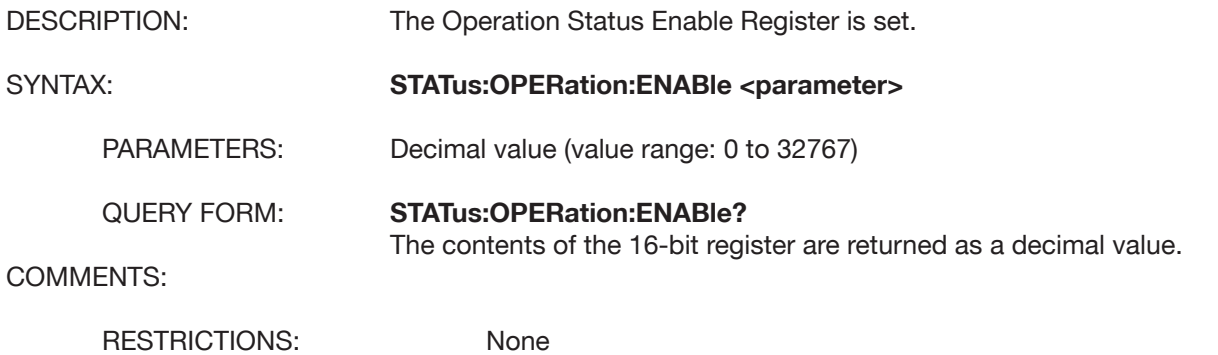

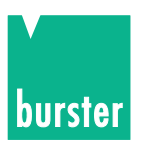

## **STATus:OPERation[:EVENt]? (short form -> S:O:E?)**

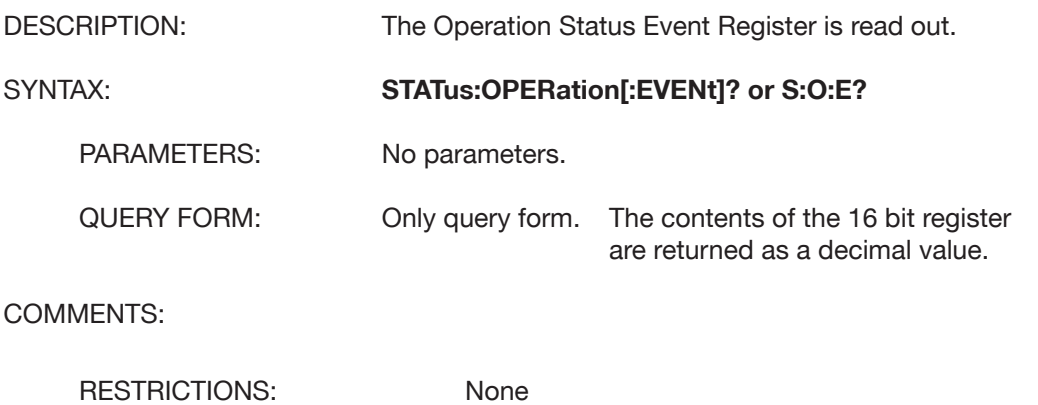

# **STATus:QUEStionable:CONDition? (short form -> S:Q:C?)**

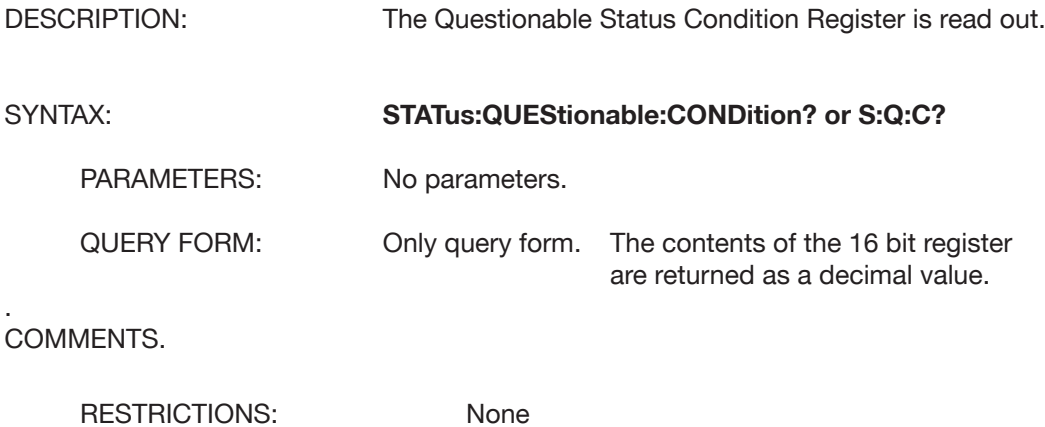

#### **STATus:QUEStionable:ENABle**

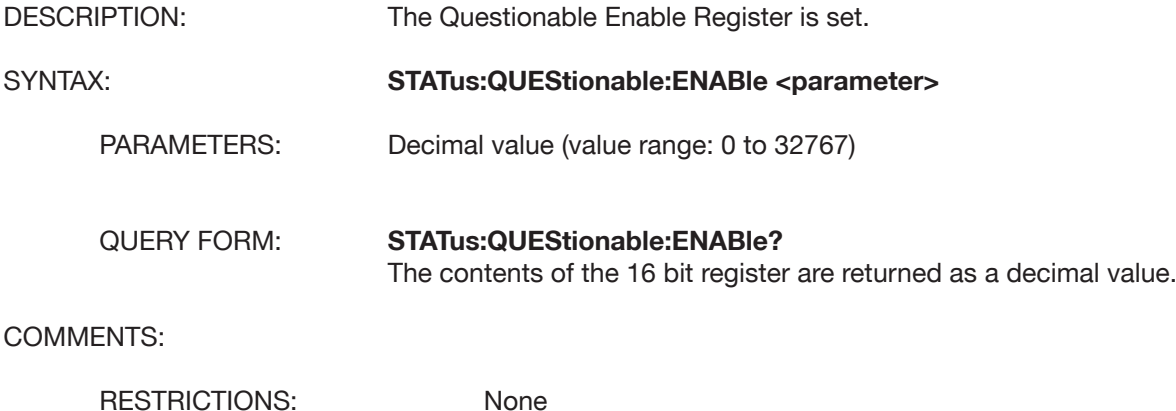

# **DIGISTANT® Model 4462**

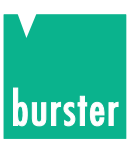

# **STATus:QUEStionable:[:EVENt]? (short form -> S:Q:E?)**

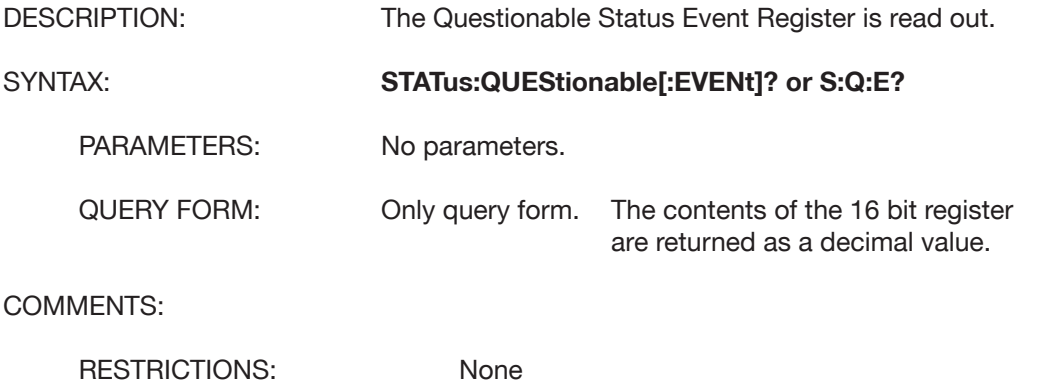

### **STATus:QUEStionable:SOURce? (short form -> S:Q:S?)**

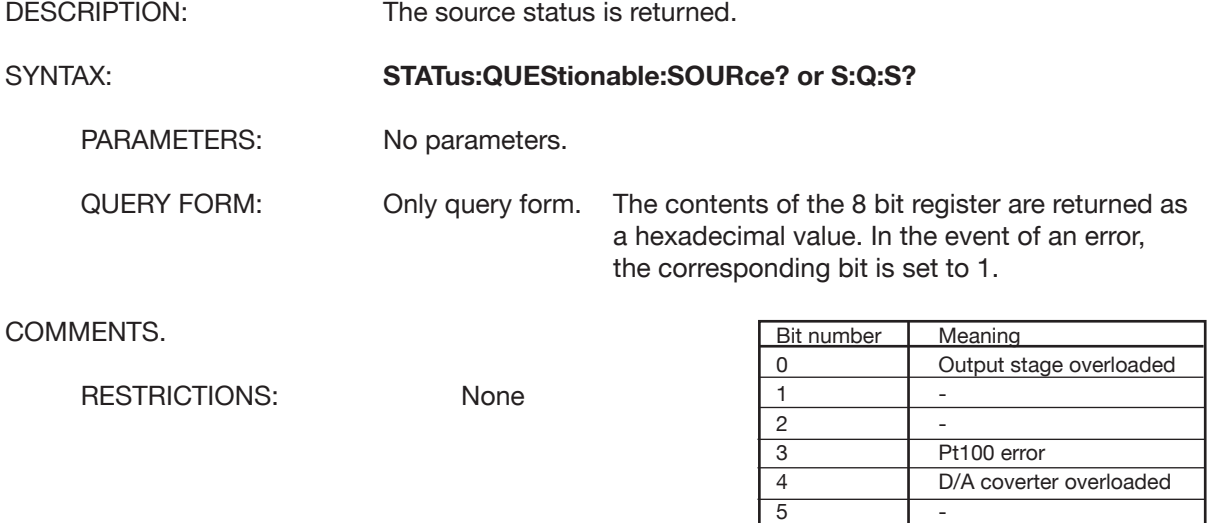

# **STATus:QUEStionable:TEMPerature? (short form -> S:Q:T?)**

6 | -7 -

 $7$  -

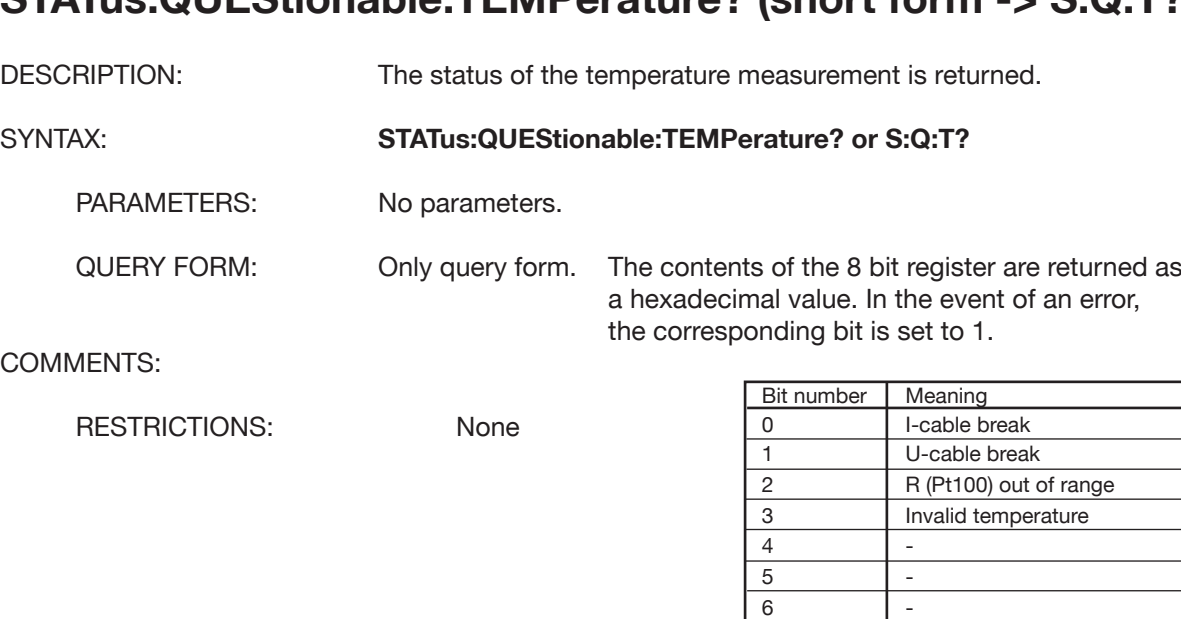

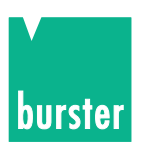

## **STATus:PRESet**

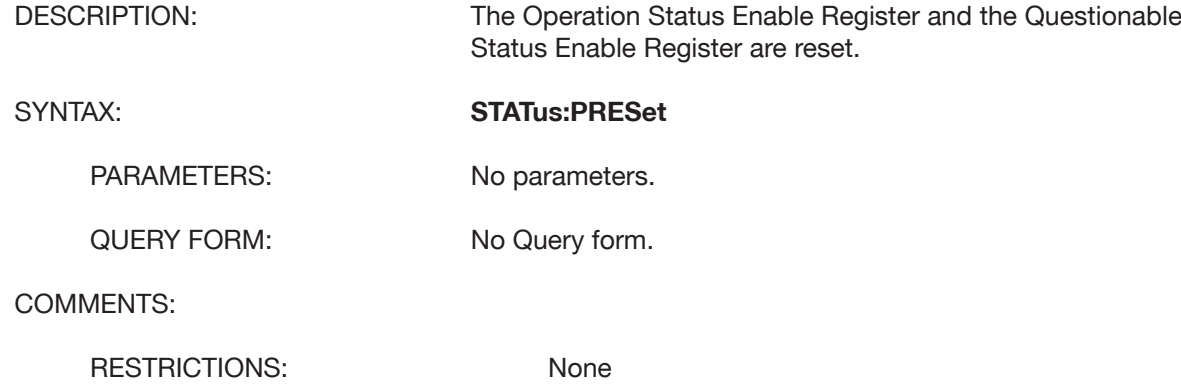

#### **5.4.2 SYSTEM Subsystem**

#### **SYSTem:ERRor[:NEXT]?**

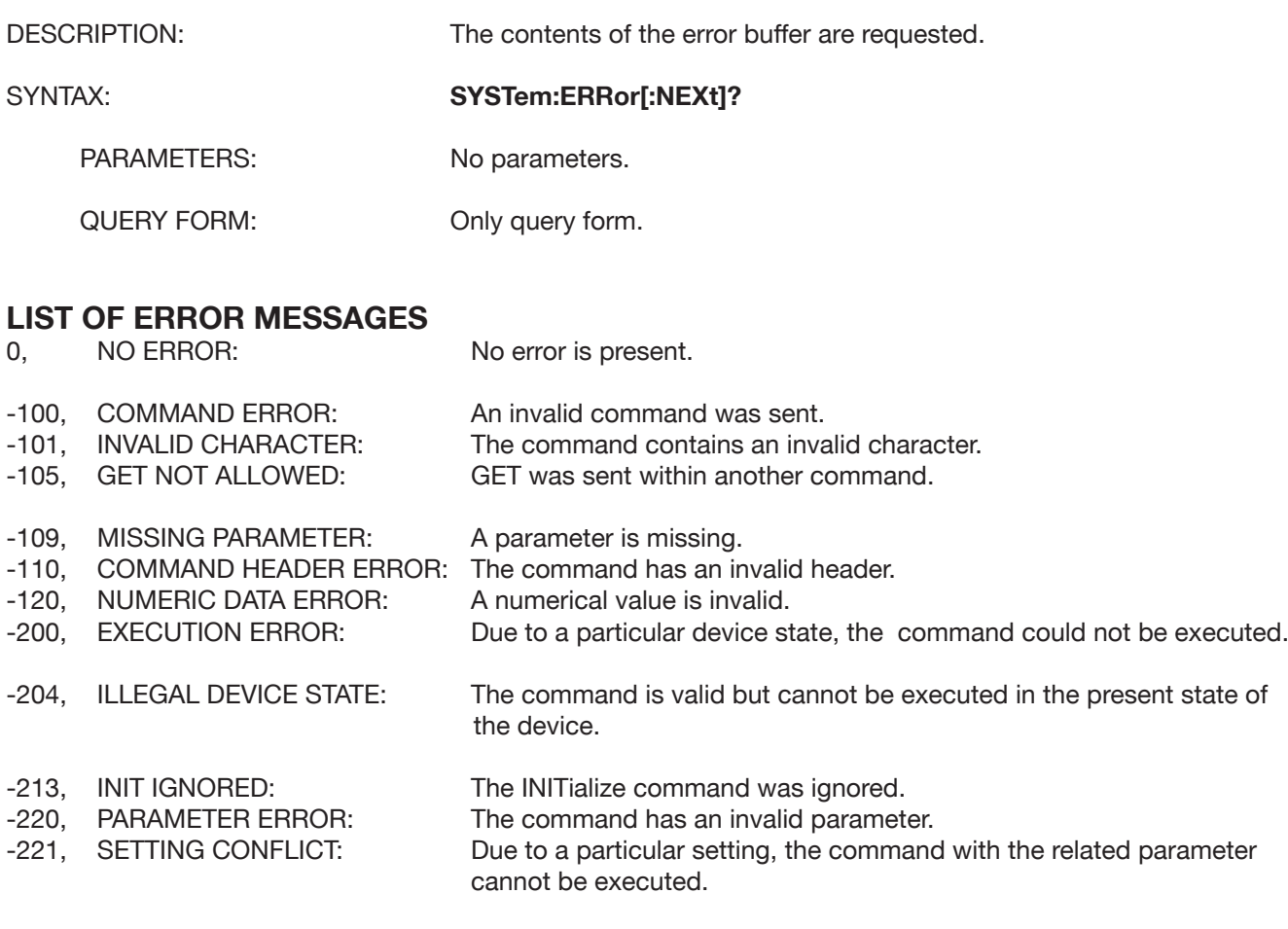

-231, DATA QUESTIONABLE: The value of a parameter is questionable.

# **DIGISTANT® Model 4462**

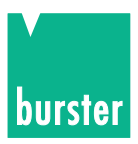

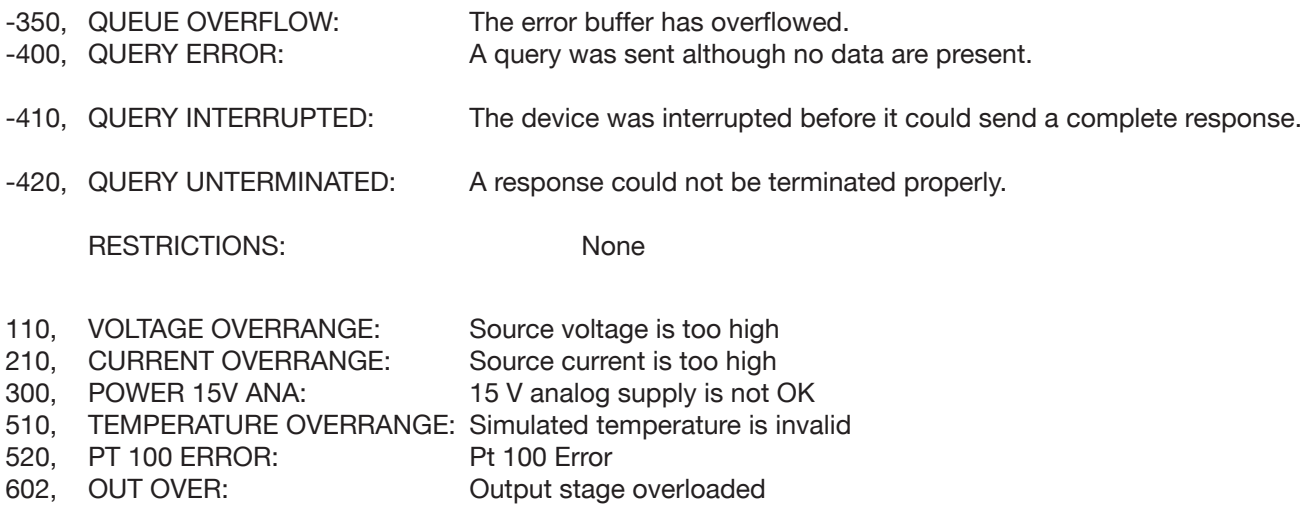

COMMENTS:

RESTRICTIONS: None

# **SYSTem:KLOCk**

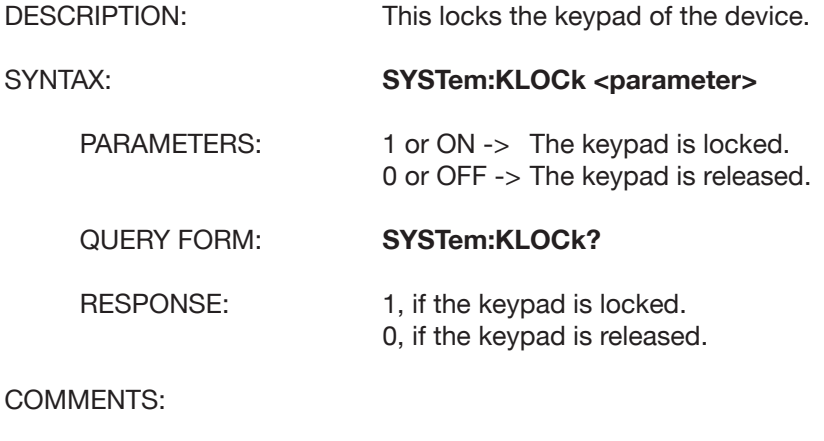

RESTRICTIONS: None

### **SYSTem:VERSion?**

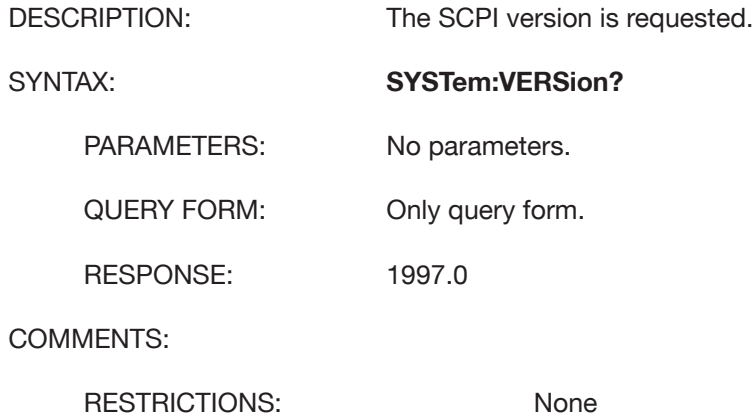

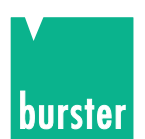

### **5.4.3 SOURce Subsystem**

### **SOURce:CURRent[:LEVel][:IMMEdiate][:AMPLitude]**

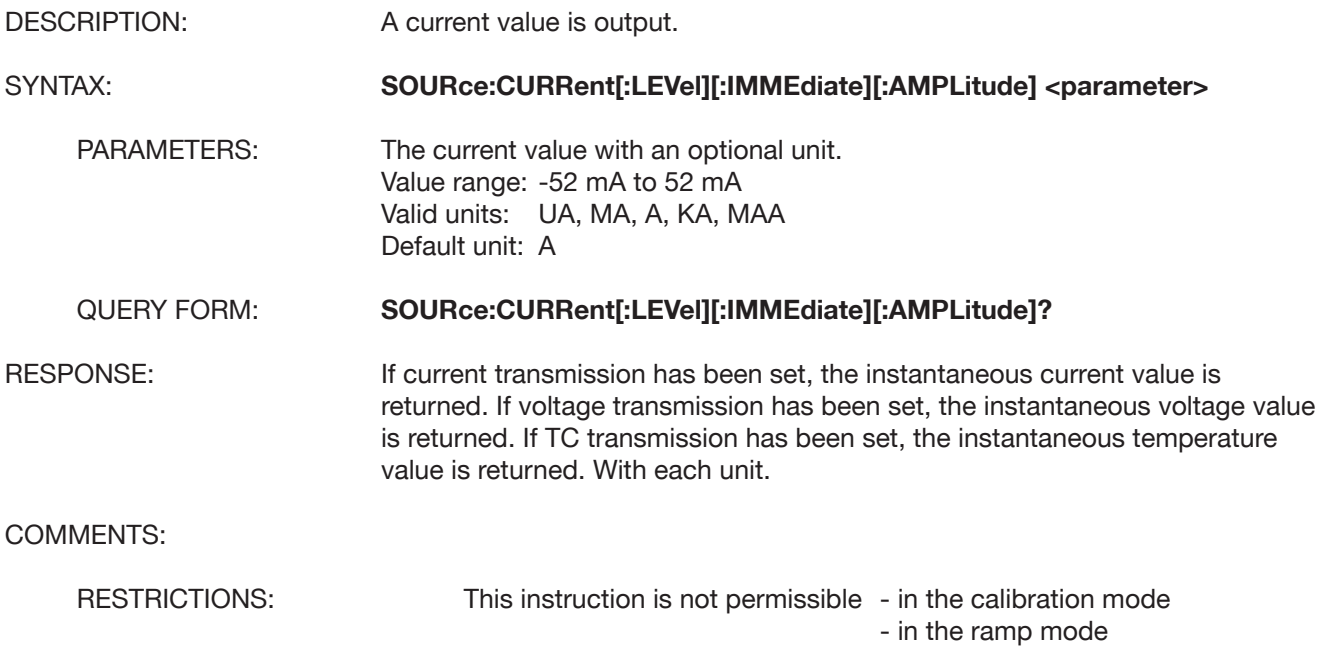

# **SOURce:VOLTage[:LEVel][:IMMEdiate][:AMPLitude]**

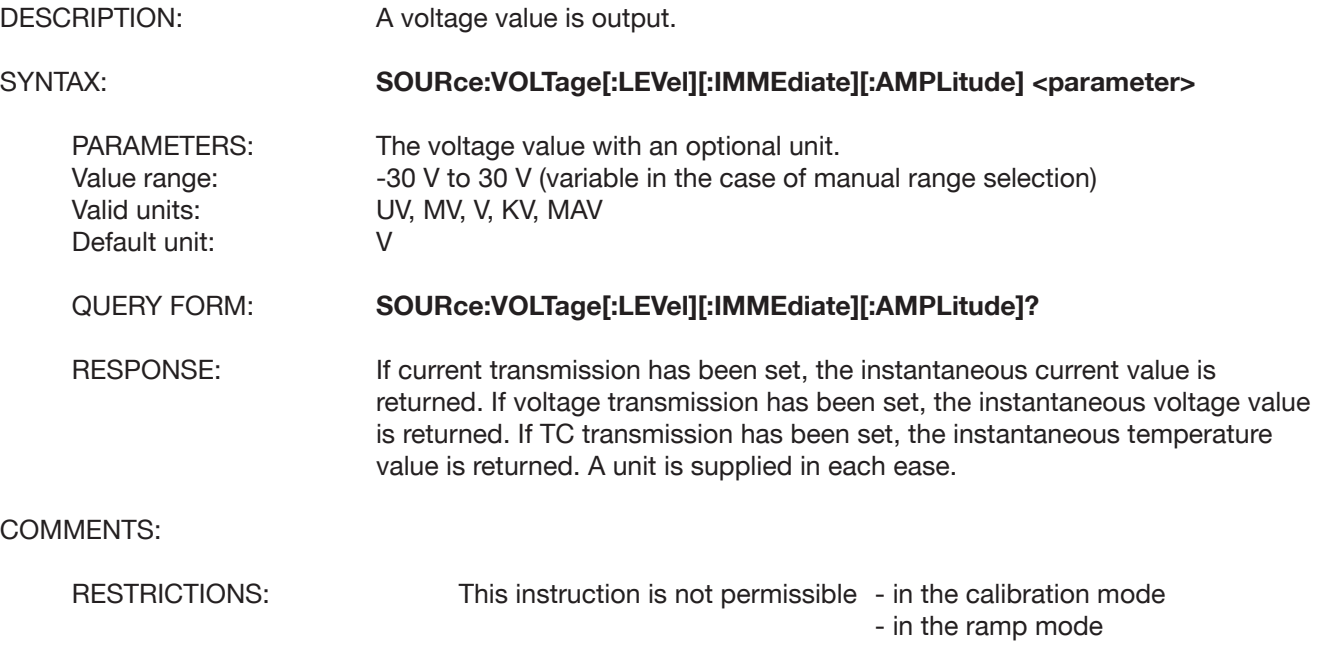

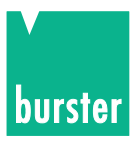

# **SOURce:TCOuple[:LEVel][:IMMEdiate][:AMPLitude]**

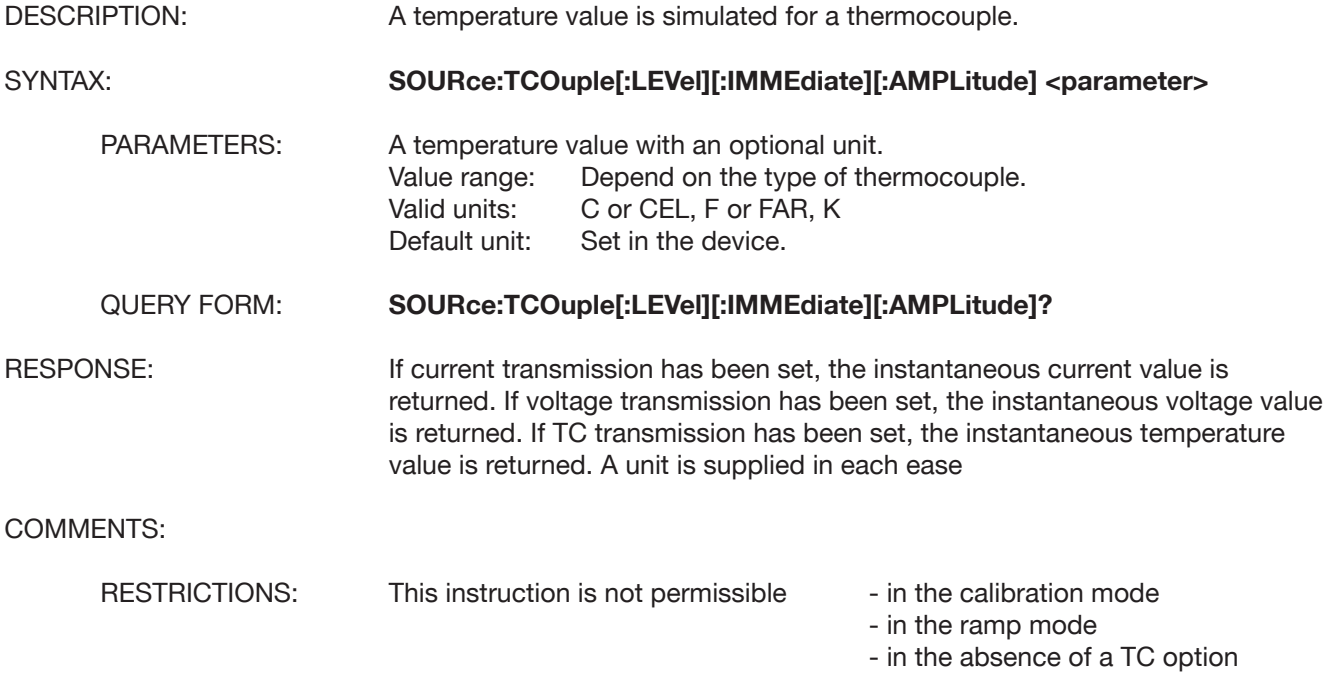

### **SOURce:VOLTage:RANGe**

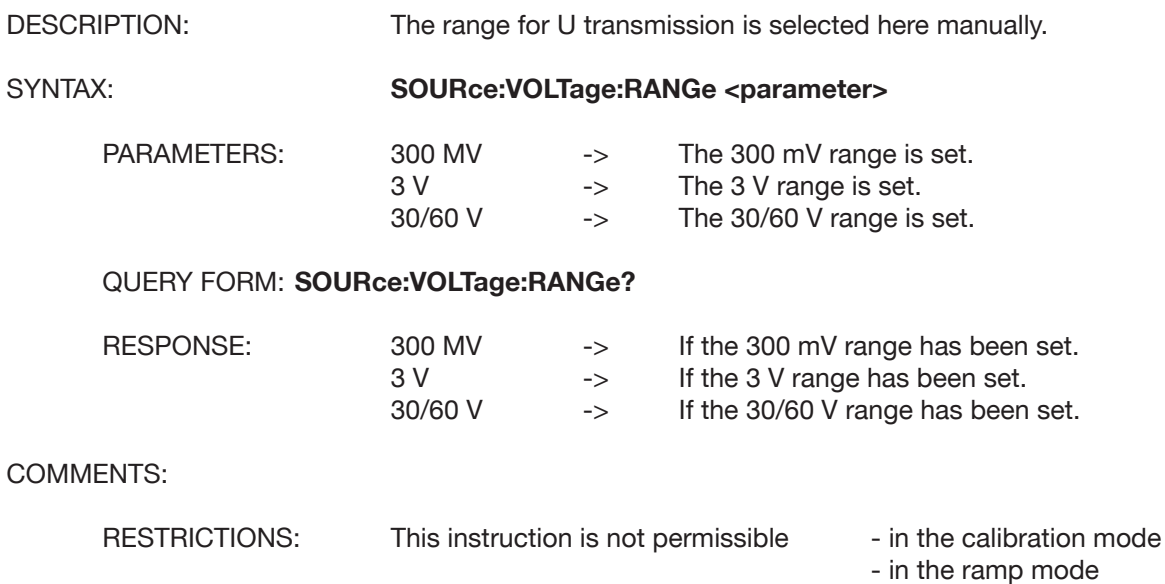

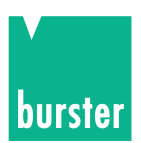

# **SOURce:VOLTage:RANGe:AUTO**

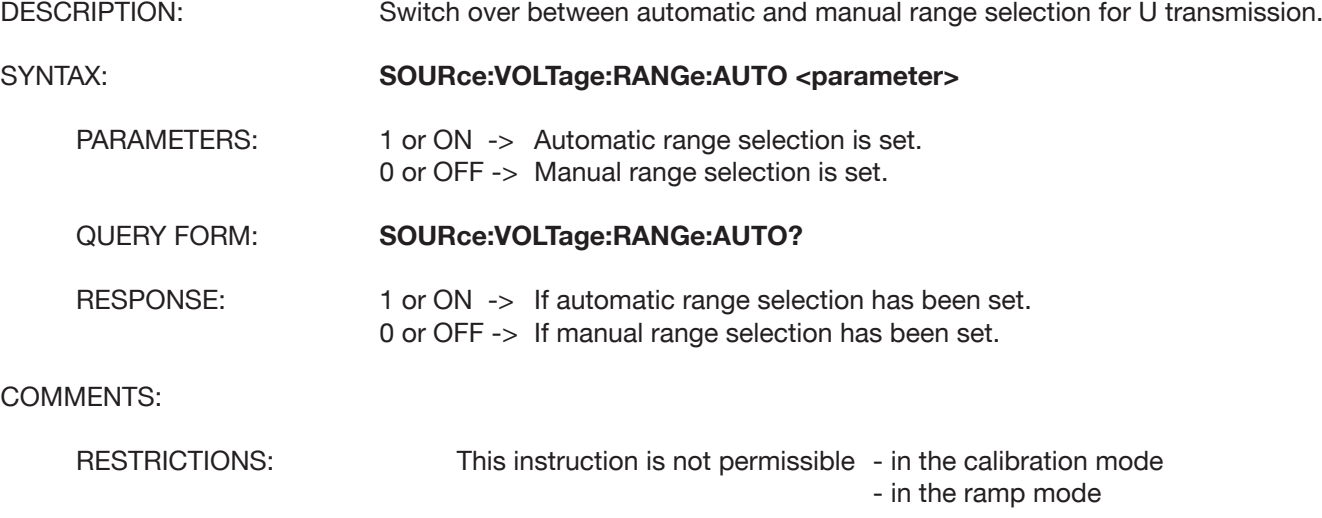

# **SOURce:CURRent:DELTa**

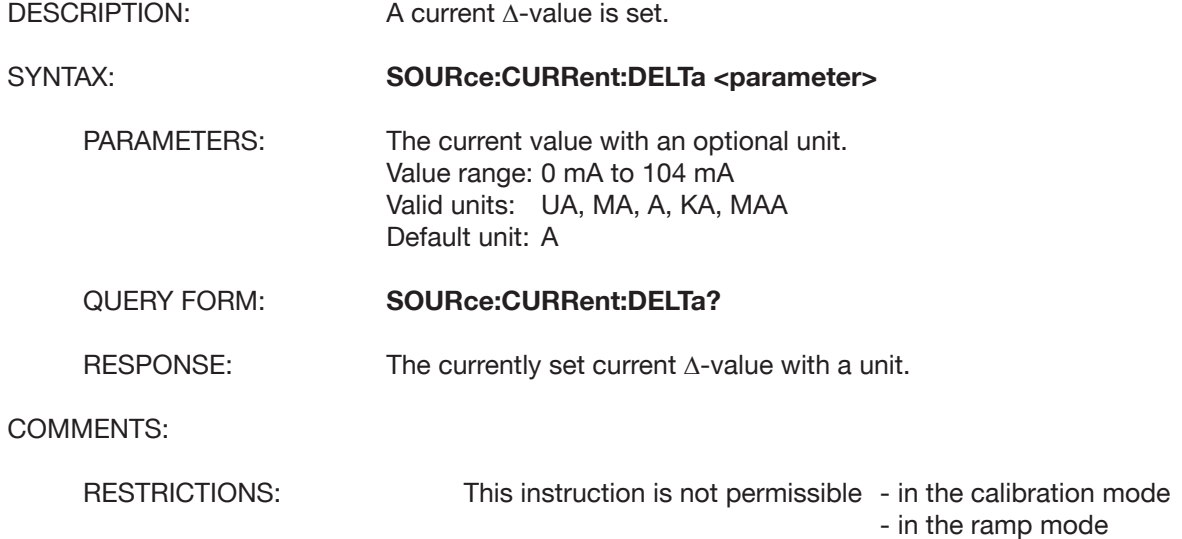

# **SOURce:VOLTage:DELTa**

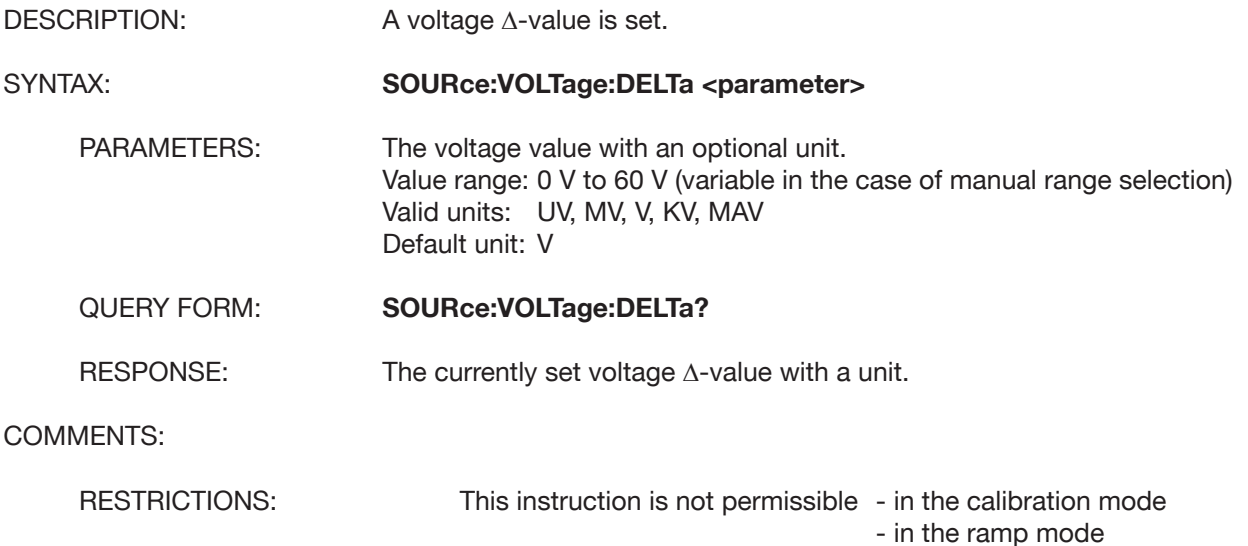

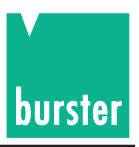

# **SOURce:TCOuple:DELTa**

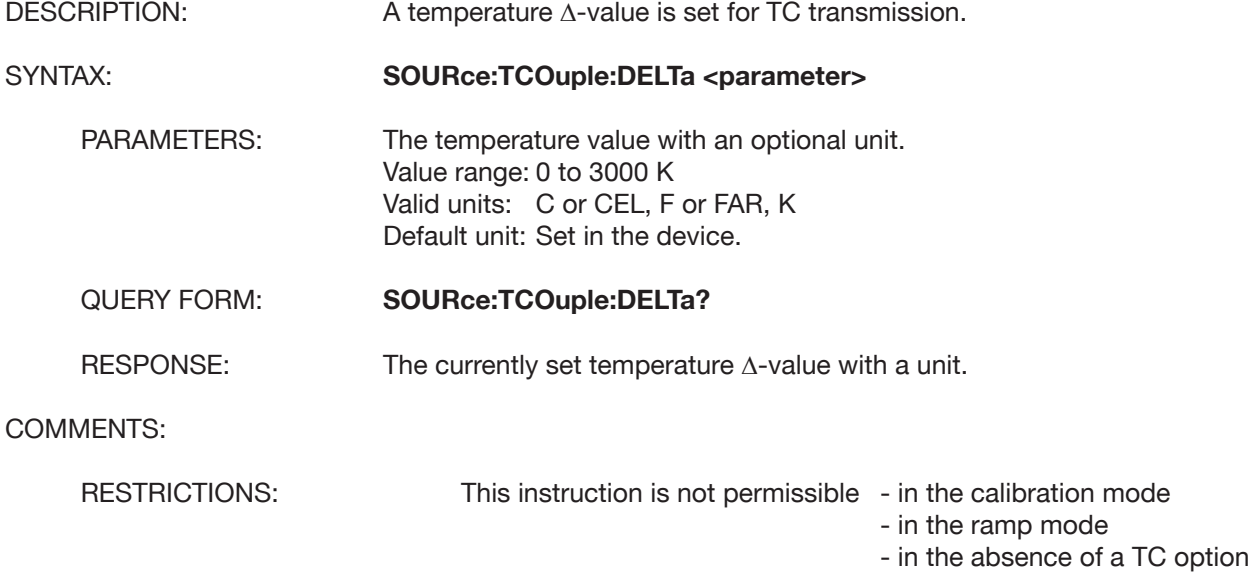

#### **SOURce:DELTa:ADD**

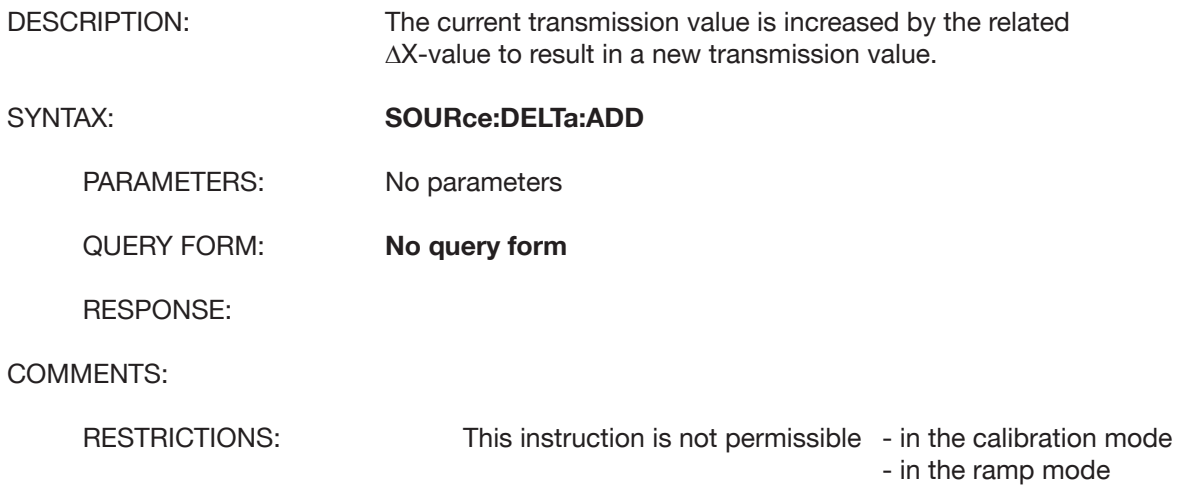

#### **SOURce:DELTa:SUB**

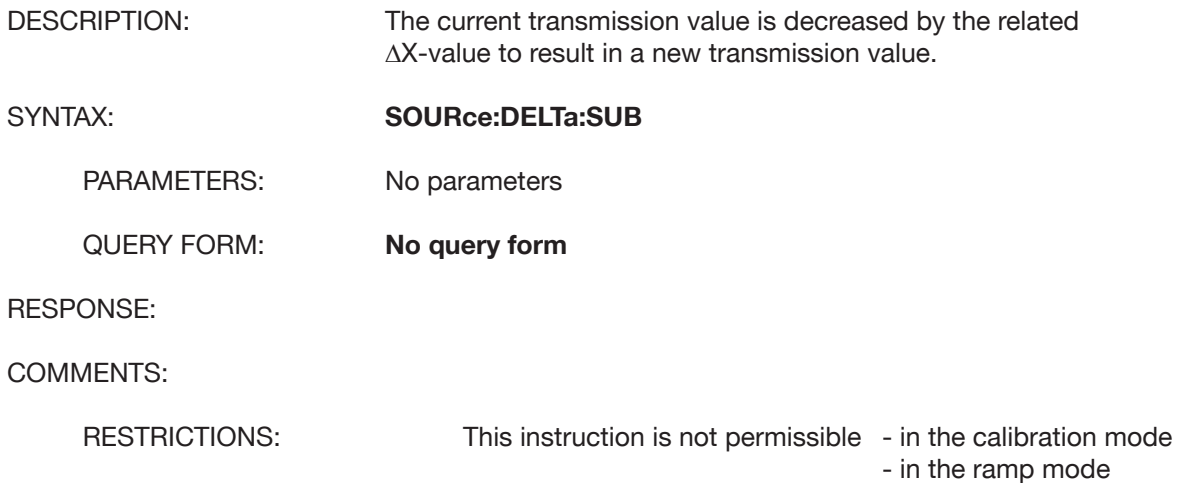

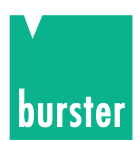

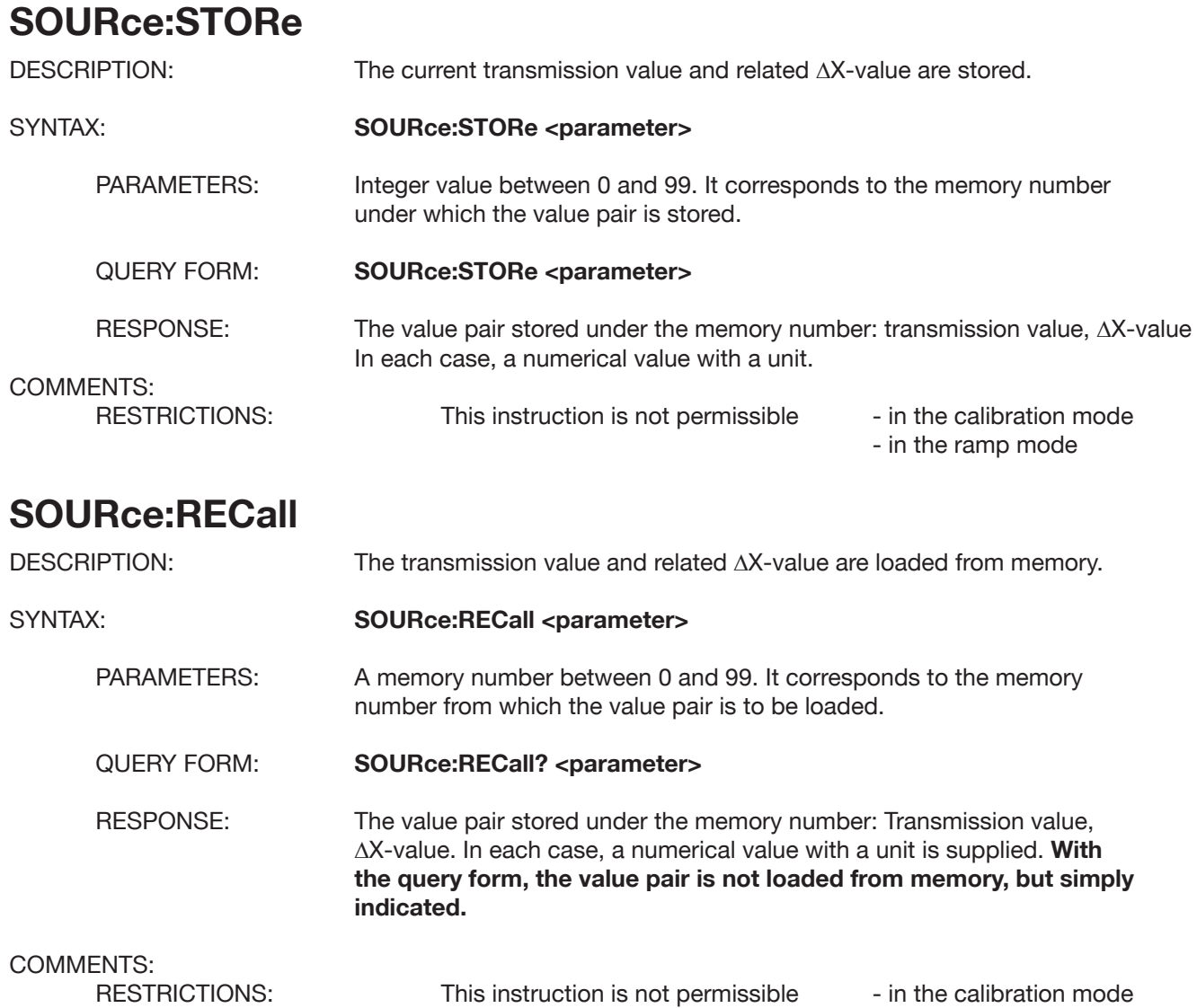

### **SOURce:STORe:CURRent <number, transmission value, delta value>**

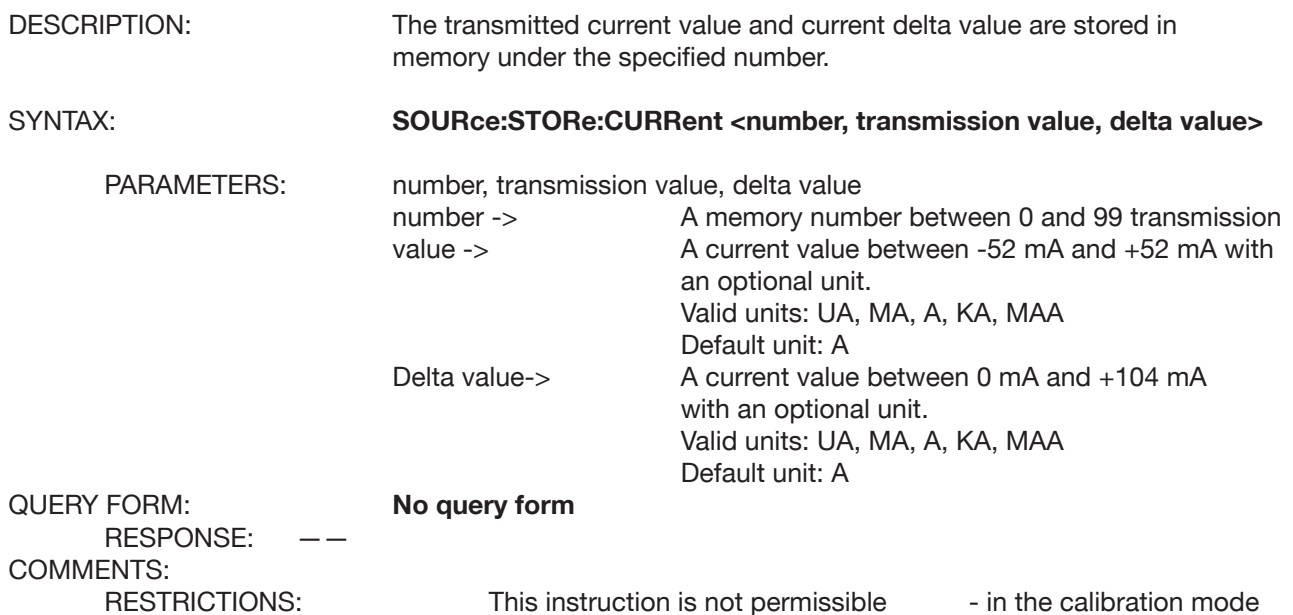

- in the ramp mode

- in the ramp mode

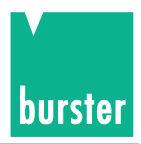

### **SOURce:STORe:VOLTage <number, transmission value, delta value>**

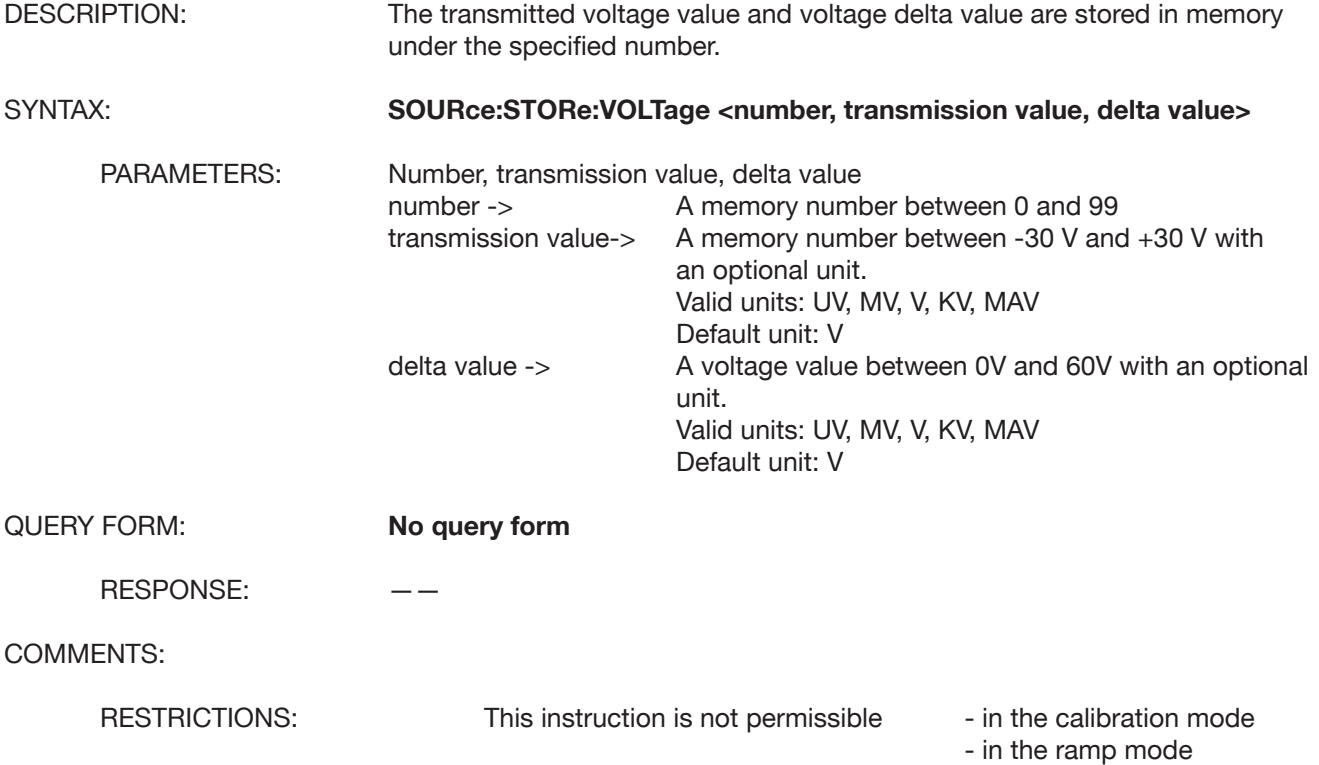

# **SOURce:STORe:TCOuple <number, transmission value, delta value>**

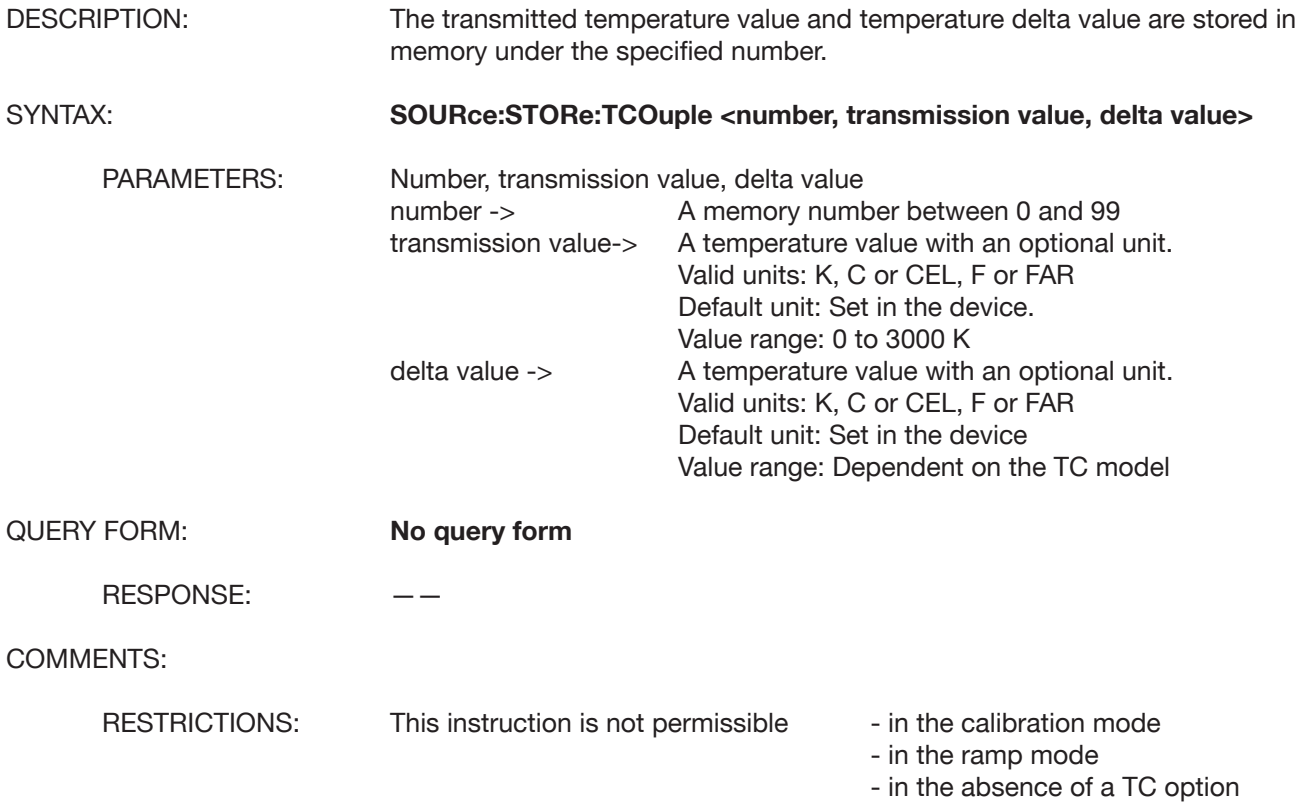

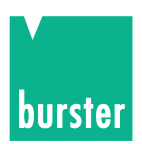

# **SOURce:VOLTage:ALC:SOURce**

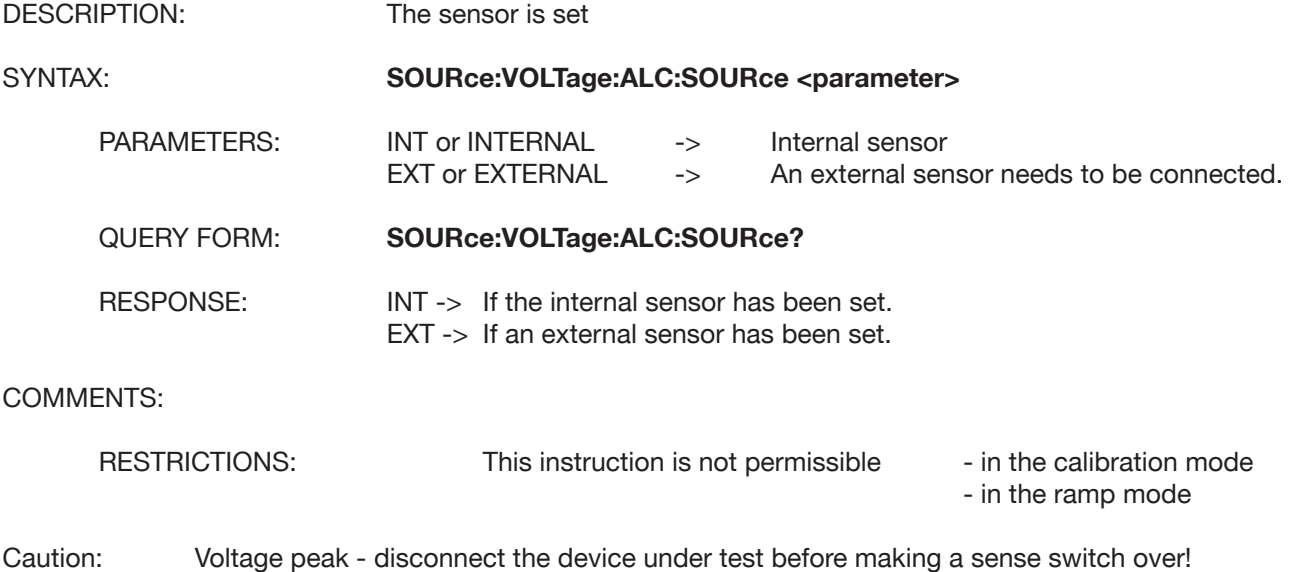

### **SOURce:VOLTage:PROTection:LEVel**

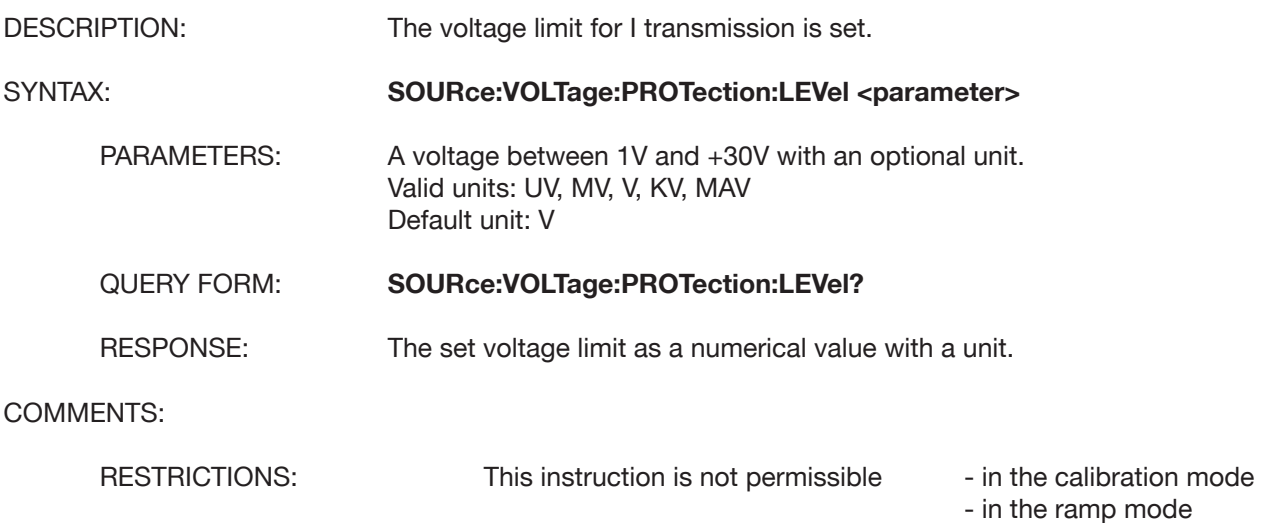

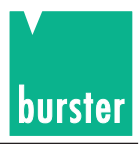

### **SOURce:CURRent: PROTection:LEVel**

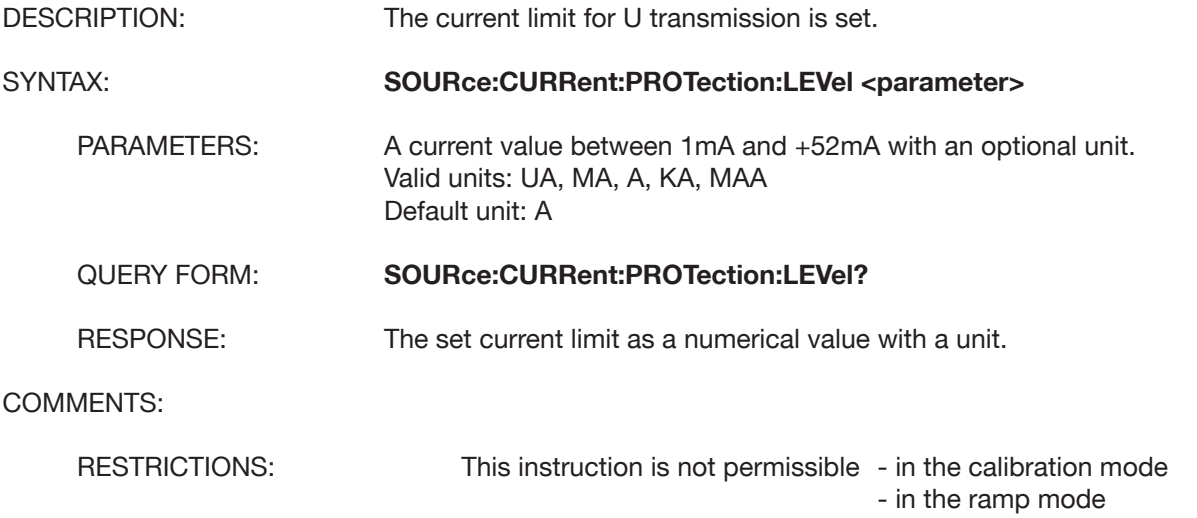

### **SOURce:MODE**

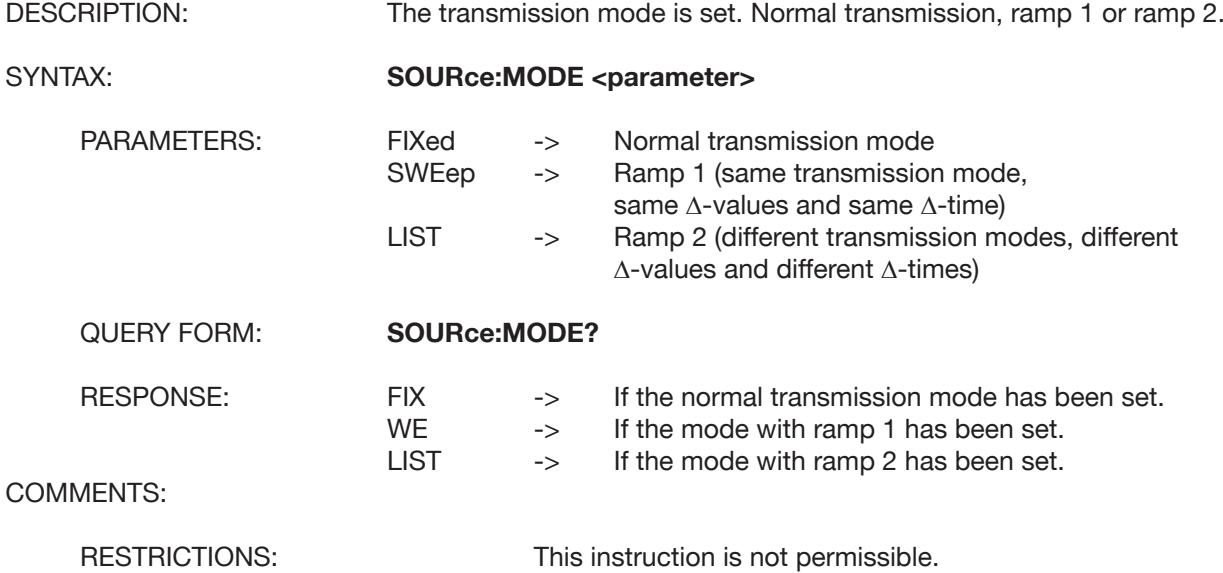

### **SOURce:SWEep:WAVeform**

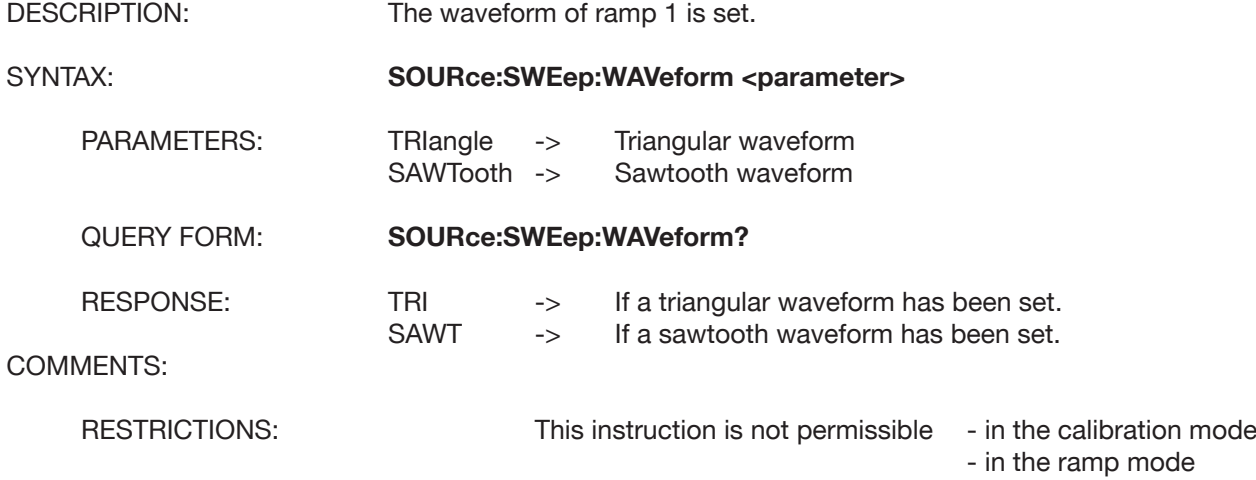

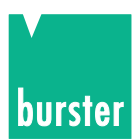

- in the ramp mode

# **SOURce:SWEep:COUNt**

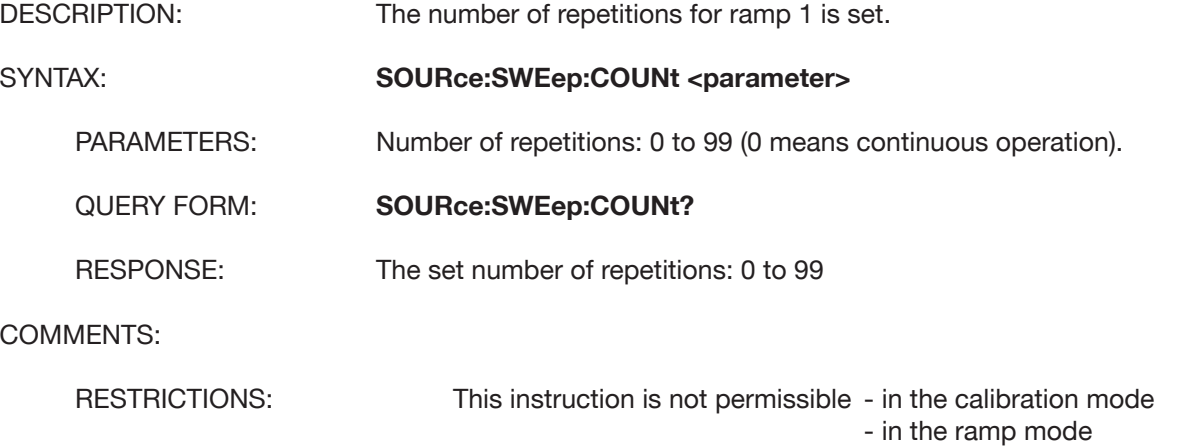

### **SOURce:SWEep:DWELi**

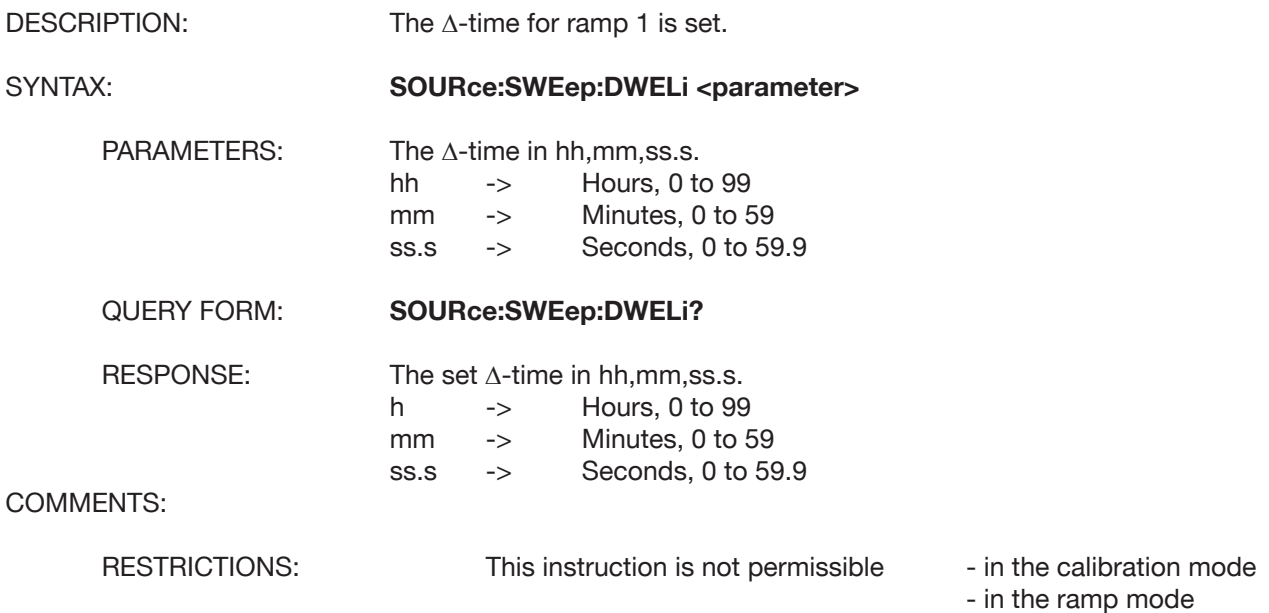

#### **SOURce:CURRent:STARt**

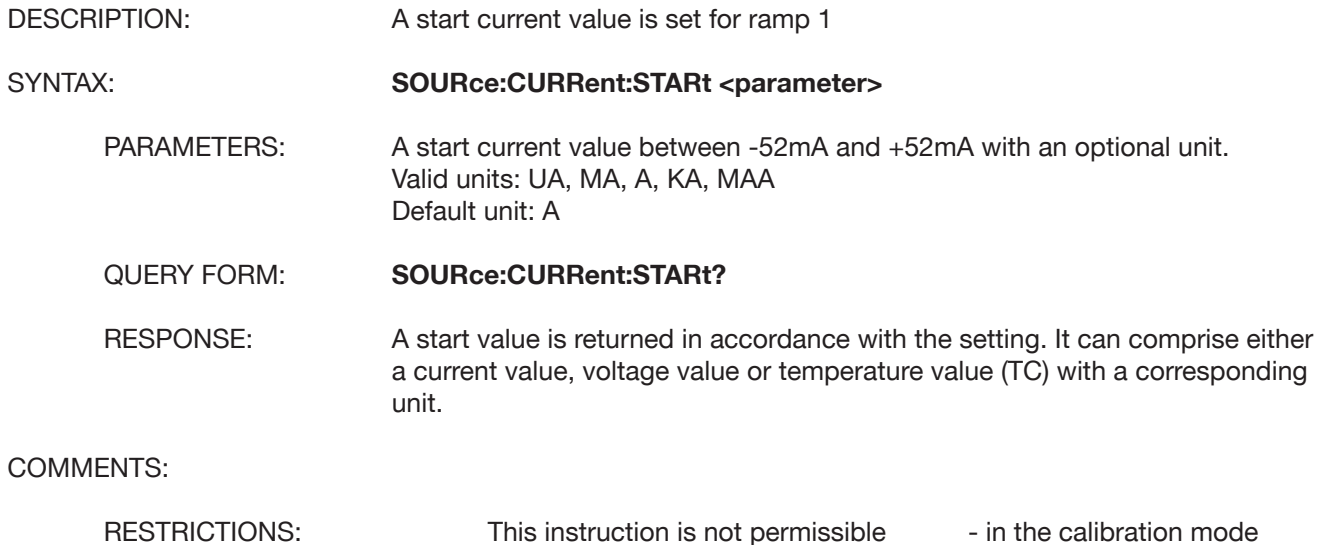

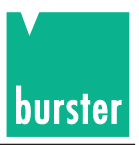

### **SOURce:VOLTage:STARt**

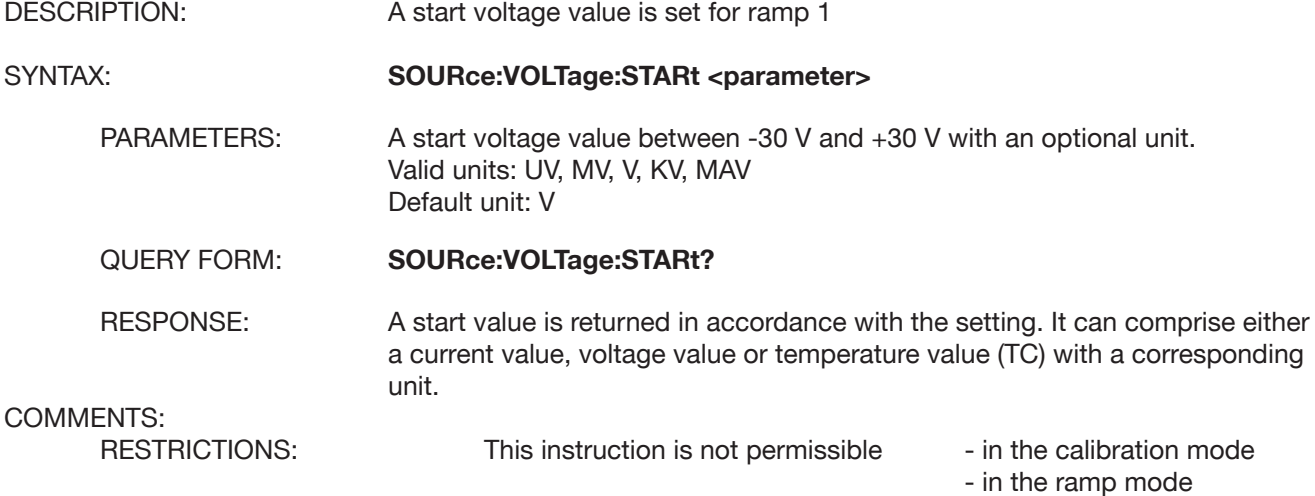

### **SOURce:TCOuple:STARt**

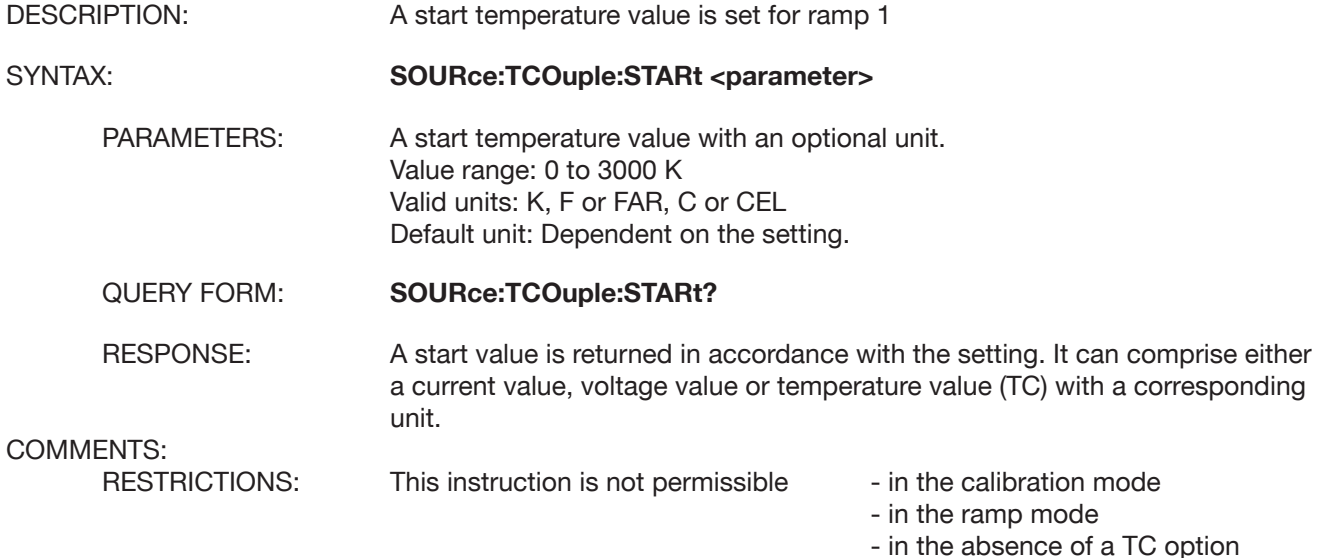

#### **SOURce:CURRent:STOP**

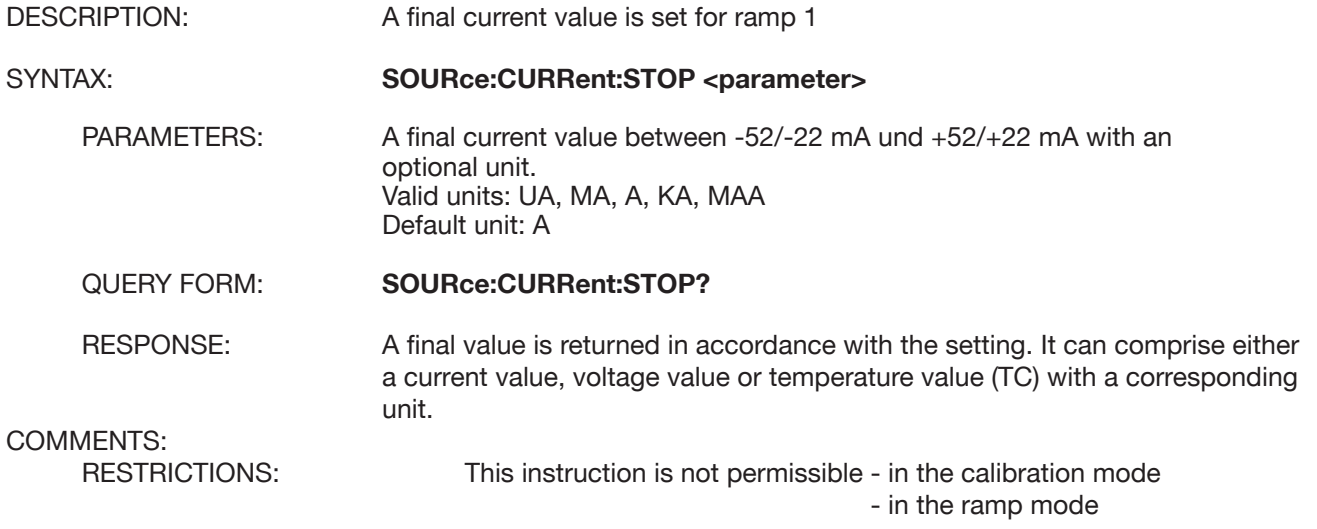

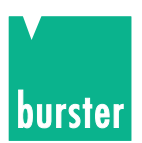

# **SOURce:VOLTage:STOP**

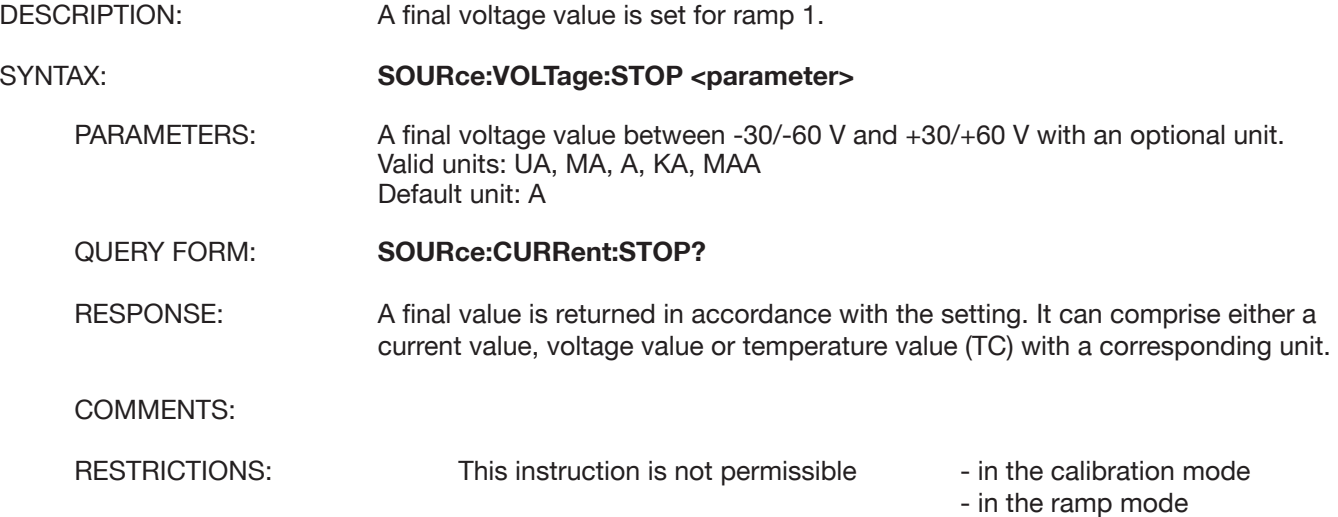

# **SOURce:TCOuple:STOP**

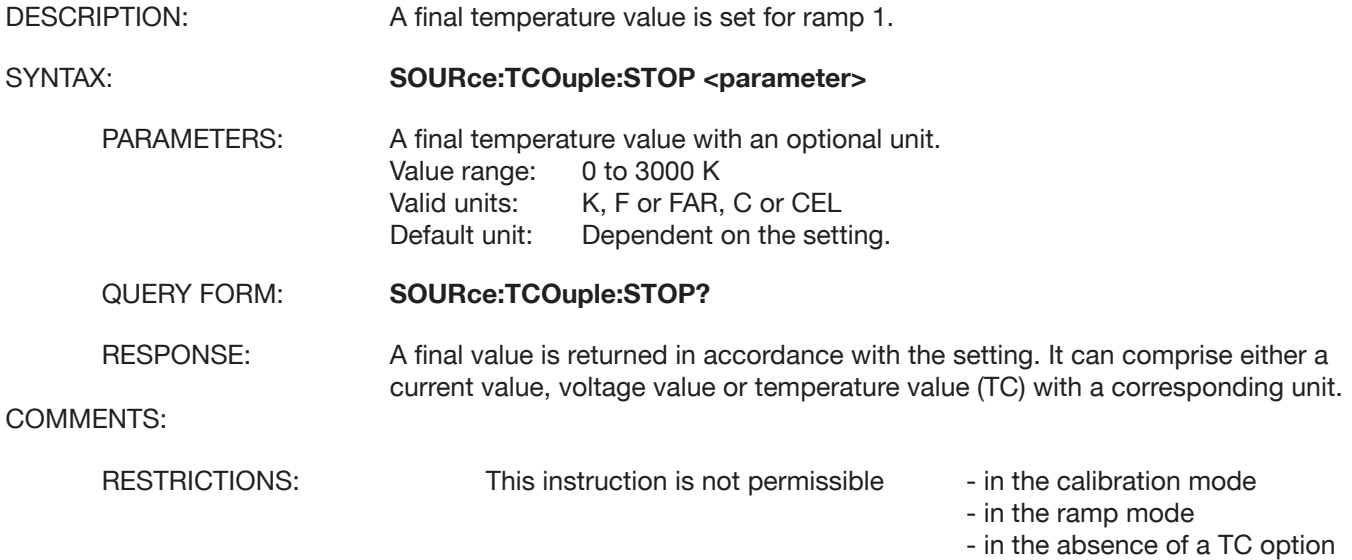

### **SOURce:CURRent:STEP**

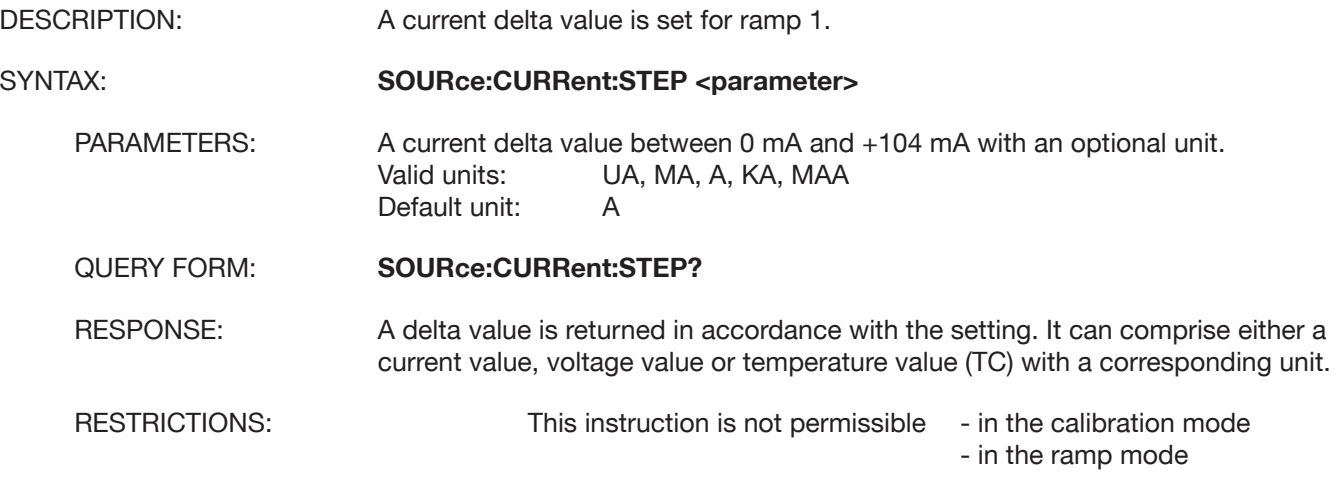

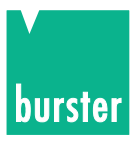

# **SOURce:VOLTage:STEP**

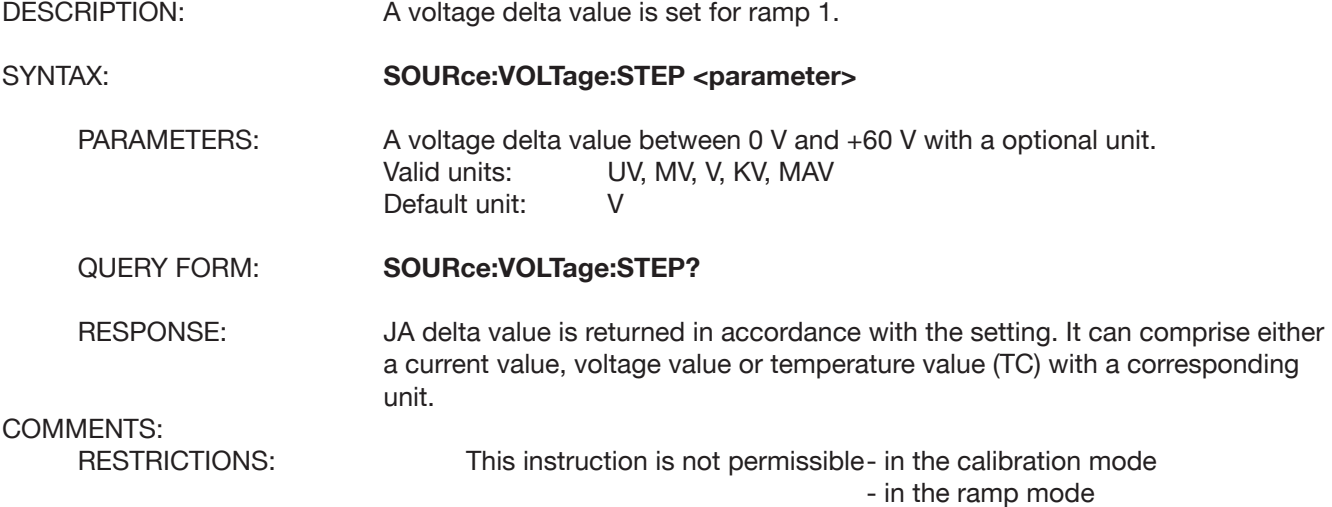

# **SOURce:TCOuple:STEP**

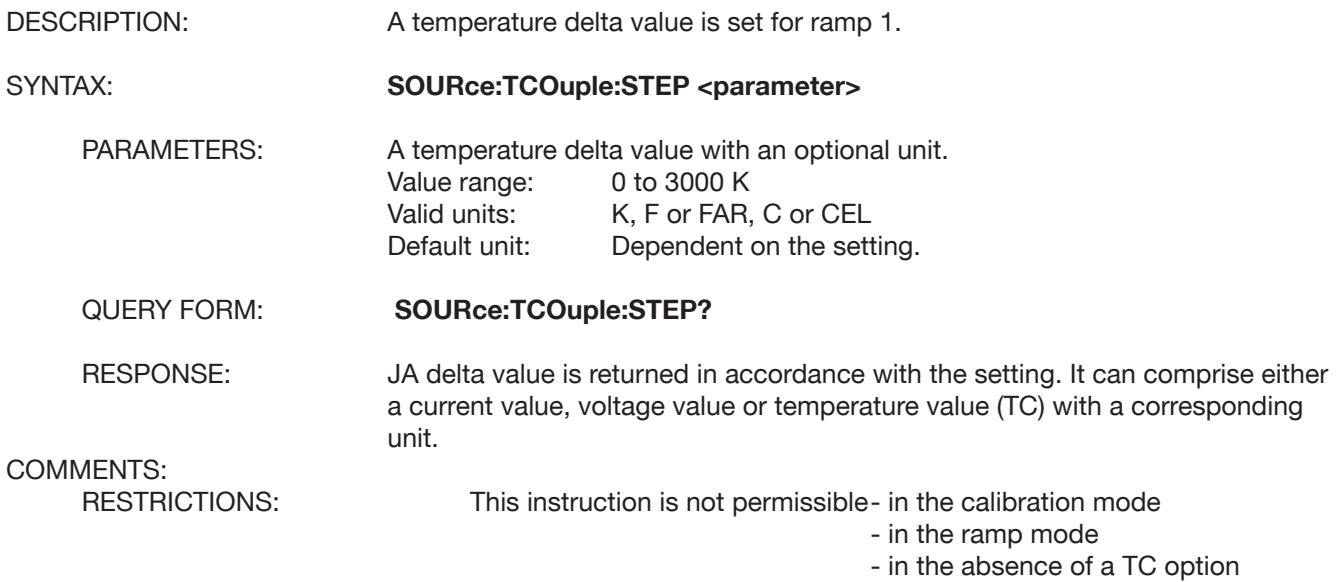

### **SOURce:LIST:WAVeform**

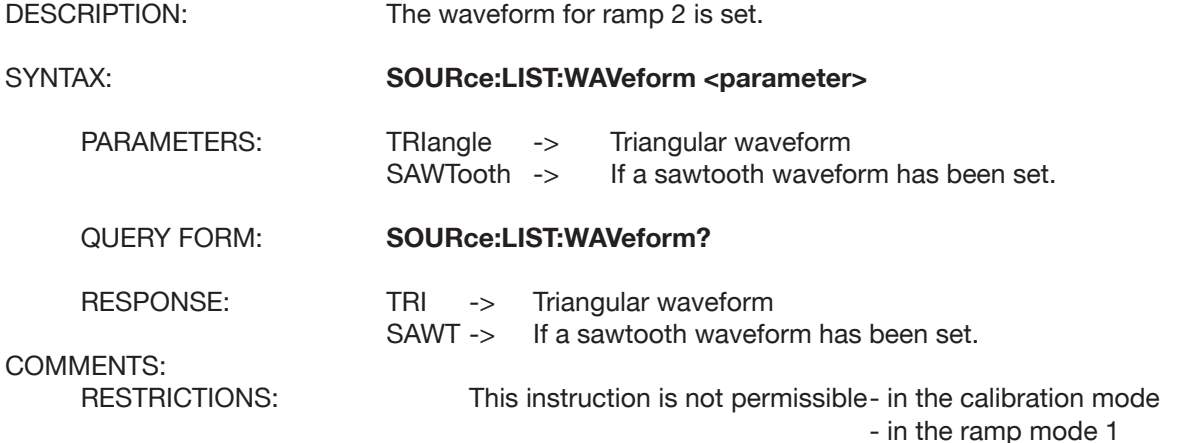

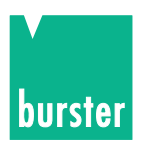

# **SOURce:LIST:COUNt**

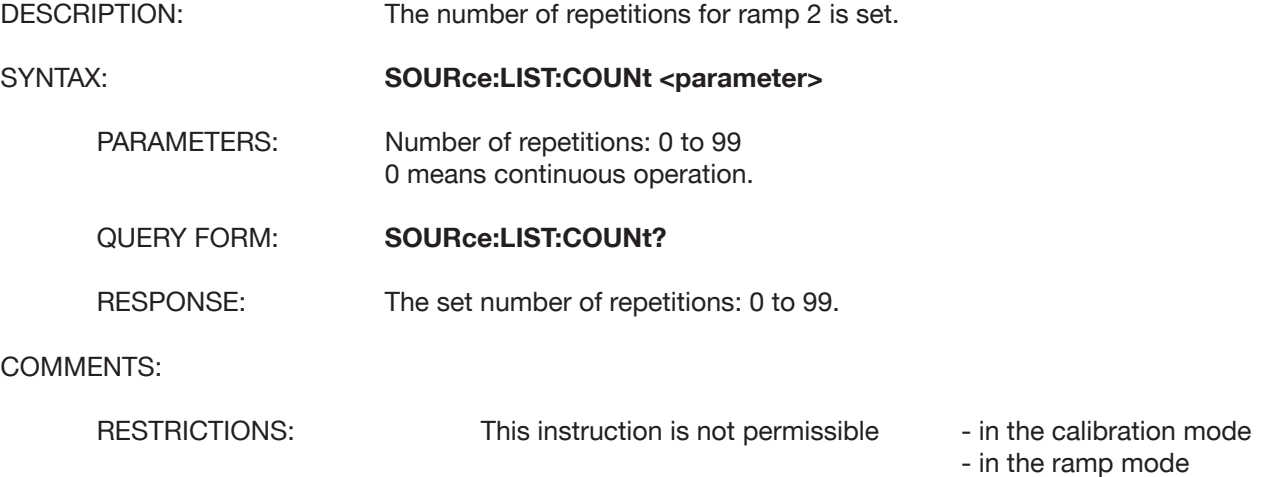

### **SOURce:LIST:POINts**

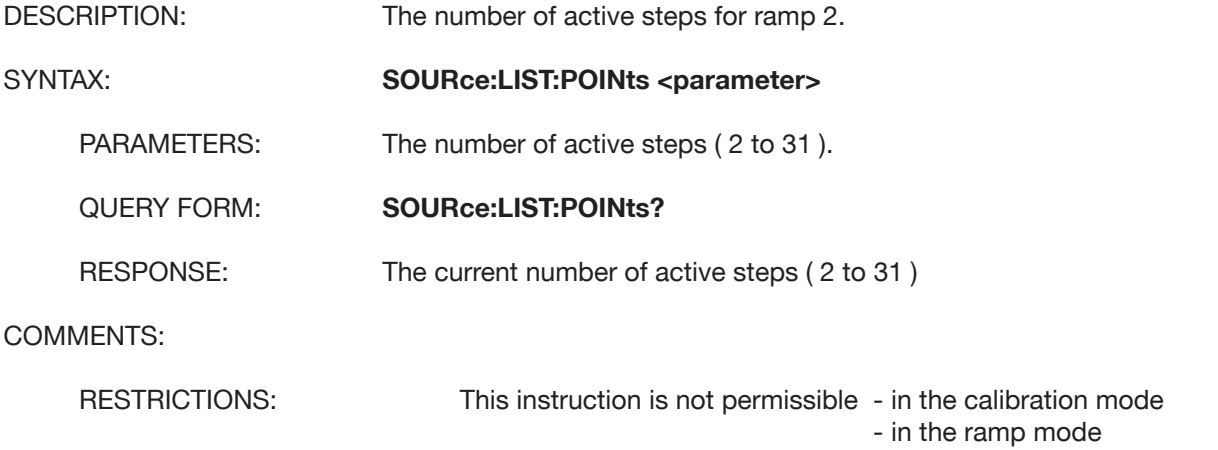

### **SOURce:LIST:NUMBer**

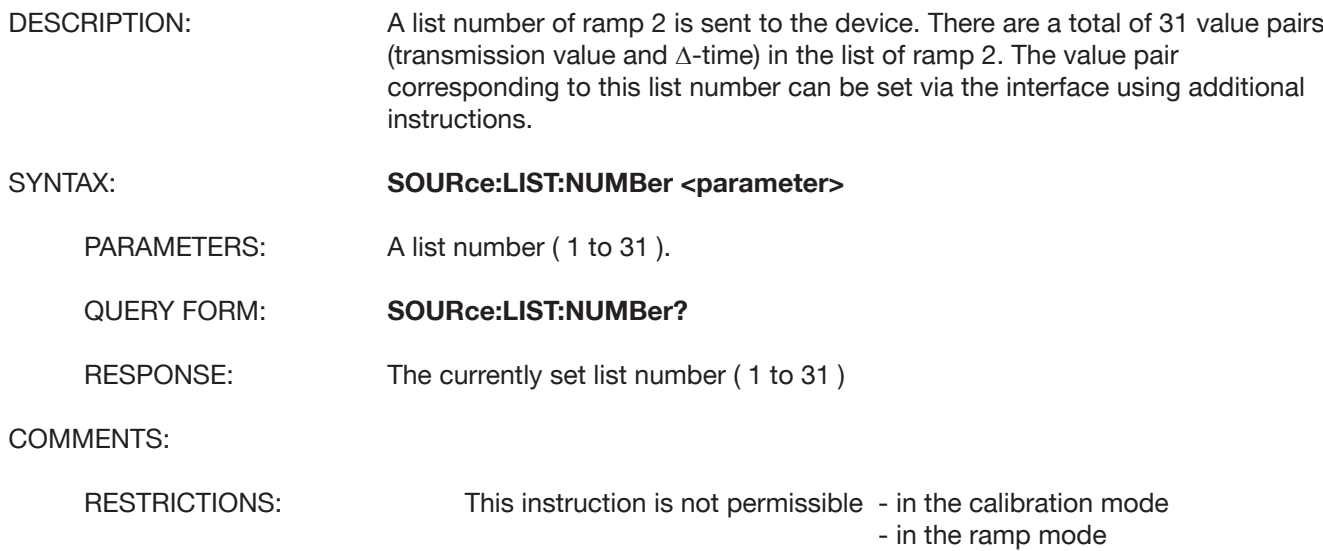

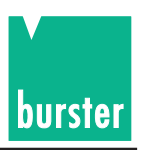

# **SOURce:LIST:DWELi**

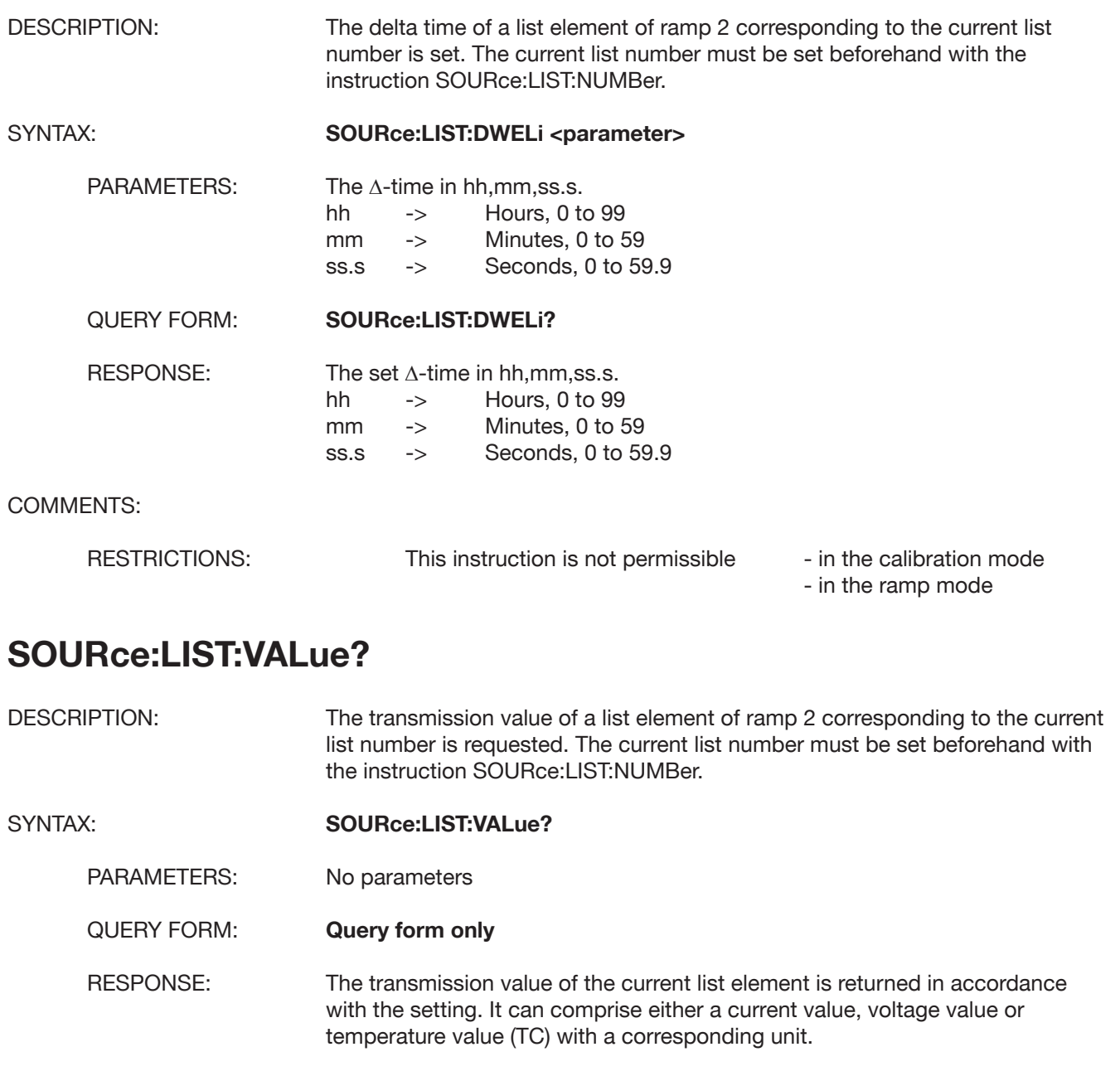

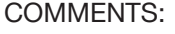

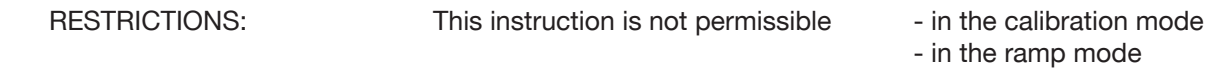

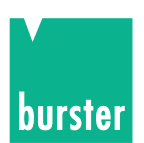

# **SOURce:LIST:CURRent**

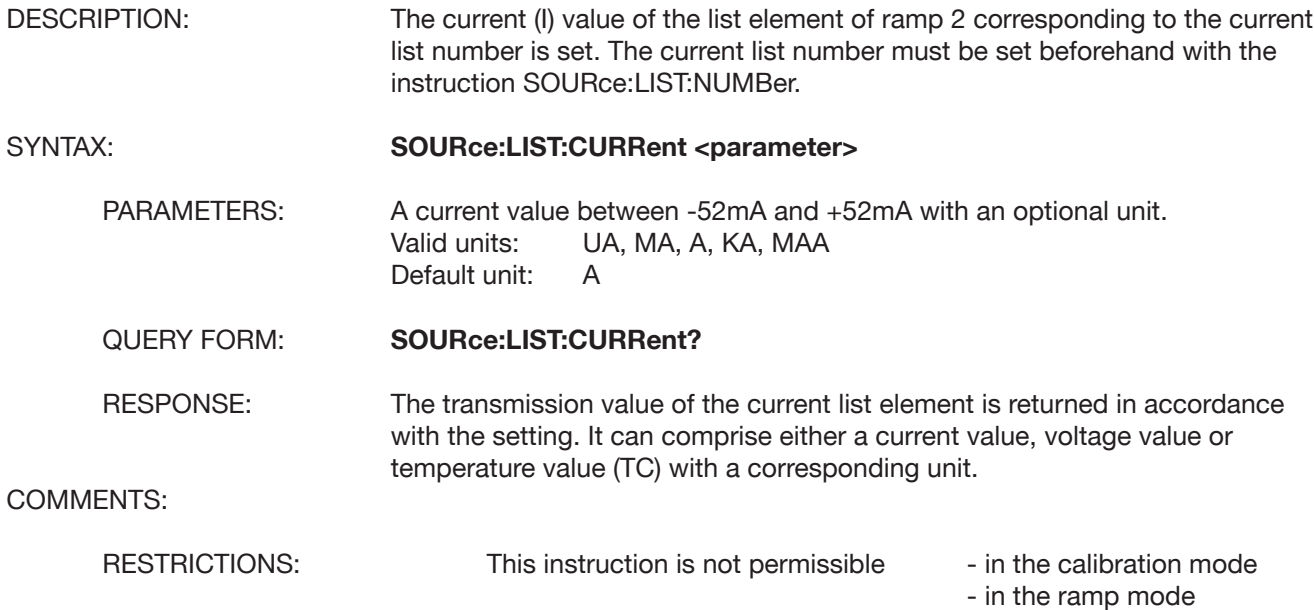

# **SOURce:LIST:VOLTage**

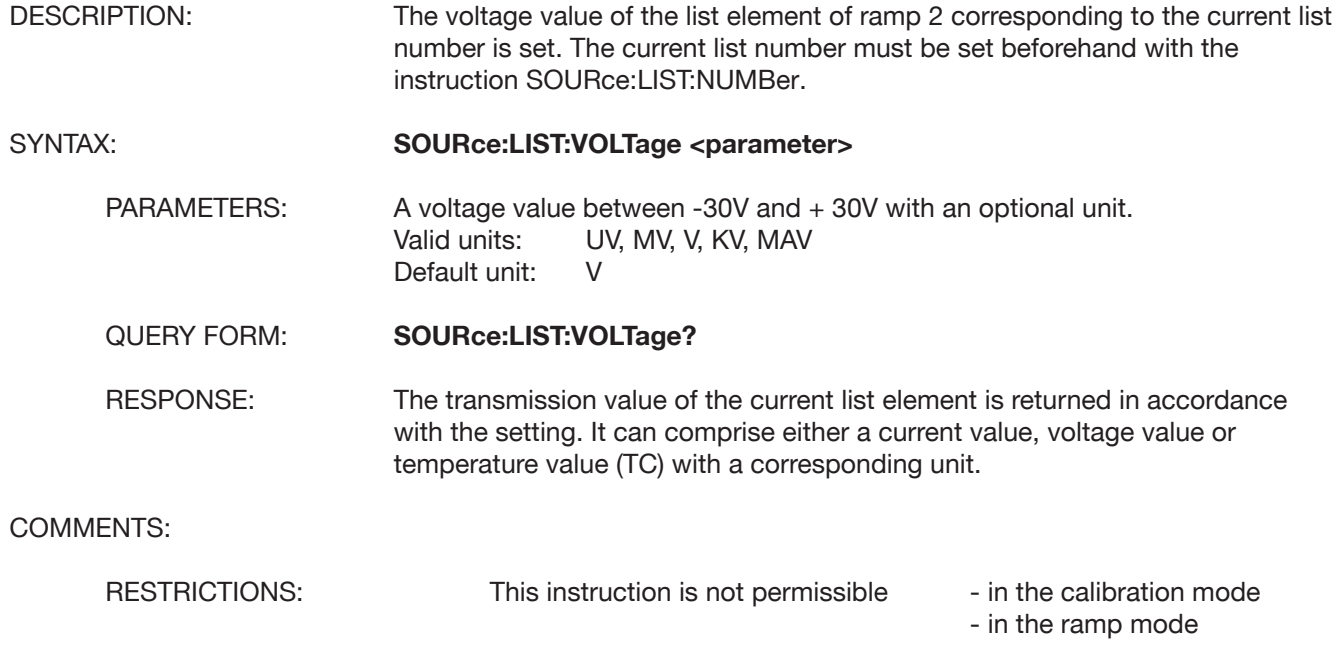

# **SOURce:LIST:TCOuple**

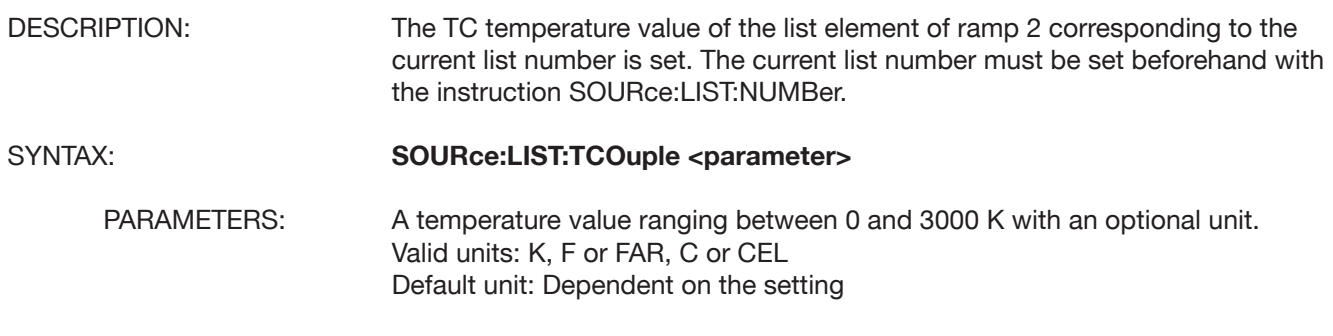

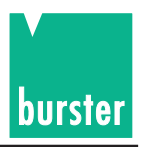

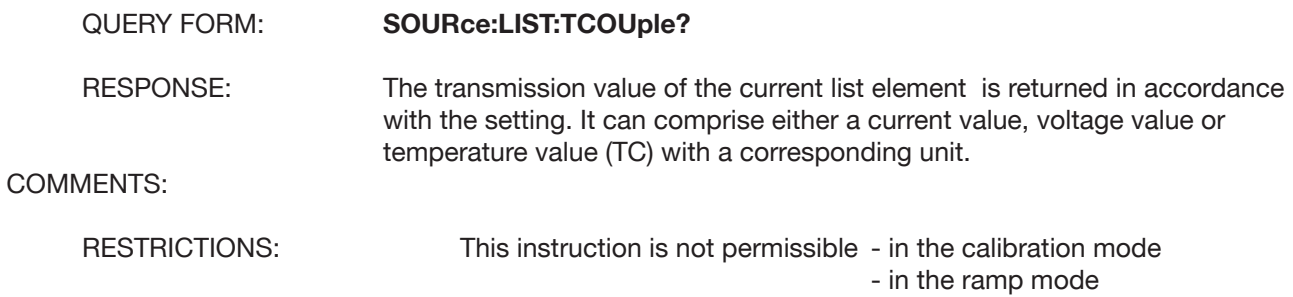

# **SOURce:VOLTage:DIVider**

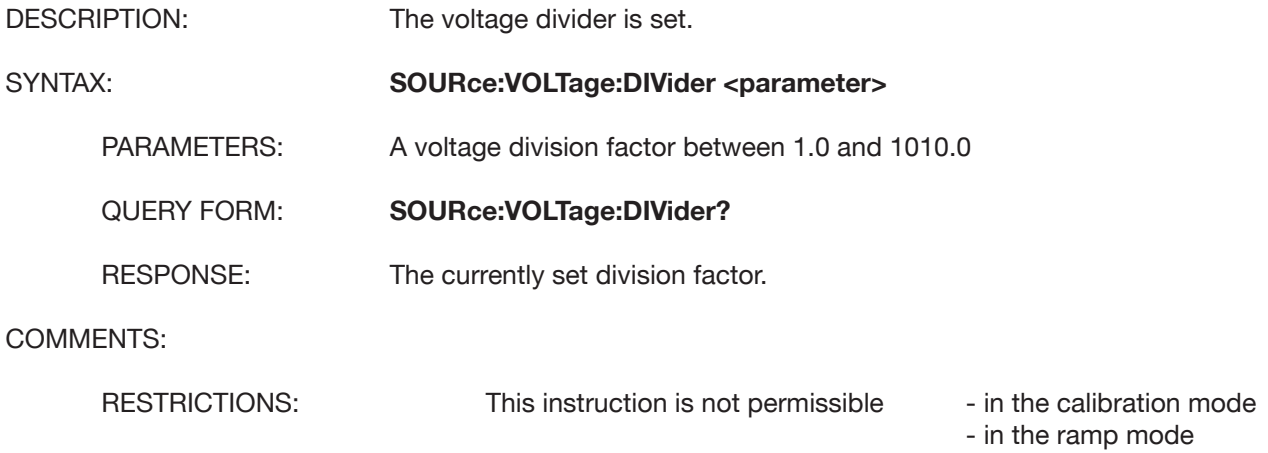

# **SOURce:VOLTage:DIVider:STATe**

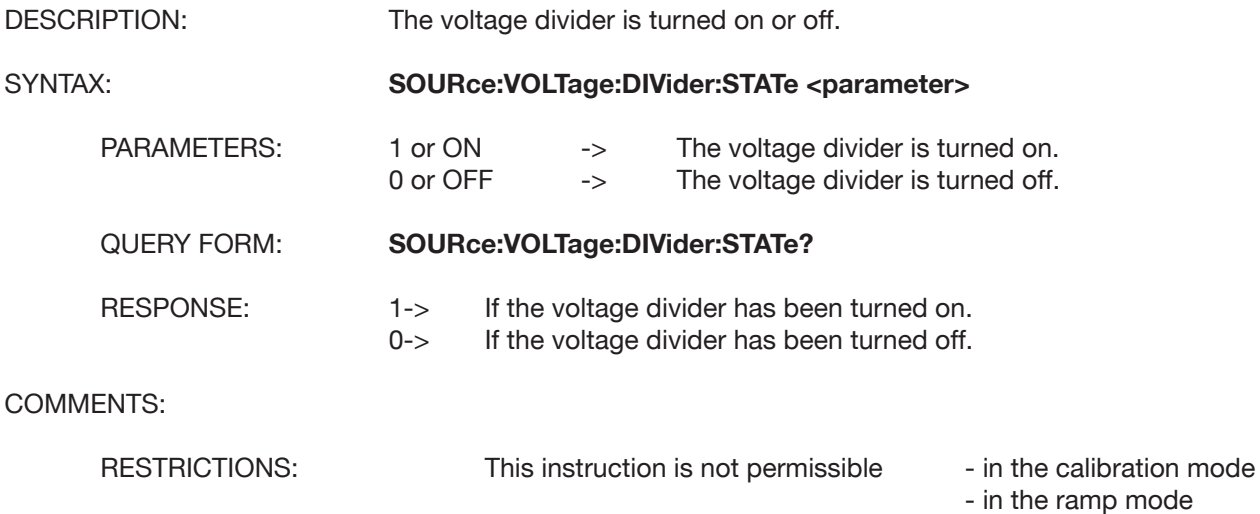

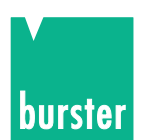

# **5.4.4 SENSe Subsystem**

#### **SENSe:TCOuple:REFJunction**

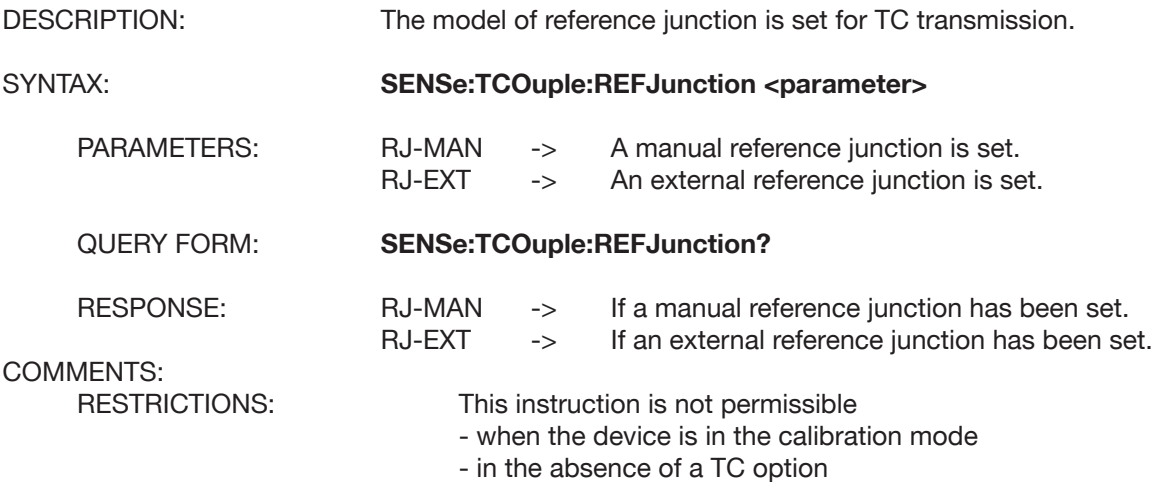

### **SENSe:TCOuple:REFJunction:TMAN**

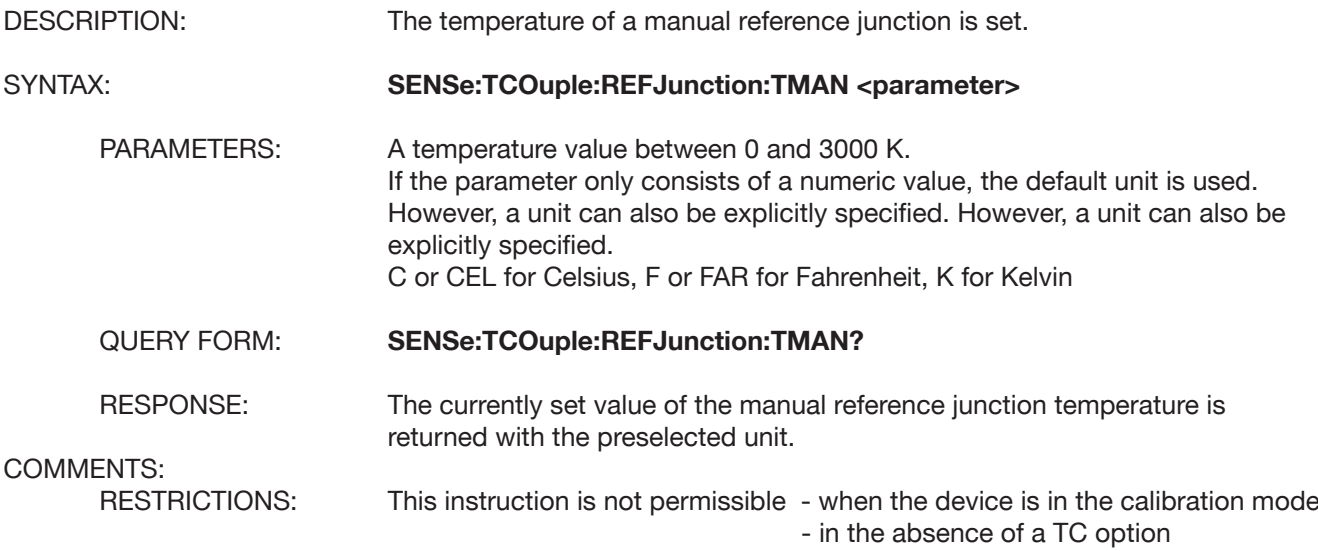

### **SENSe:TCOuple:REFJunction:TEMPerature?**

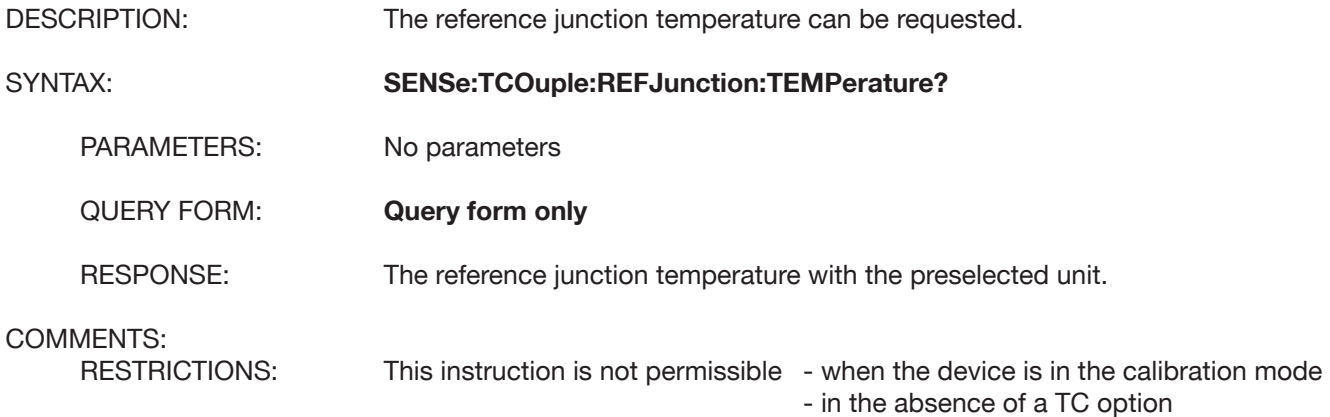
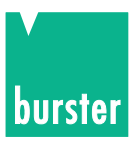

# **5.4.5 RAMP Subsystem**

### **RAMP:STARt**

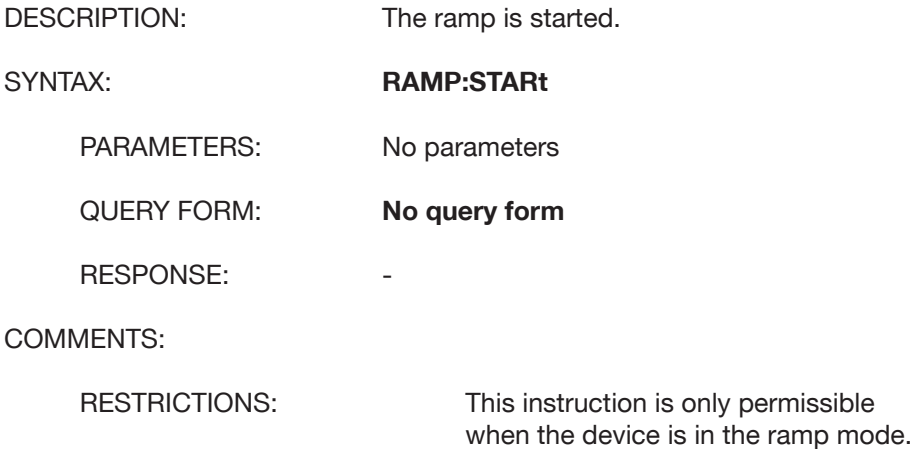

## **RAMP:STOP**

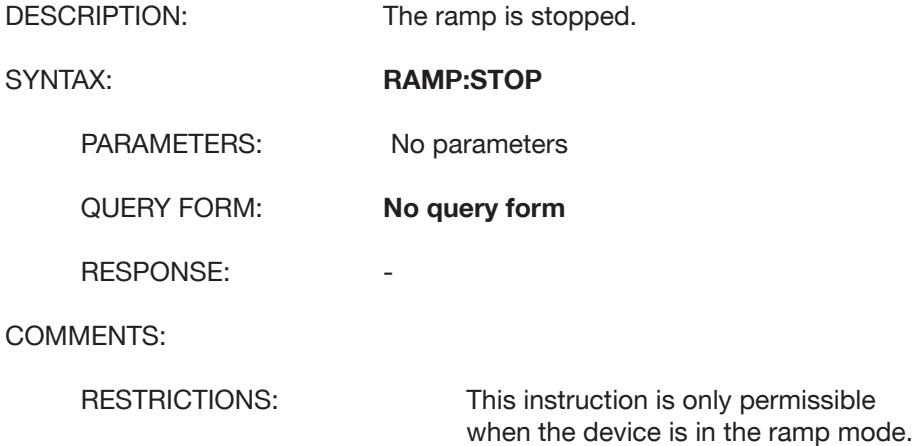

## **RAMP:STEP**

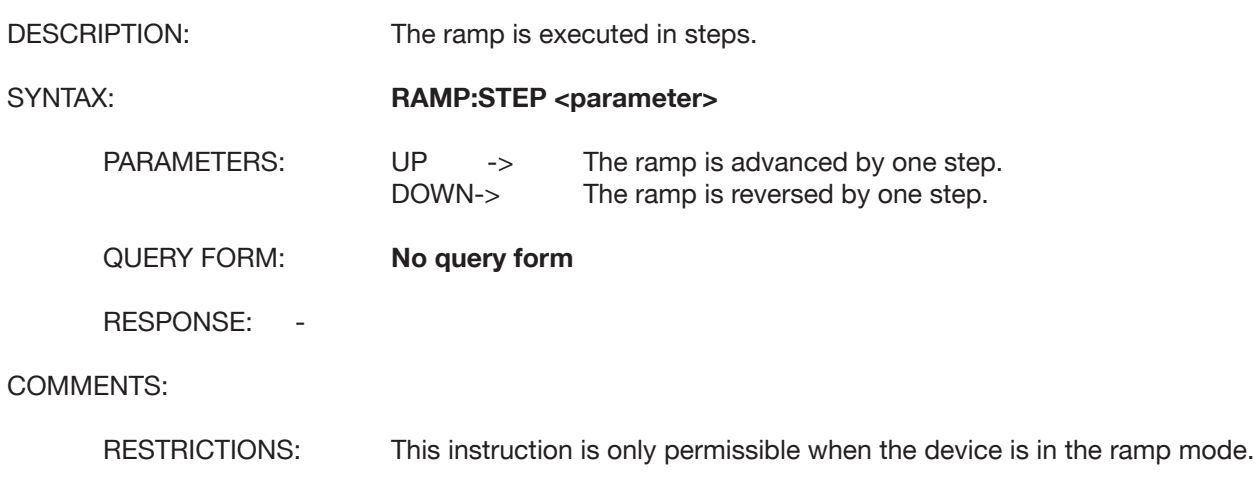

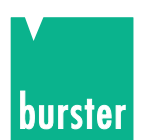

# **5.4.6 CONFigure Subsystem CONFigure:TEMPerature:TCOuple**

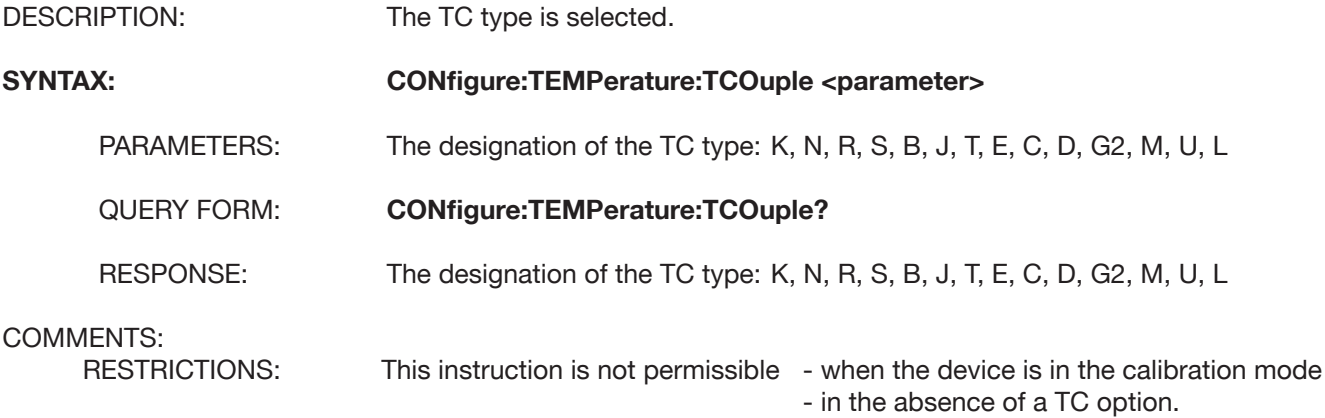

### **CONFigure:TEMPerature:SCALe**

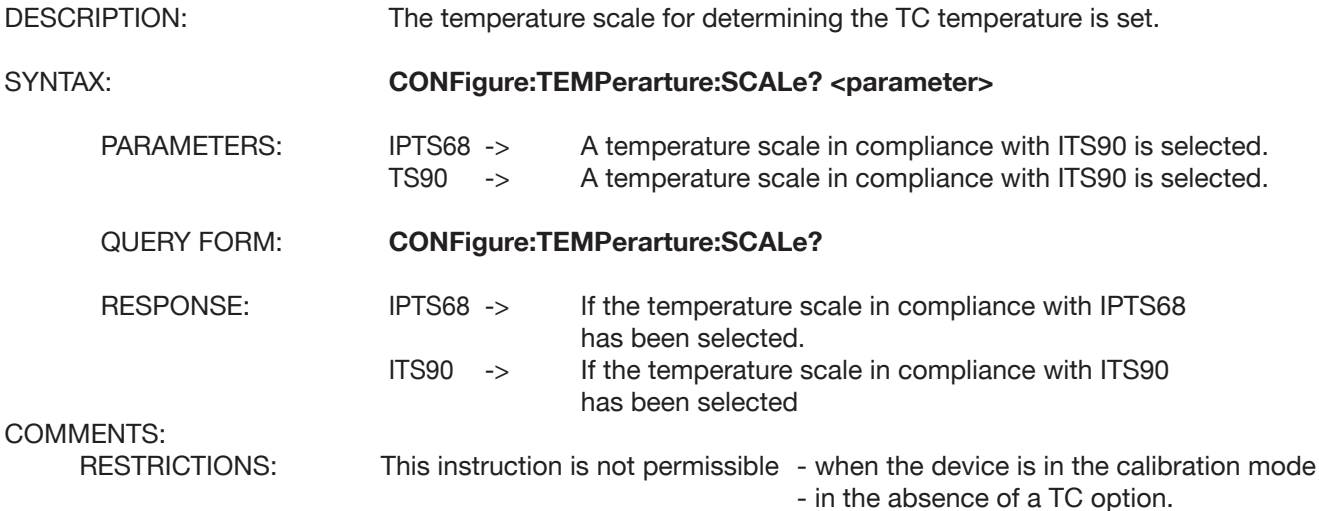

# **5.4.7 UNIT Subsystem UNIT:TEMPerature:TCOuple**

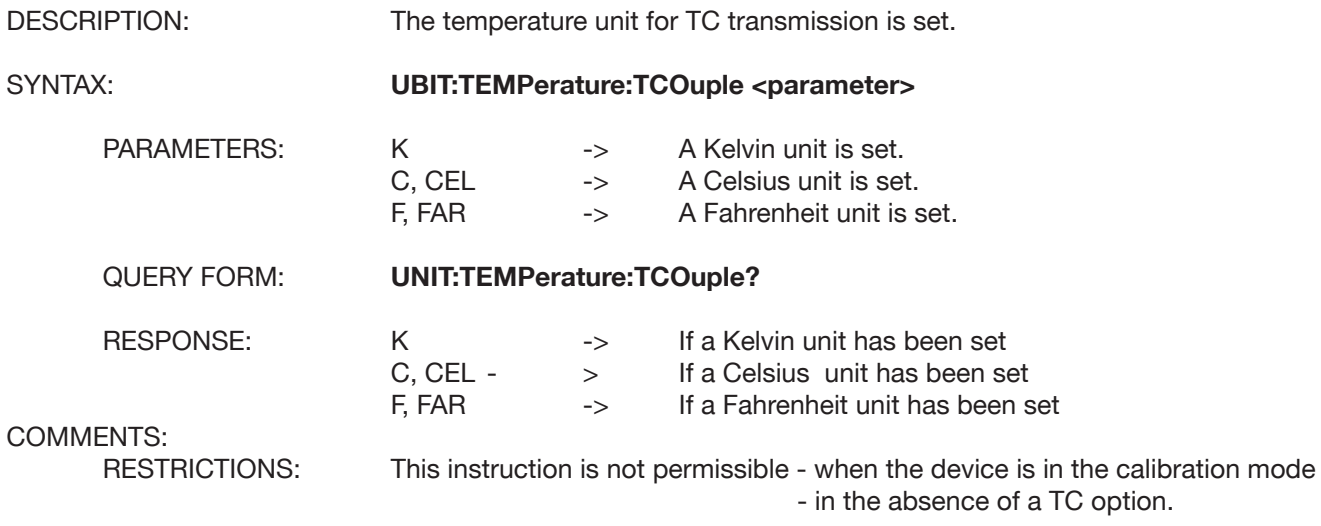

# **DIGISTANT® Model 4462**

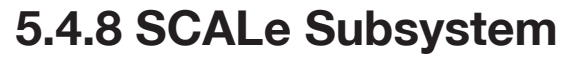

# **SCALe:PT100**

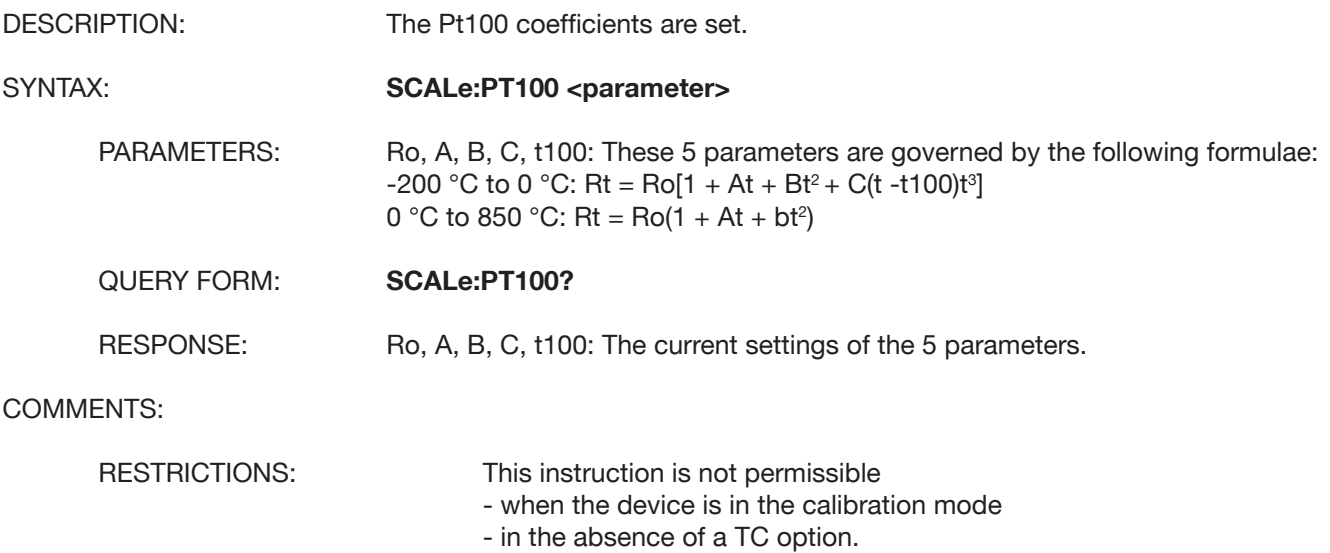

# **SCALe:PT100:DIN?**

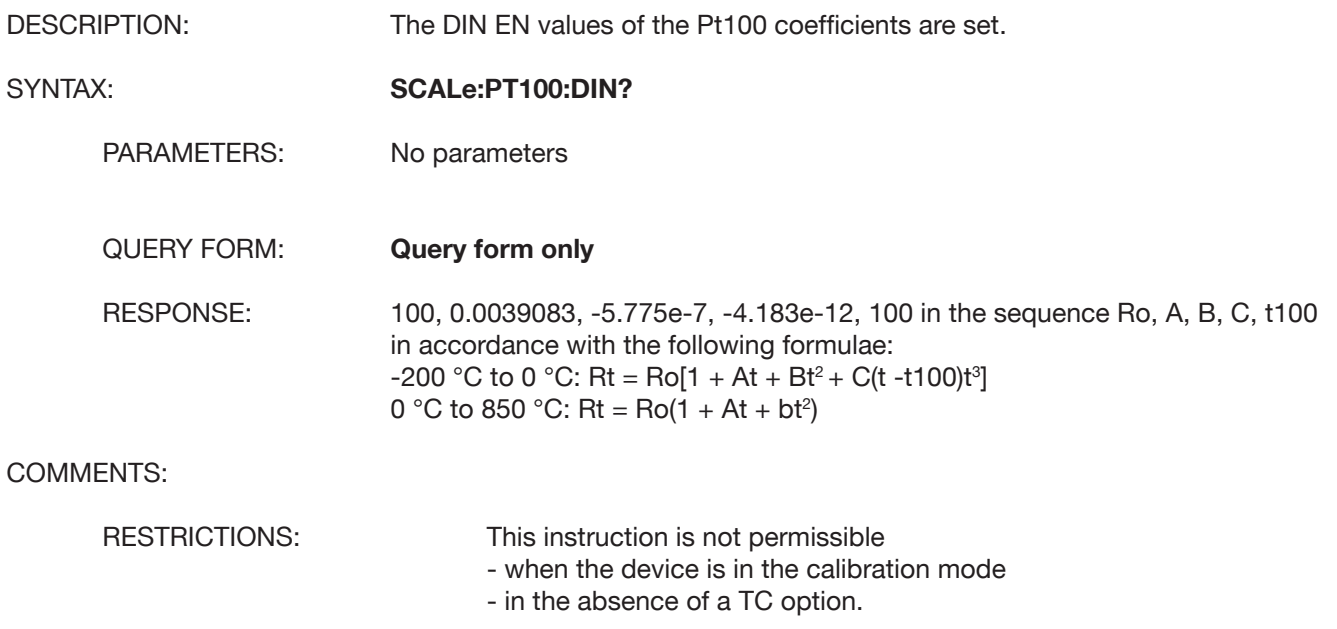

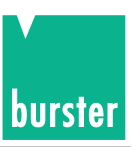

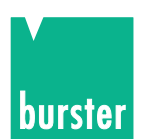

# **5.4.9 MEMory Subsystem MEMory:STATe.DEFine**

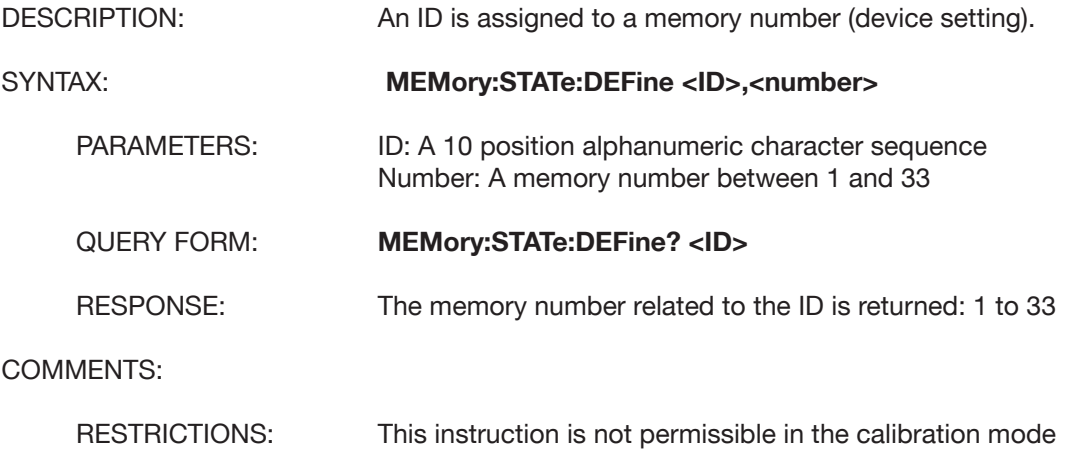

#### **MEMory:STATe:NAME?**

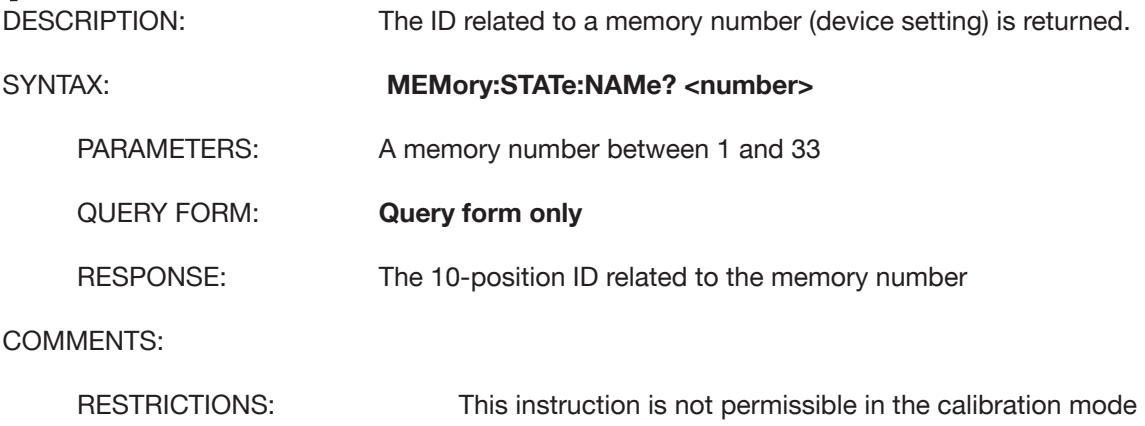

# **5.4.10 DISPlay Subsystem DISPlay:CONTrast**

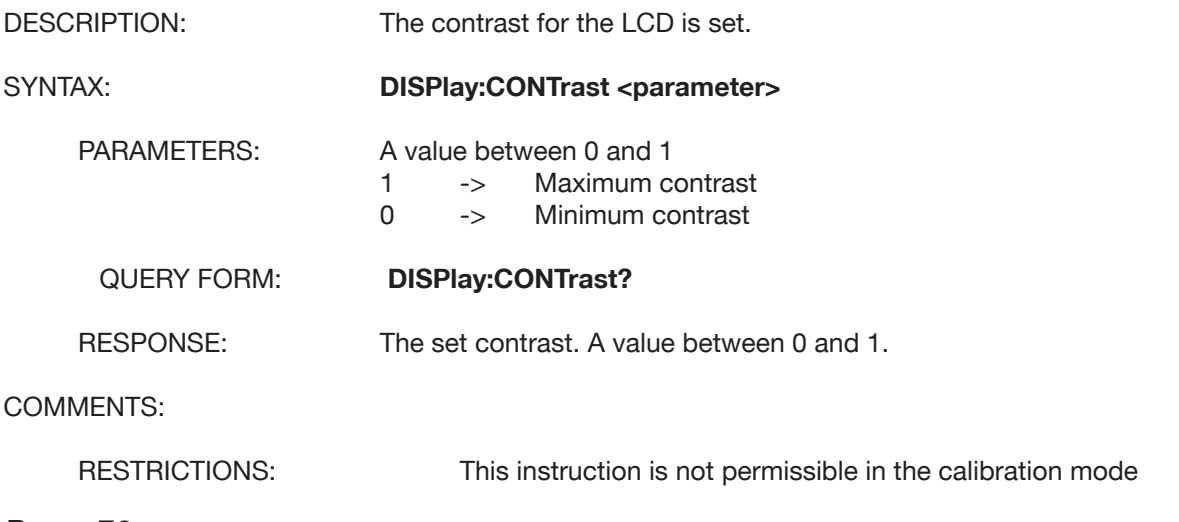

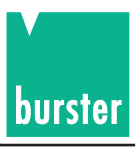

# **DISPlay:MENU[:NAME]**

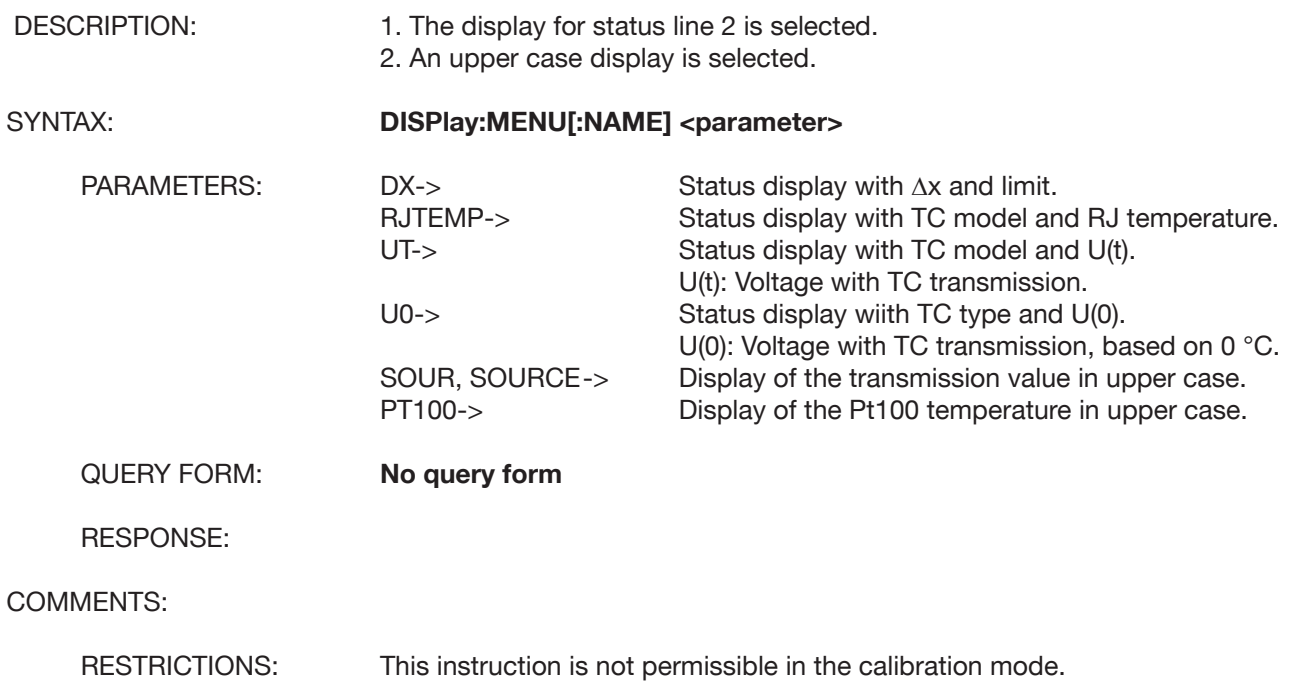

# **5.4.11 CALCulate Subsystem**

# **CALCulate:TCOuple:UT?**

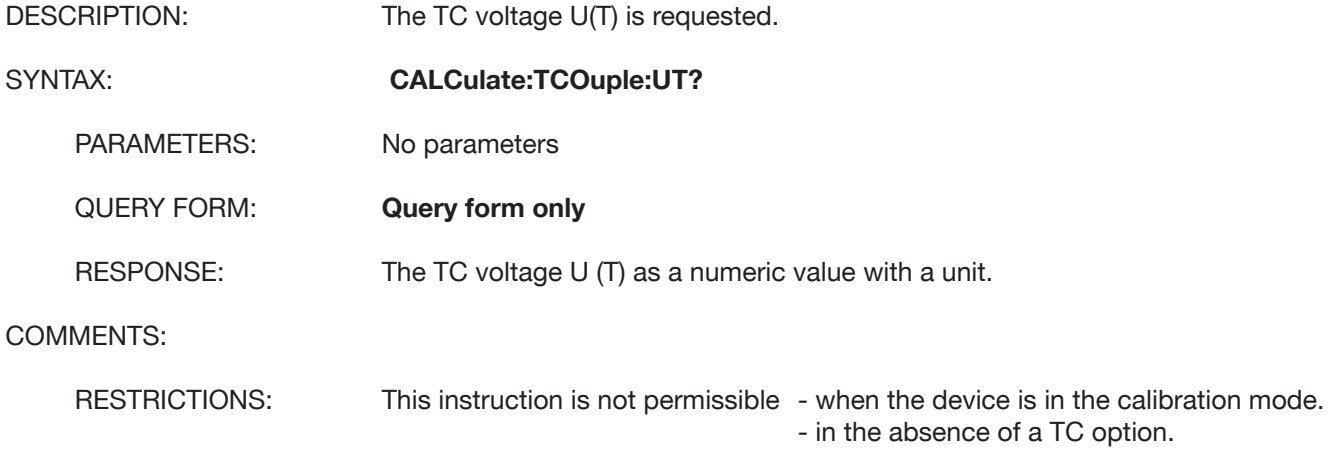

#### **CALCulate:TCOuple:U0?**

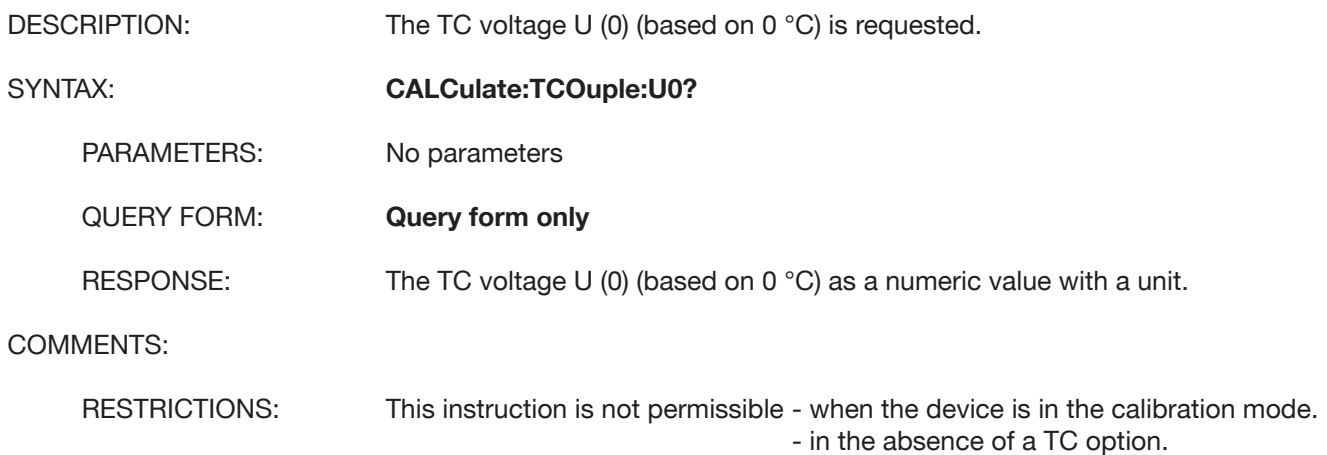

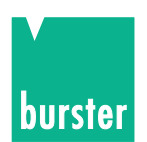

# **5.4.12 ACCess Subsystem**

#### **ACCess:SOURce**

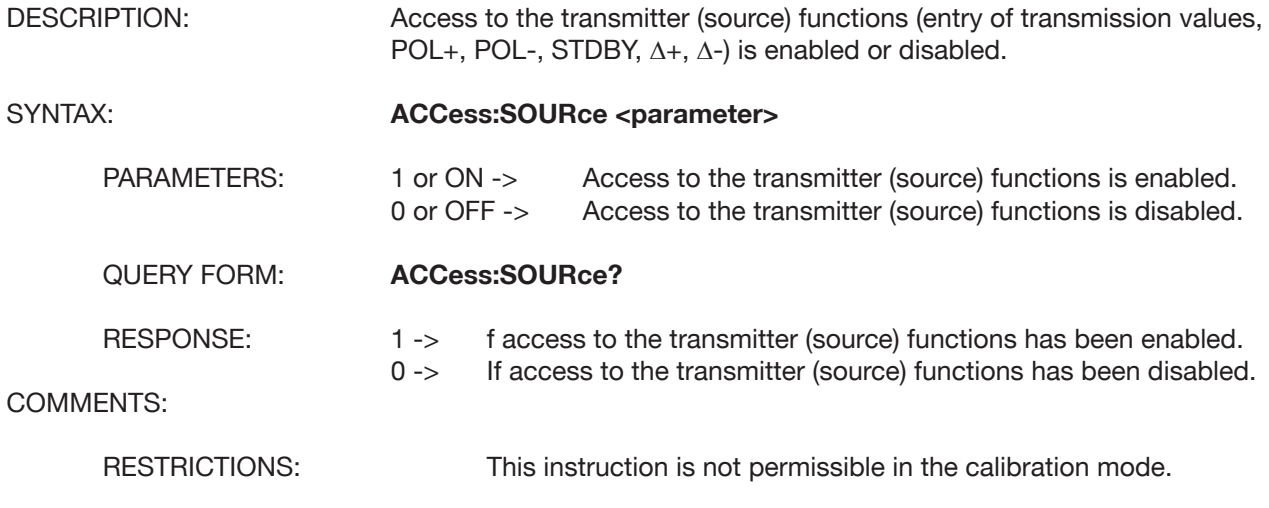

#### **ACCess:RAMP**

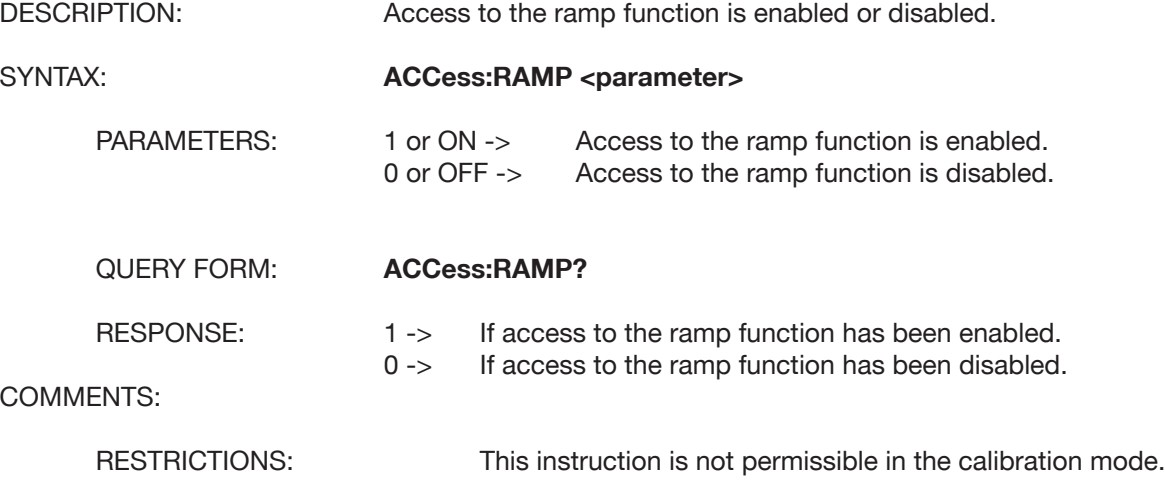

# **ACCess:SWEep:CONFigure**

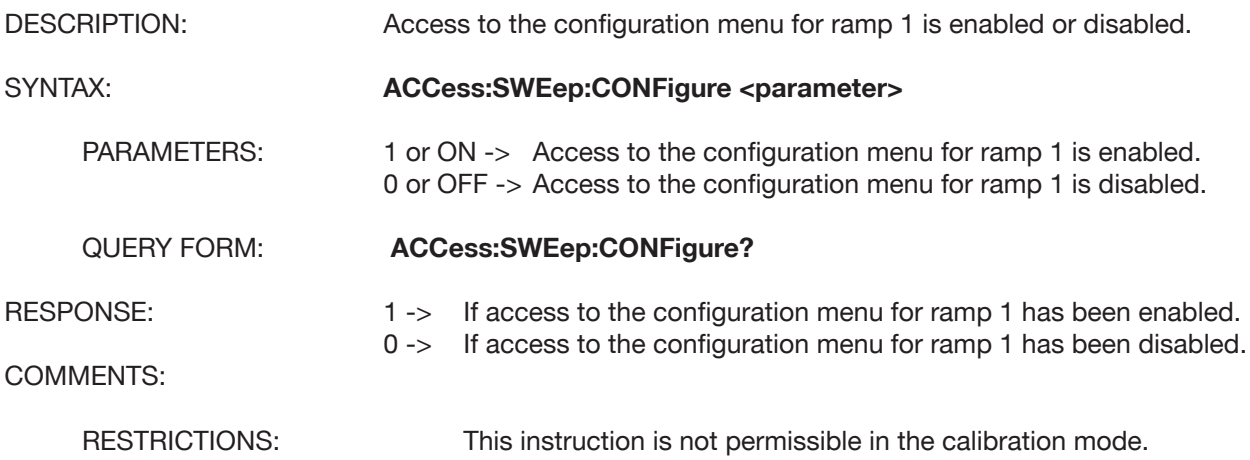

# **DIGISTANT® Model 4462**

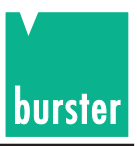

# **ACCess:LIST:CONFigure**

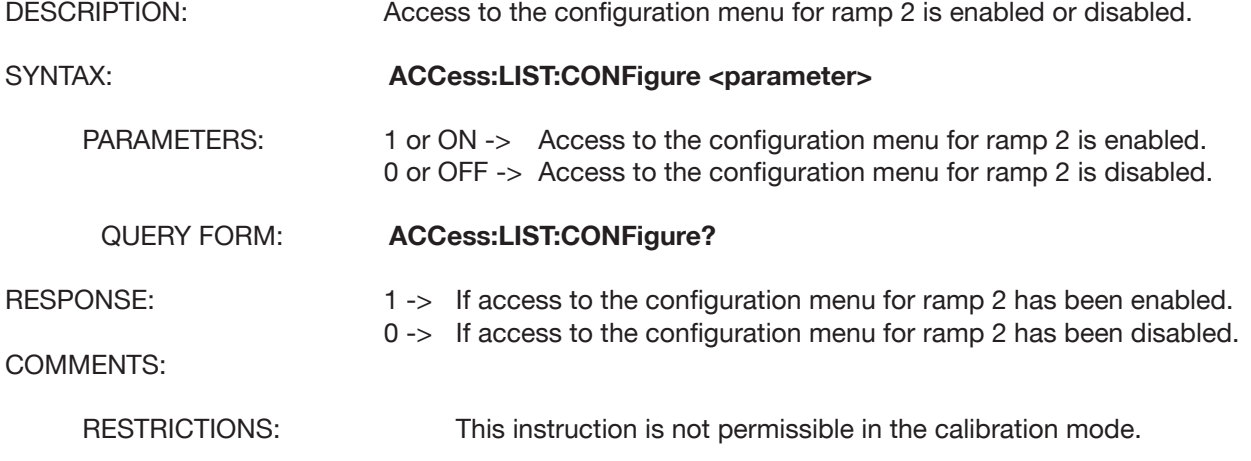

### **ACCess:DELTa**

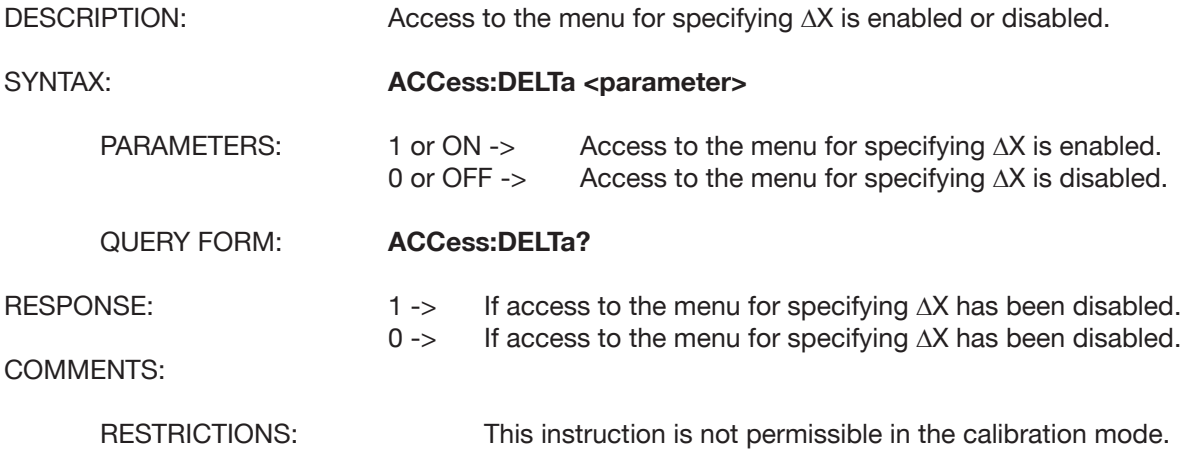

# **ACCess:STORe**

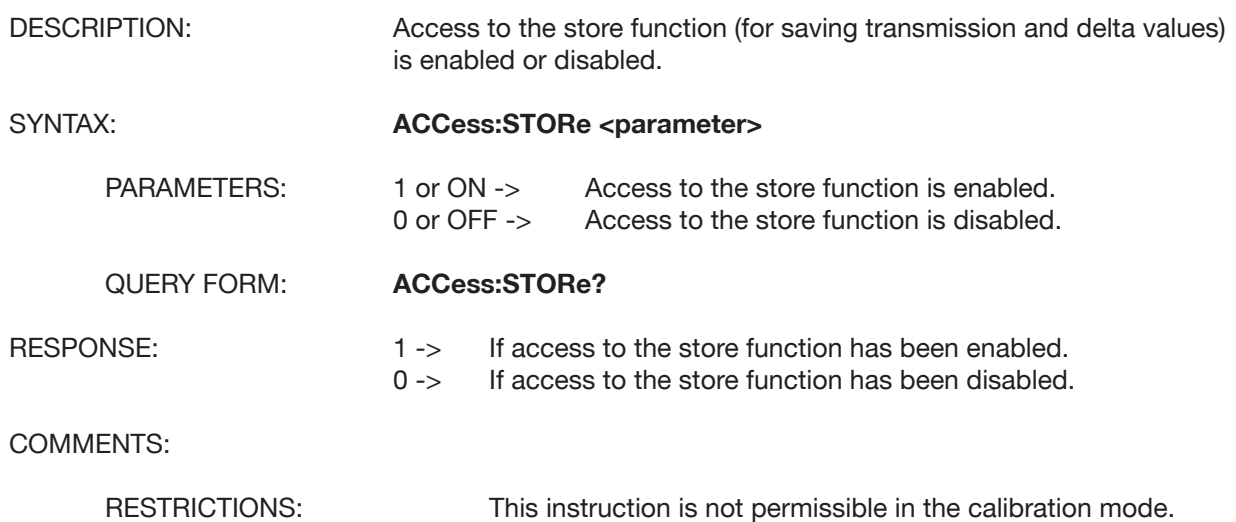

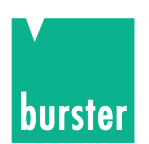

### **ACCess:RECall**

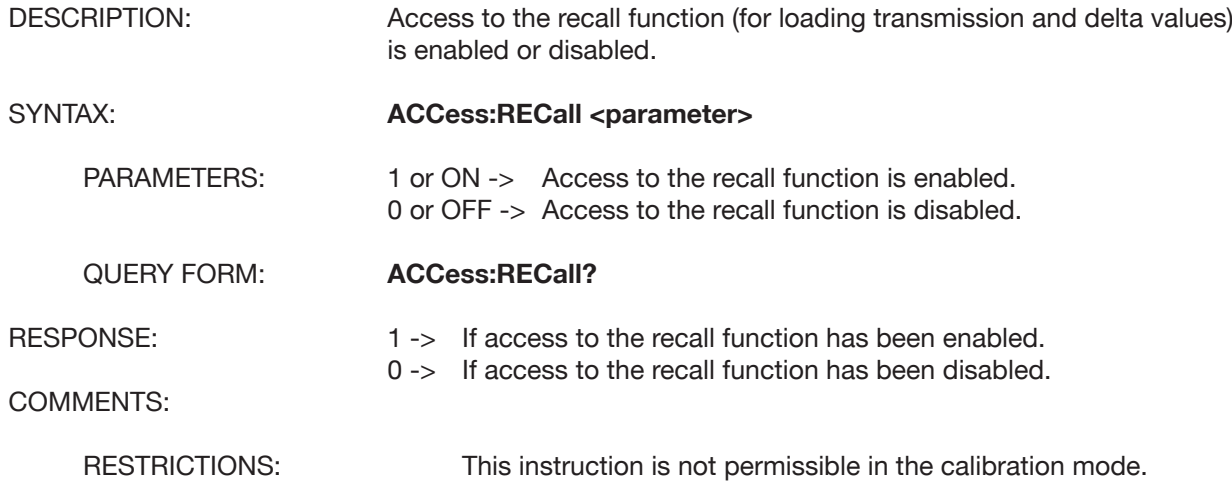

# **ACCess:SENSe**

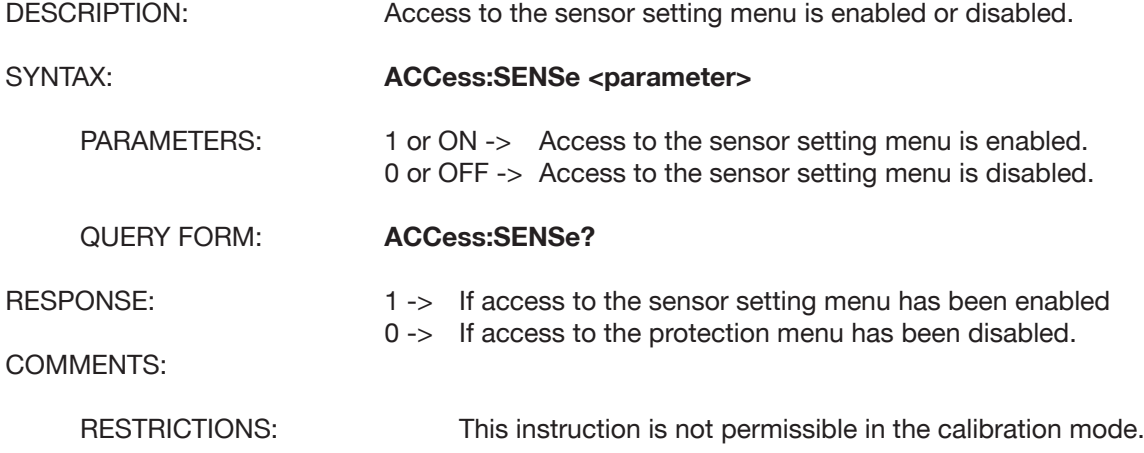

# **ACCess:PROTection**

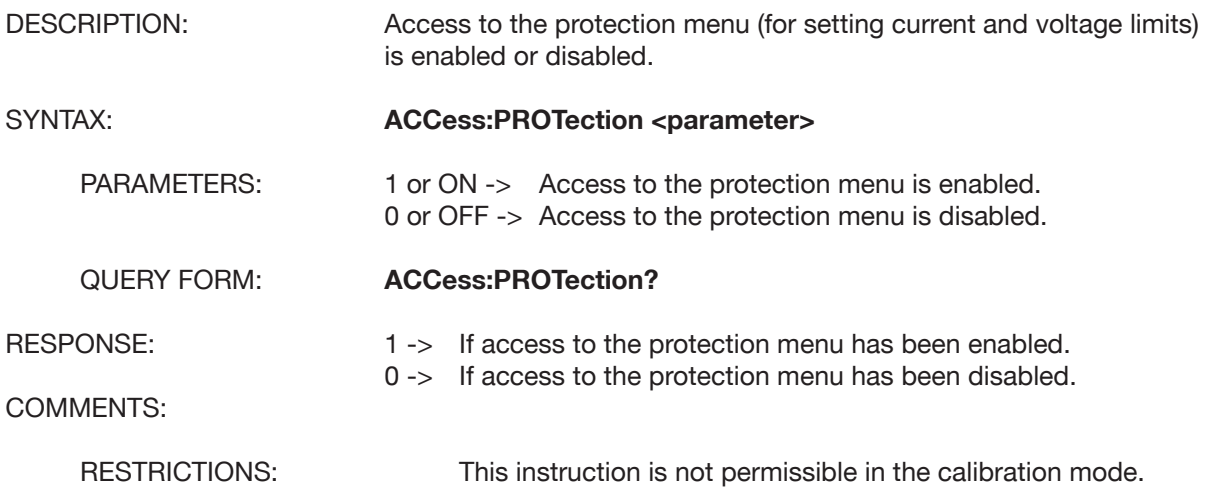

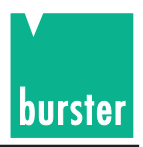

# **ACCess:RANGe**

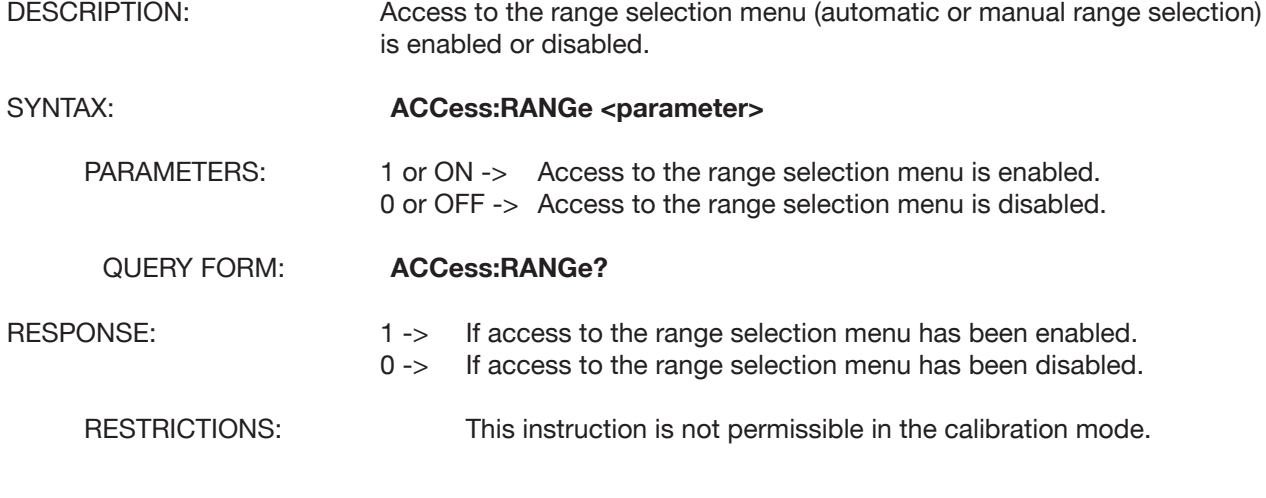

#### **ACCess:DIVider**

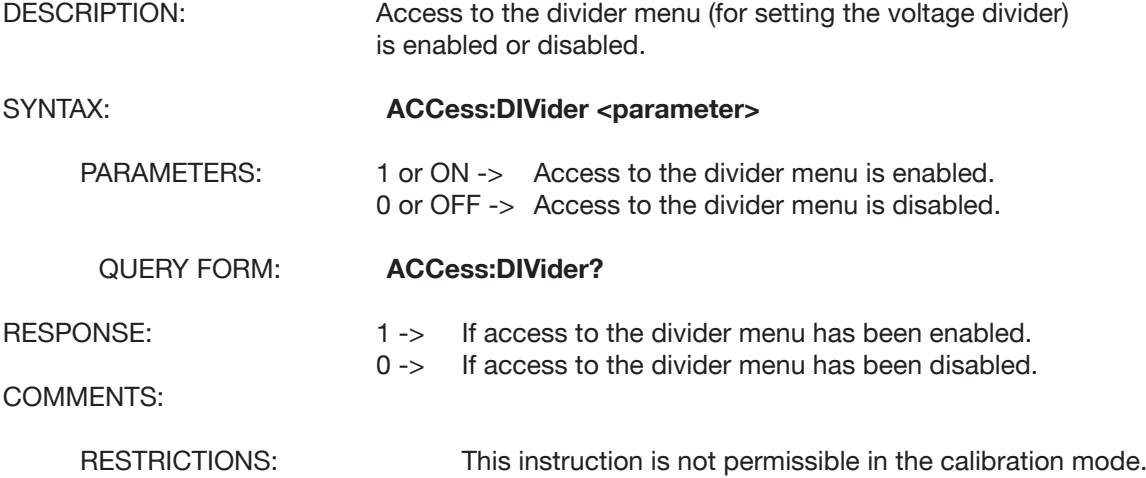

# **ACCess:TCOuple**

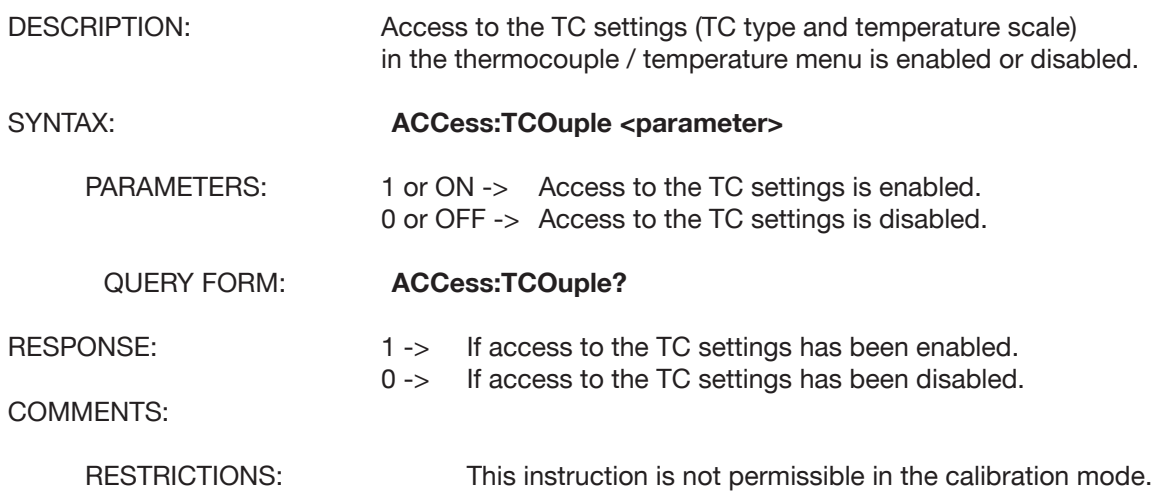

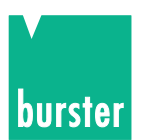

# **ACCess:REFJunction**

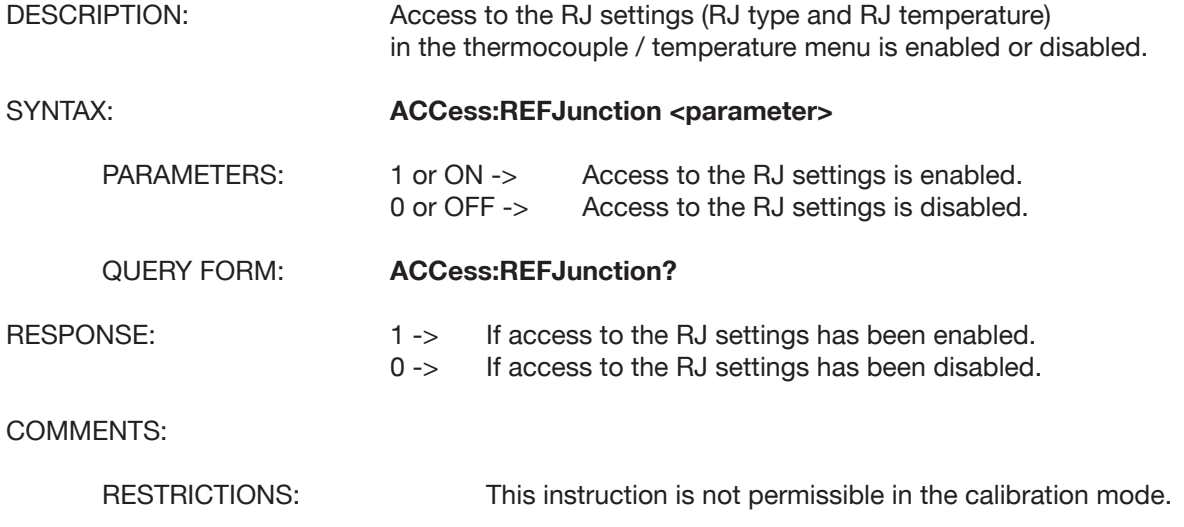

### **ACCess:SCALe**

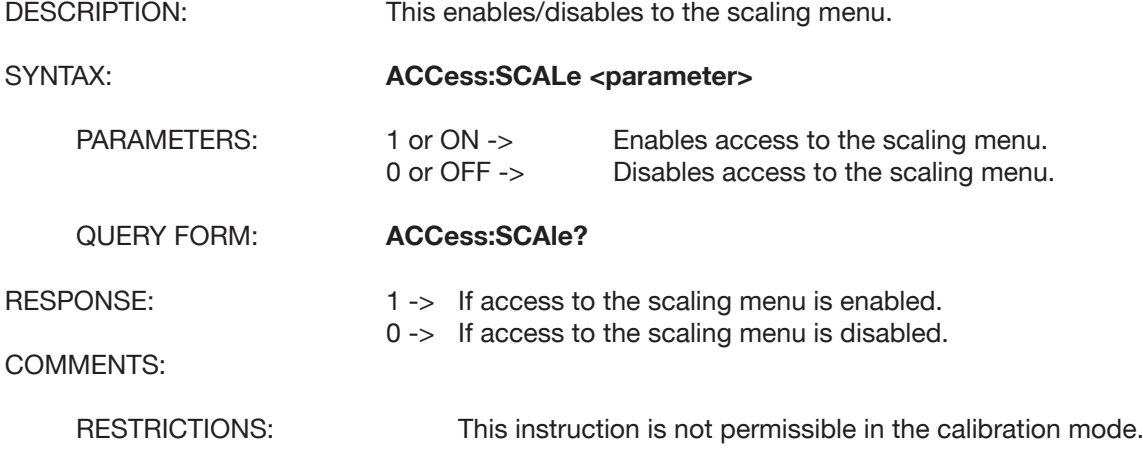

#### **ACCess:CONFigure:STORe**

DESCRIPTION: Access to device configuration storage is enabled or disabled.

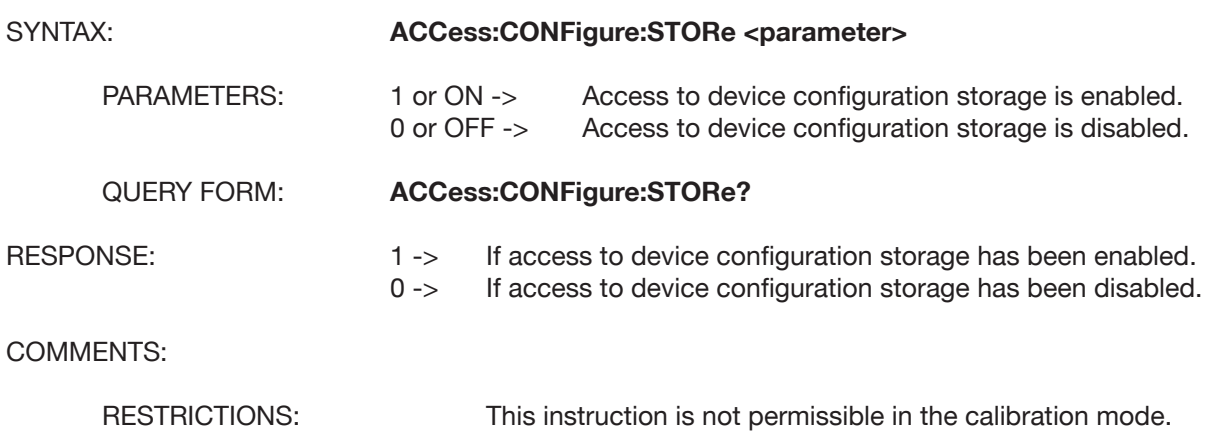

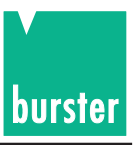

# **ACCess:CONFigure:RECall**

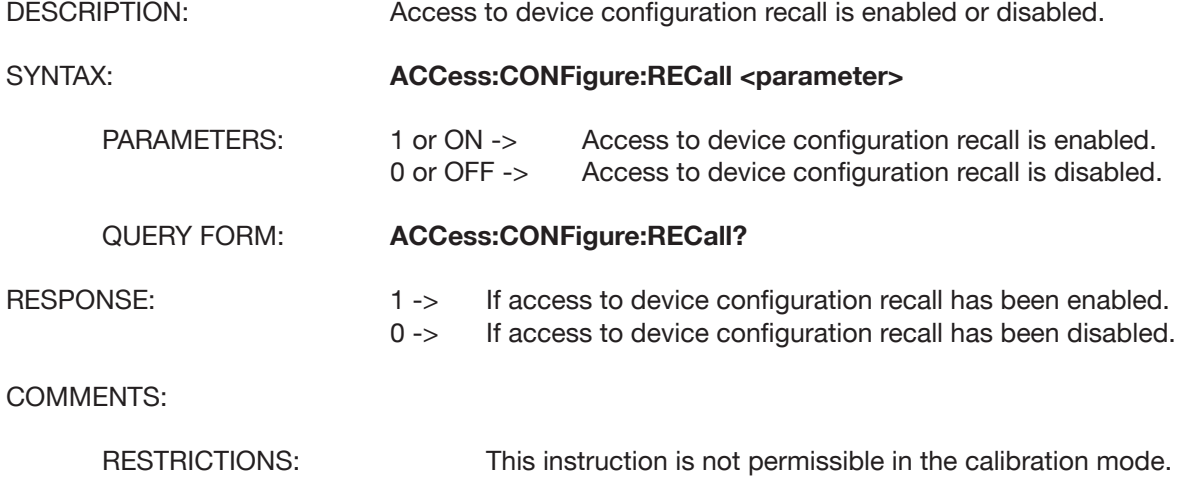

# **ACCess:COMMunicate**

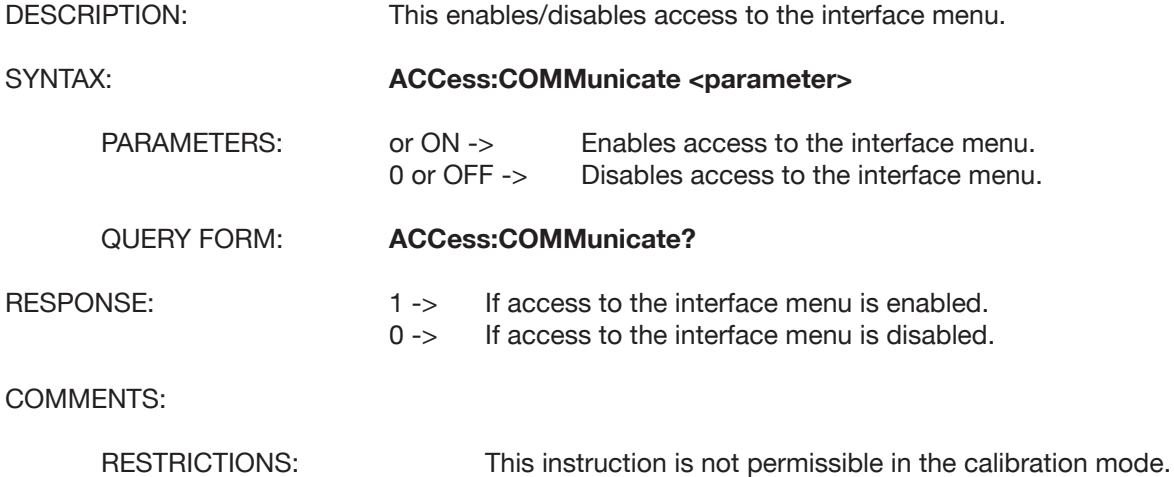

## **ACCess:CONTrast**

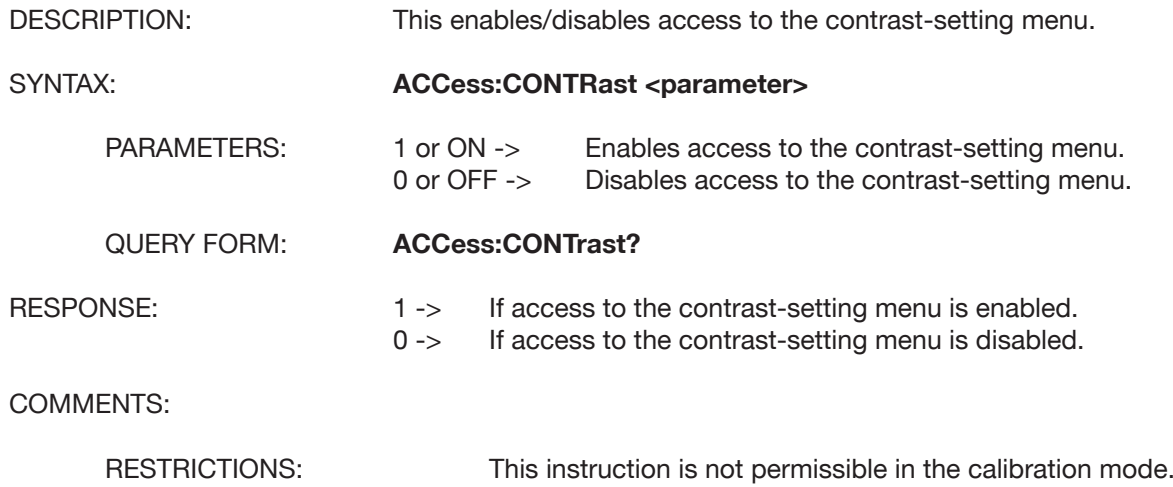

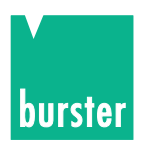

# **ACCess:STATe**

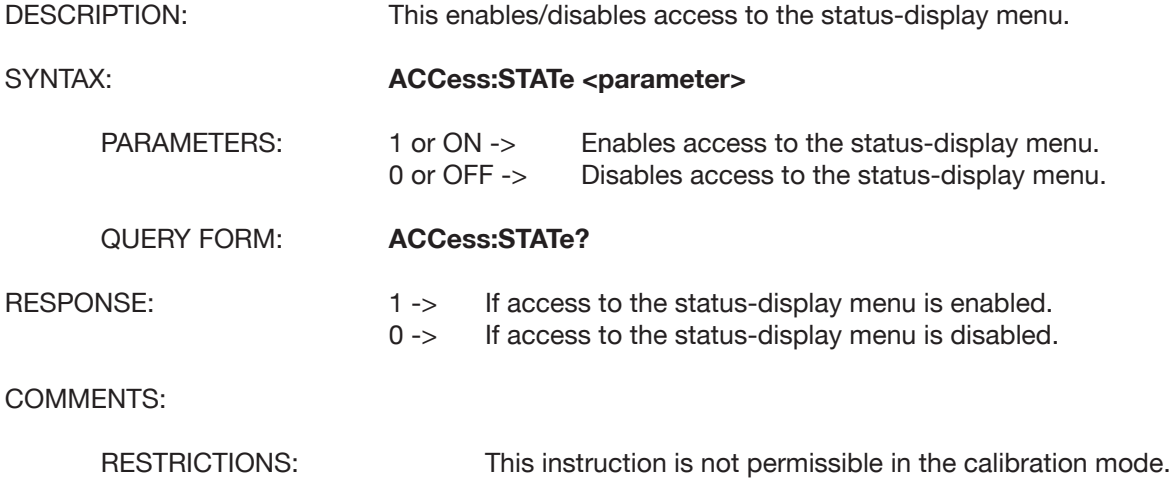

#### **ACCess:LANGuage**

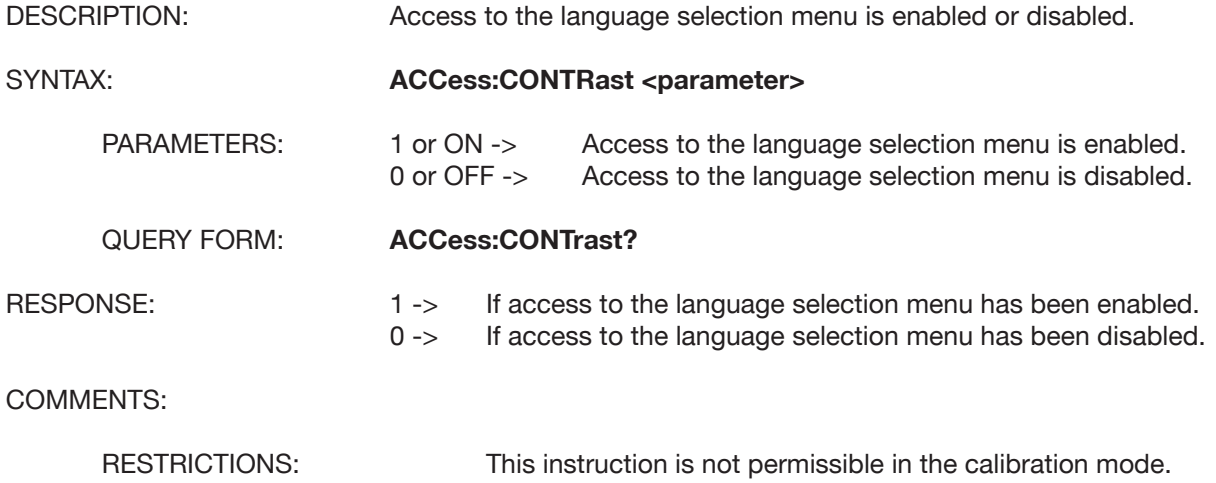

# **5.4.13 INSTrument Subsystem**

# **INSTrument:CATalog?**

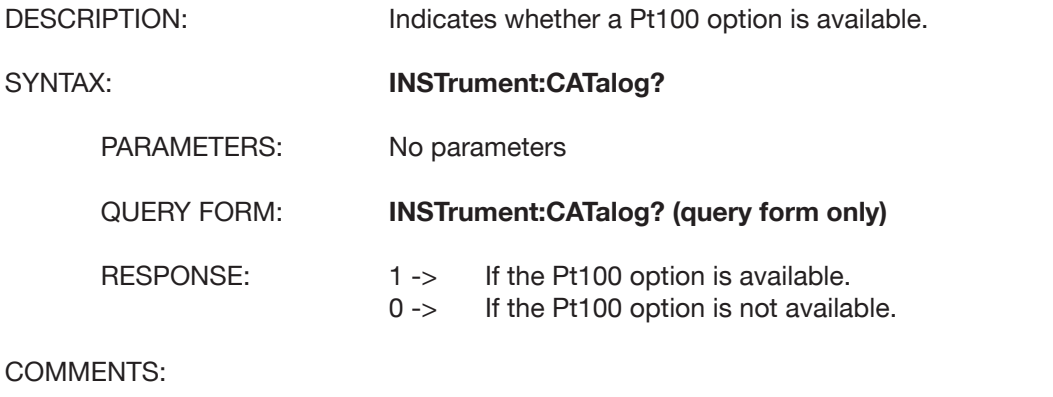

RESTRICTIONS: This instruction is not permissible in the calibration mode.

# **DIGISTANT® Model 4462**

# **5.4.14 IEEE 488.2 Commands**

### **\*CLS**

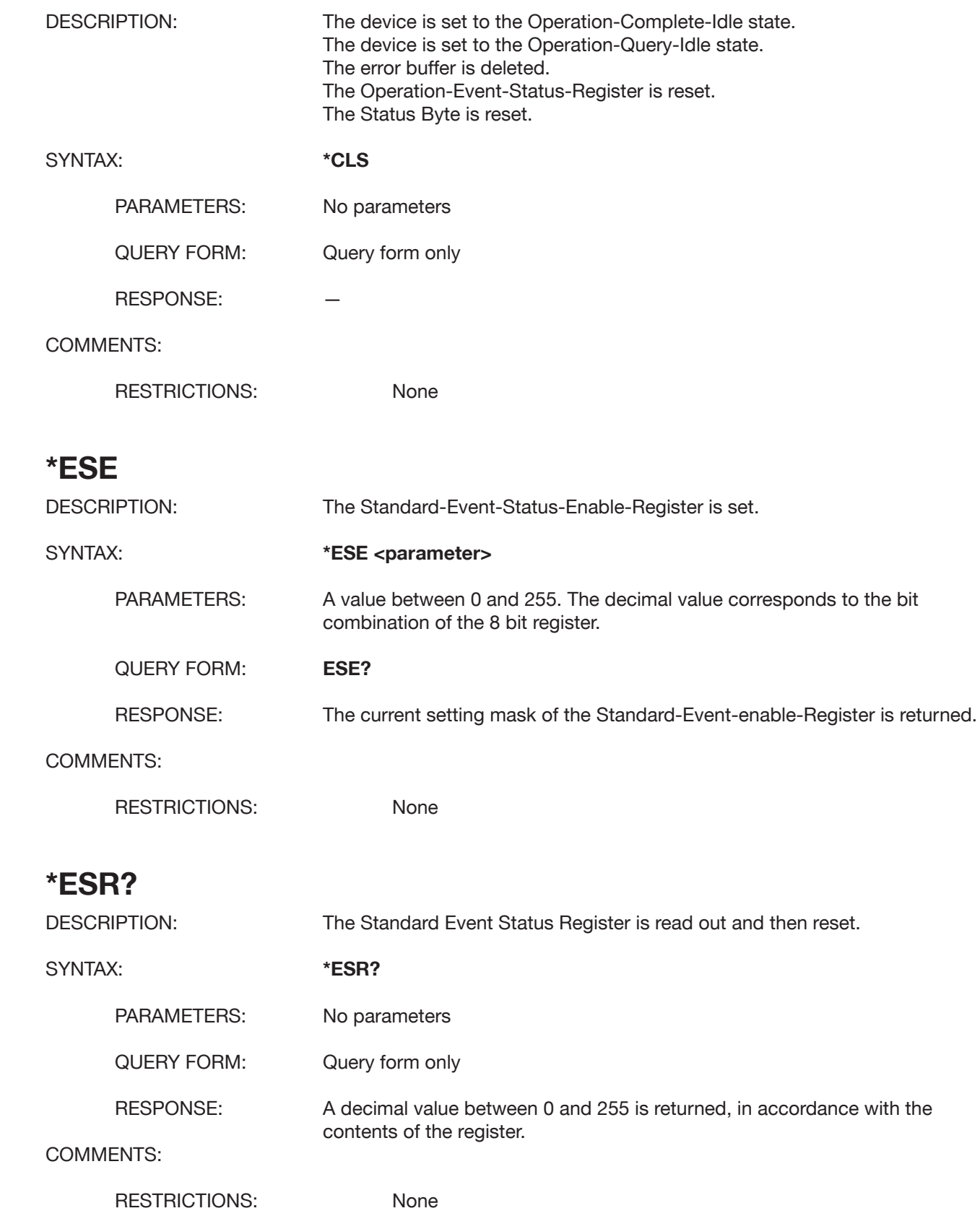

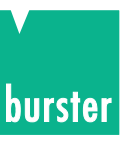

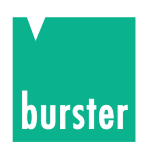

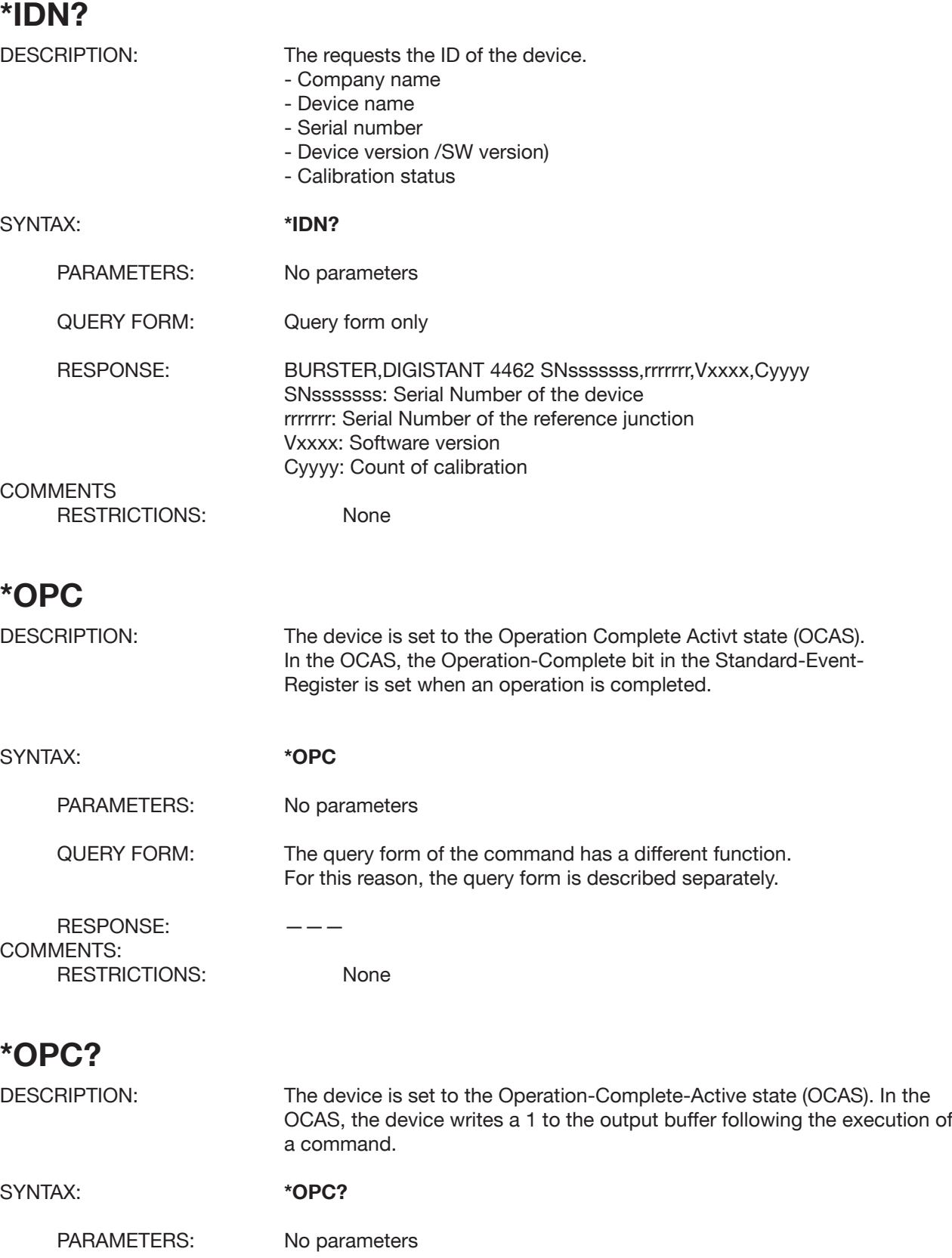

QUERY FORM: Only query form. The same command without a query form has a different function and is described separately.

RESPONSE: 1, following execution of the command. COMMENTS:

# **DIGISTANT® Model 4462**

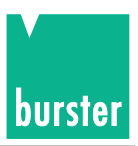

# **\*RST**

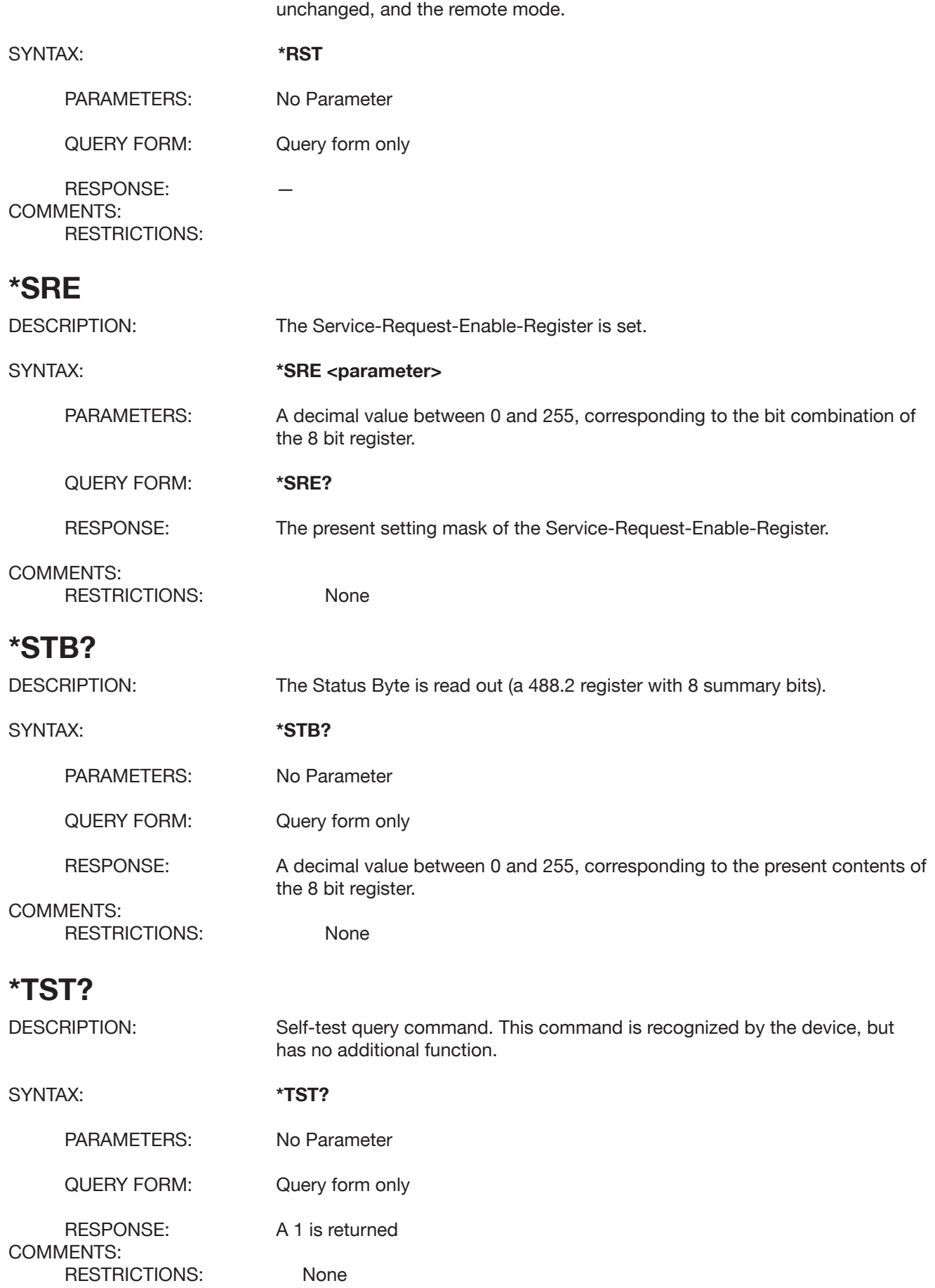

DESCRIPTION: The device is set to a defined initial state. The interface settings remain

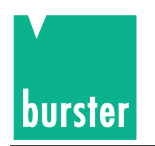

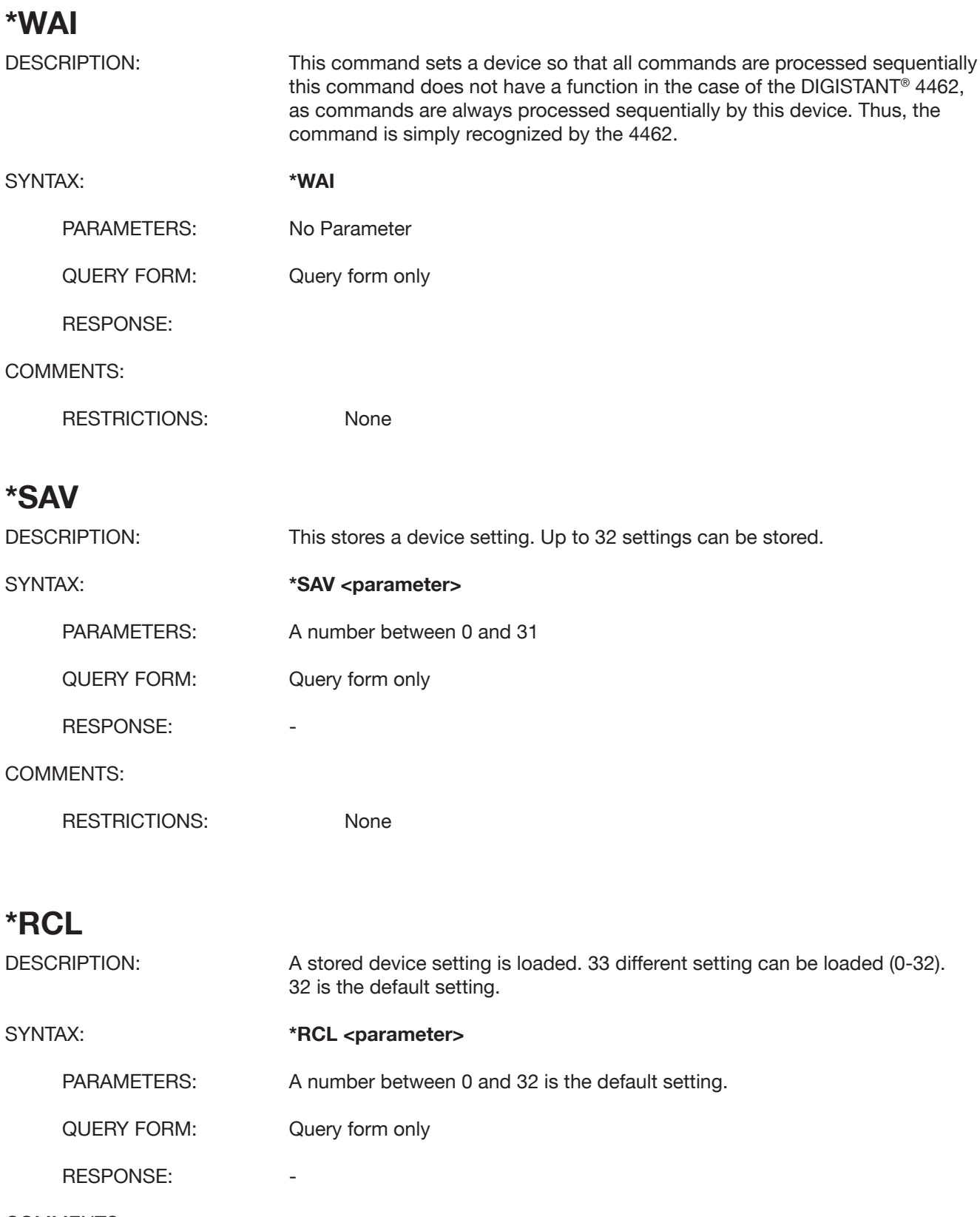

COMMENTS:

RESTRICTIONS: None

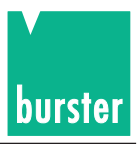

# **5.4.15 Standard Event Status Register**

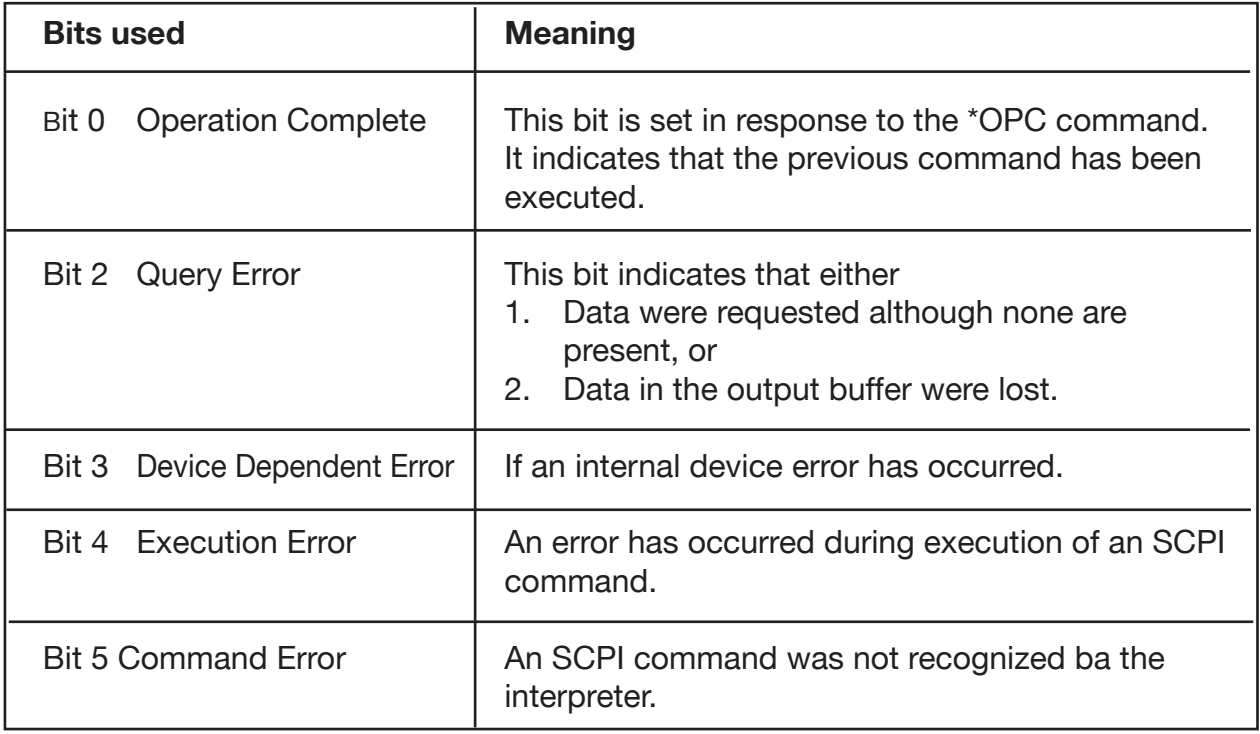

# **5.4.16 Questionable Status Register**

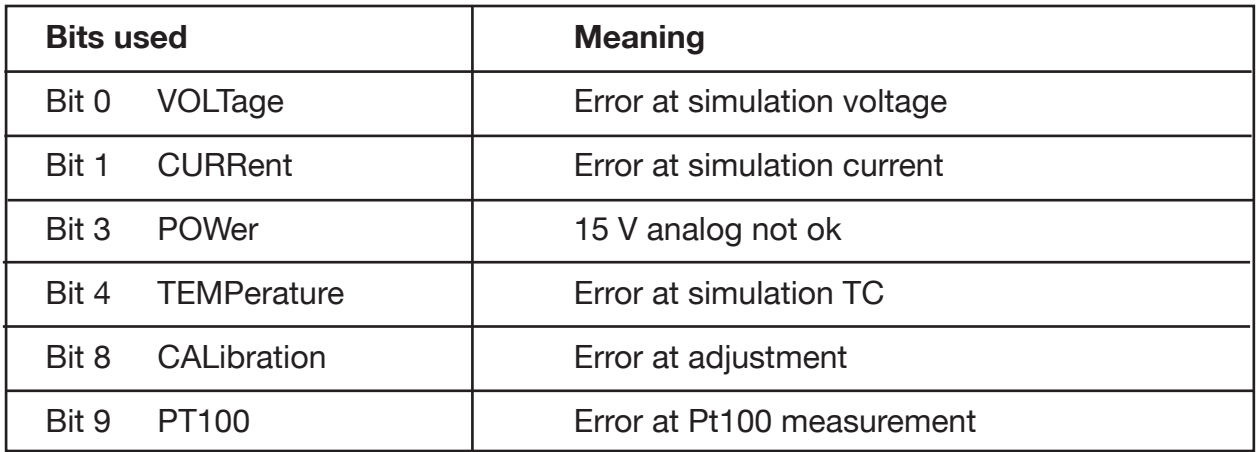

# **5.4.17 Operation Status Register**

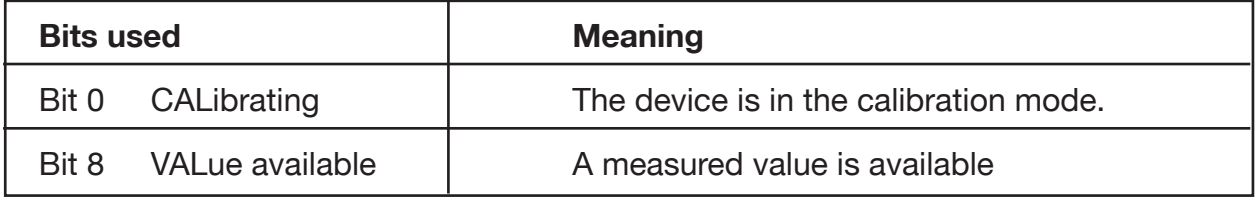

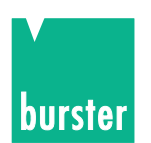

# **5.4.18 DISPlay:STATe**

# **DISPlay:STATe**

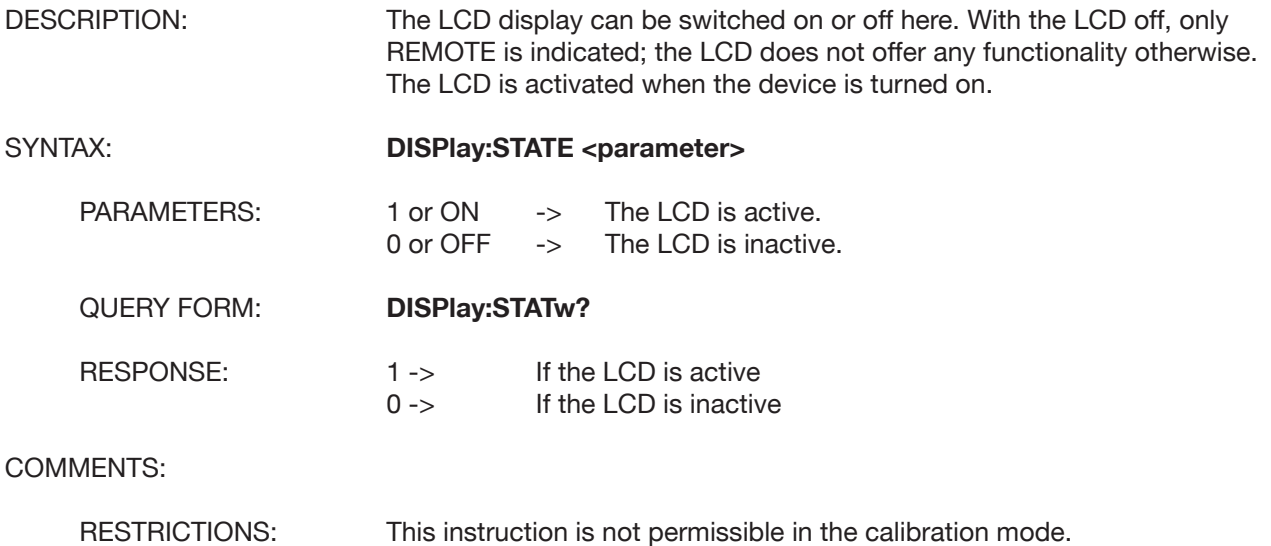

## **5.5 SCPI-Short Commands**

### **SC**

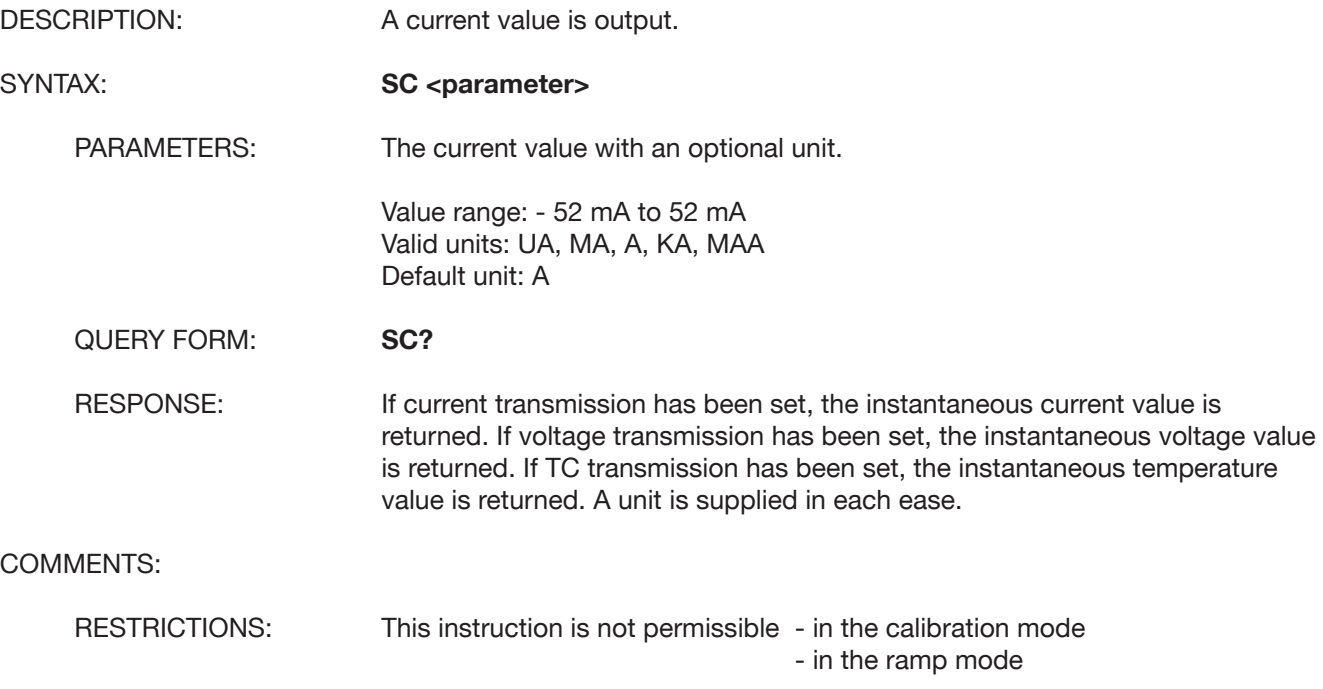

**SV**

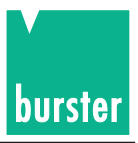

## DESCRIPTION: A voltage value is output. SYNTAX: **SV** <parameter> PARAMETERS: The voltage value with an optional unit. Value range: -30V to 30V (variable in the case of manual range selection) Valid units: UV, MV, V, KV, MAV Default unit: V QUERY FORM: **SV?** RESPONSE: If current transmission has been set, the instantaneous current value is returned. If voltage transmission has been set, the instantaneous voltage value is returned. If TC transmission has been set, the instantaneous temperature value is returned. A unit is supplied in each ease. COMMENTS: RESTRICTIONS: This instruction is not permissible - in the calibration mode - in the ramp mode **ST** DESCRIPTION: A temperature value for a thermocouple is simulated. SYNTAX: **ST <parameter>** PARAMETERS: The temperature value with an optional unit. Value range: dependent on the type of the thermocouple. Valid units: C or CEL, F or FAR, K Default unit: Set in the device. QUERY FORM: **ST?** RESPONSE: If current transmission has been set, the instantaneous current value is returned. If voltage transmission has been set, the instantaneous voltage value is returned. If TC transmission has been set, the instantaneous temperature value is returned. A unit is supplied in each ease. COMMENTS: RESTRICTIONS: This instruction is not permissible - in the calibration mode

- in the ramp mode

- in the absence a TC option.

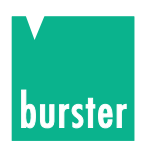

#### **Programming example for the RS232 interface**

```
4462scpi.bas
Rem
Rem
         Filename
                                 \ddot{\bullet}scpitest.bas
                                                                   Version: 0.0 4462
Rem
                                                                   am 22.02.2011
         Entwickelt von :
Rem
                                        CS
Rem
         Geändert von
                                                                   am XX.XX.XXX
                                  \ddot{\cdot}Rem
Rem
         Sprache
                                  \ddot{\cdot}QBASIC
                                                                   Betriebssystem: MS-DOS 5.00
Rem
         Funktion
                                  \overset{\bullet}{\phantom{\sigma}}Testprogramm fuer ANSI Protokoll X3.28 Subcategory 2.1,
Rem
A<sub>3</sub>Bedienung Ueber die RS232 Schnittstelle
Rem
Rem
Rem
Open "COM1:19200, N, 8, 1" For Random As #3
                                                                     ' RS232 INITIALISIEREN
                                                                    ' BILDSCHIRM LOESCHEN
C is
Print "
                           DEMOPROGRAMM "
Print "
                              burster
Print "Steuerung Ueber RS232 Schnittstelle"<br>Print "Uebertragungsprotokoll: ANSI X3.28 A4"
Print
Print "EXIT mit #"
Dim an$(100)Dim befehl$(100)
Dim Berenis(1997)<br>Dim stri$(300)<br>Rem - Sonderzeichen werden definiert<br>TY$ - Chr$(3)
Rem Sonderzen<br>
STX$ = Chr$(2)<br>
etx$ = Chr$(3)<br>
EOT$ = Chr$(4)<br>
ENQ$ = Chr$(5)<br>
ACK$ = Chr$(21)<br>
NAK$ = Chr$(21)
CR$ = Chr$(13)<br>1fs = Chr$(10)ESCS = Chr\(27)
while befehl$ \ll "#"<br>LOCATE 10, 1<br>befehl$ = ""
                                                    'Solange keine ESC Taste
LINE INPUT "Bitte Befehl eingeben: "; befehl$<br>If (befehl$ = "") Then befehl$ = "*idn?"<br>If (befehl$ = "#") Then End
query = 0\begin{array}{lll} \text{length} & = & \text{Len}(\text{befeh1}\text{s}) \\ \text{For } i = 1 \text{ To length} \\ \text{If } \text{Mid}\text{s}(\text{befeh1}\text{s}, i, 1) = "?" \text{ Then} \end{array}query = 1<br>End If
 If MidS(befeh1S, i, 1) = "#" Then<br>MidS(befehlS, i, 1) = ","
 End If
Next i
LOCATE 19, 1<br>Print "
            \ddot{\phantom{a}}LOCATE<sub>20</sub>, 1
Print
           \ddot{\phantom{a}}LOCATE 21, 1<br>Print "
           \ddot{\phantom{a}}LOCATE<sub>22</sub>, 1<br>Print "
```
GOSUb SENDBEFEHL

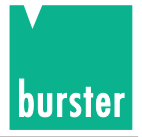

4462scpi.bas

LOCATE 10, 1<br>Print " wend  $C1s$ 'Bildschirm loeschen Programm Ende End System 'Kontrolle an Betriebssystem SENDBEFEHL: 'Subroutine Aussenden des Befehls LOCATE 15, 1<br>Print " LOCATE 15, 1<br>
Print "Gesendeter Befehl: ", befehl\$<br>
Print #3, STX\$ + befehl\$ + lf\$ + etx\$ ' Start Befehl senden<br>
ant\$ = Input\$(1, #3)<br>
LOCATE 17, 1<br>
If (ant\$  $\Leftrightarrow$  ACK\$) Then "Wenn nicht ACK<br>
Print "Ger, t antwortet mit 'wurde Befehl verstanden End If If query  $= 1$  Then GoSub getpar Return getpar: 'Subroutine zum Abholen eines Parameters Print #3, EOT\$ mk1:  $ant$  = "" 'Antwortstring loeschen  $stris = "$ 'Messwertstring loeschen  $ants = inputs(1, #3)$ while (ant\$  $\le$  etx\$) And (ant\$  $\le$  EOT\$) 'Solange kein ETX und EOT empfangen If ant\$ >= Chr\$(32) Then ' Wenn keine Sonderzeichen Messwertstring bilden  $stris = stris + ants$ End If  $ants = inputs(1, #3)$ 'Zeichen von RS232 einlesen Wend E<sub>lse</sub> LOCATE 19, 1 <br>
Rem PRINT "Empfangener Parameter: "; stri\$ ' Empfangener Messwert anzeigen Print stri\$ Print #3, ACK\$ GOTO mk1 End If Return

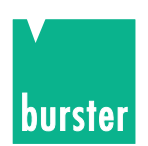

# **6. Maintenance and customer service**

# **6.1 Maintenance**

The DIGISTANT® Type 4462 does not require any maintenance by the user. Repairs which might be required must only be performed by the manufacturer.

# **6.2 Customer service**

#### **Enquires**

Please indicate the serial number of your device when sending technical enquiries to the manufacturer. This will make it possible to identify the hardware and software versions and allow rapid remedy. The serial number is indicated on the type plate.

#### **Shipping notes**

When sending the DIGISTANT® to the manufacturer for repair, please observe the following packaging and shipping guidelines:

Prepare a note briefly describing the fault and attach it to the housing of the device. Adding your name and department as well as a phone and fax number to this information will help us process your complaint more quickly.

#### **burster präzisionsmesstechnik gmbh & co kg**

Talstraße 1-5 DE-76593 Gernsbach Box 1432 DE-76587 Gernsbach Tel.: 0049/7224/645-0 Fax: 0049/7224/645-88 E-Mail: info@burster.de

## **6.3 Manufacturer's guarantee**

burster guarantees the reliable operation of the device for a period of 24 months following its delivery. Repairs required within this period will be performed free-of-charge.

This guarantee does not cover damage arising from improper handling of the device. Furthermore, the manufacturer cannot be held liable for any model of consequential damage. Technical data are subject to change without notice.

# **6.4 Cleaning the device**

**To clean the front panel and housing of the device, only use water-soluble detergent, not benzene.**

#### **6.5 Batteries**

**The device contains Lithium Batteries for buffering the data. The batteries bond on a Recycling symbol and it must disposed separate!**

# **6.6 Disposal**

#### Battery disposal

As an end user, you are required by law (battery ordinance) to return all used batteries and rechargeable batteries; the disposal through household waste is prohibited. By buying the herein described device you are concerned by this law. Please dispose of your batteries and rechargeable batteries correctly. Hand them to waste disposal sites either at your premises or at our company or at any place where batteries/rechargeable batteries are sold. Equipment Disposal

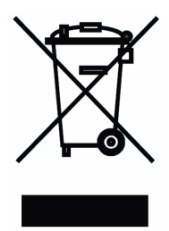

Please fulfill your legal obligations and dispose of unserviceable equipment in accordance with applicable legal requirements. Thus you contribute to environmental protection.

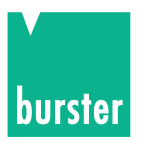

# **7. Technical Data**

# **7.1 Voltage/current source, thermocouple simulation**

#### **Voltage source**

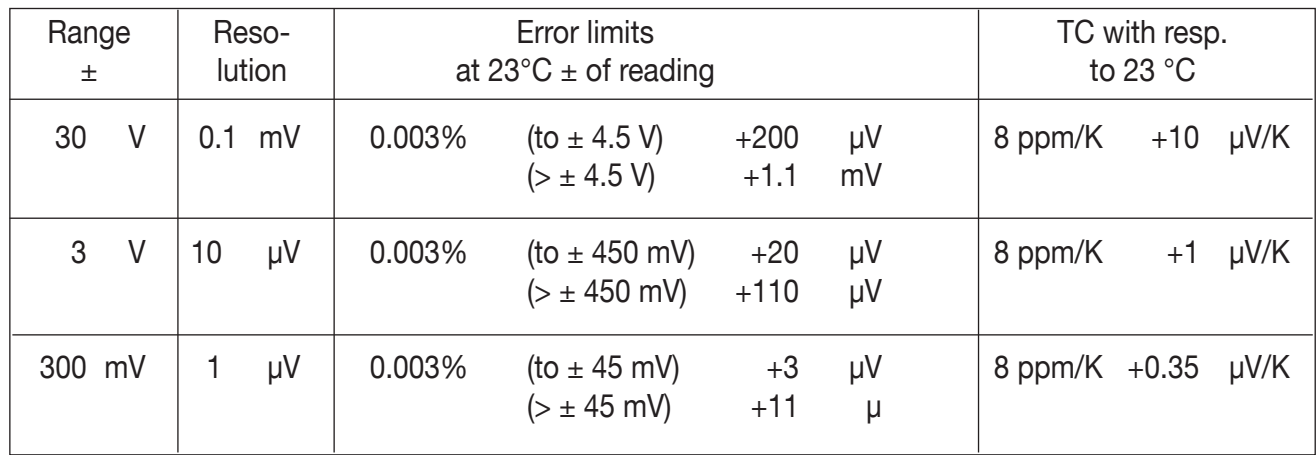

### **Option: 60 V (Range 30 V will be dropped)**

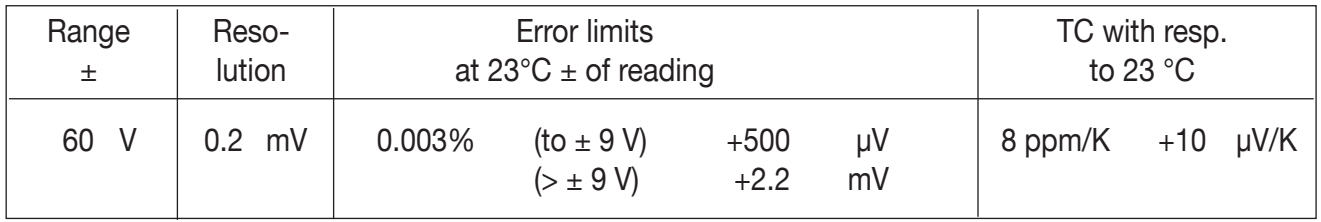

Output current:  $52 \text{ mA max.}$  at 30 V, source resistance < 10 m $\Omega$ (22 mA max. at 60 V, model -VXX1)

#### **Current source**

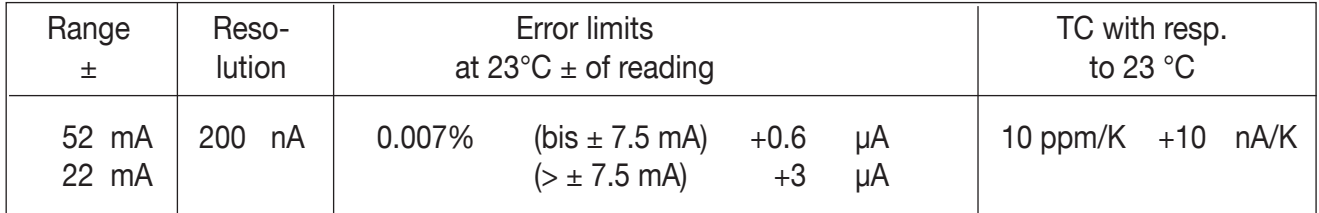

Burden voltage: max.30 V at 52 mA, source resistance > 500 m $\Omega$ Confidence coeffizient for the specified errors: 95% (K=2). Burden voltage: max. 60 V at 22 mA, model -V2X1)

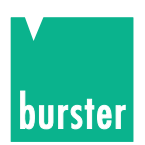

# **Option: Thermocouple simulation**

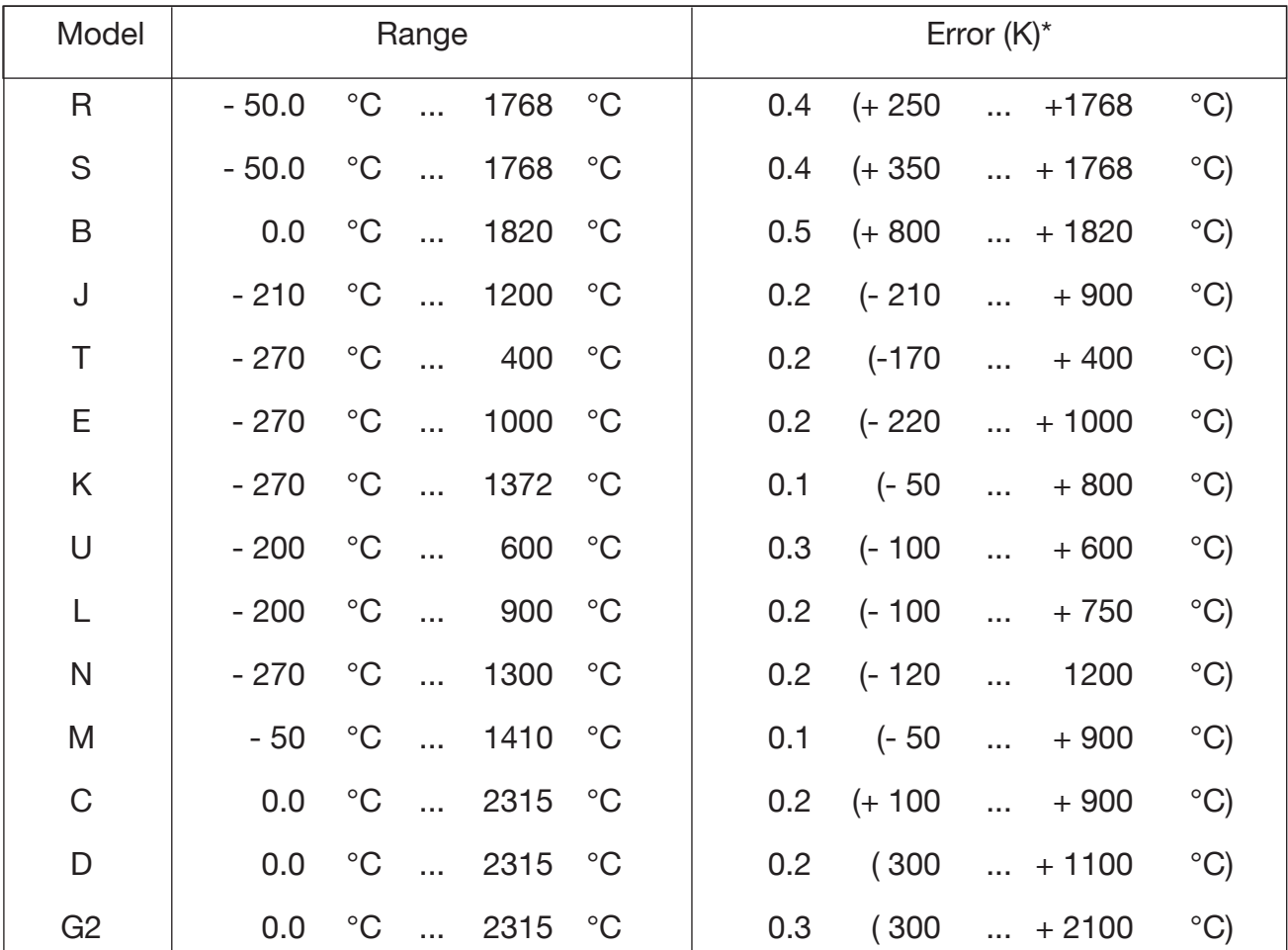

\*The errors are defined at "manual" reference junction  $0 °C$ .

#### **Reference junction**

EXTERNAL: The temperature is measured with an external Pt100 sensor. MANUAL: The reference junction temperature is entered manually.

#### **Temperature recording in an external reference junction or temperature measurement with Pt 100**

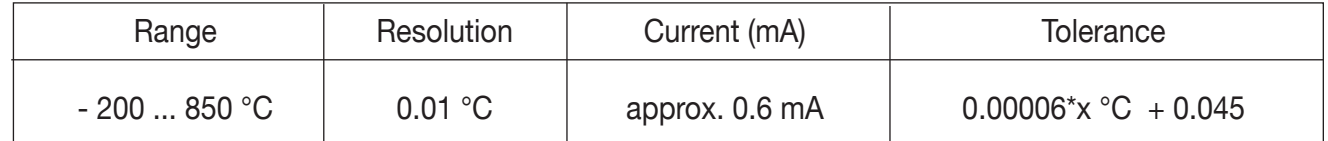

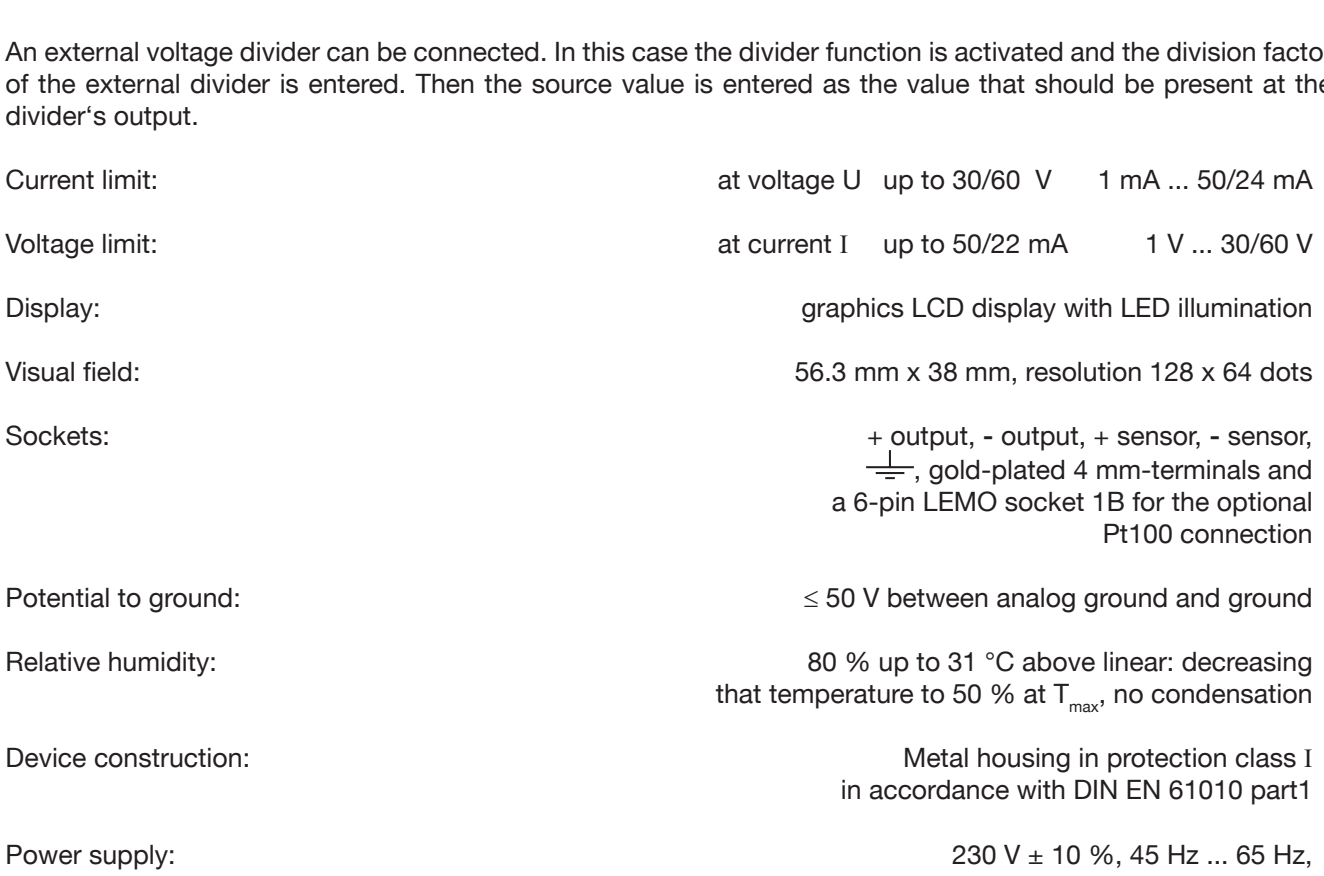

Power requirement: approx. 30 VA

Current source

Warm-up time: 30 minutes, until specified error limit

can be changed on device to 115 V

Extenal divider: 1 to 1010

An external voltage divider can be connected. In this case the divider function is activated and the division factor of the external divider is entered. Then the source value is entered as the value that should be present at the

Impedance:  $V$ oltage source  $V$ oltage source  $V$ oltage source  $V$ 

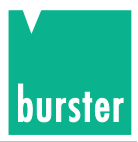

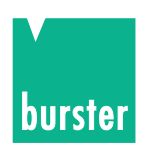

#### **7.2 Interference-suppression class**

The Interference-suppression class B according to VDE 0871.

#### **7.3 Long-term stability**

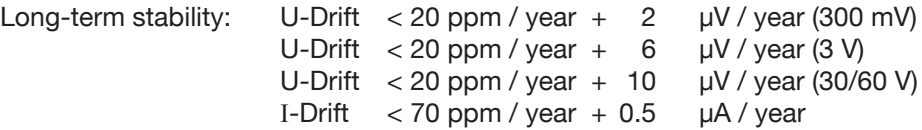

### **7.4 Influencing variables**

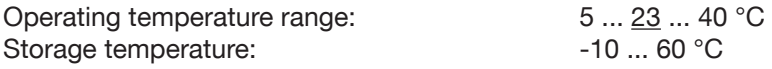

#### **7.5 Interface RS232**

**Standard** RS232 interface: 9 pin subminiature D-socket

 Baud rate 300 - 38400 Protocol ANSI X 3.28 1976 Subcategory 2.1, A3

#### **7.6 Interface IEEE488**

**Optional** IEEE488 interface: 24 in, Open collector outputs

(E1) SH1, AH1, T6, TE0, L4, LE0, SR1, RL1, PP0, DC1, DT1, C0 Instruction language: SCPI, Version 1997.0

#### **7.7 Housing**

Aluminium housing Dimensions (LxWxH)): 237x285x151 mm Weigth **approx.** 6 kg

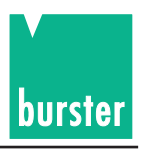

## **7.8 Accessories**

### **7.8.1 External reference junction model 4485-V001**

#### **APPLIKATION:**

The external reference junction was developed for precision thermocouple simulation. Thermoelectric wire or compensation lead, including subminiature connector, are connectable. The external reference junction will be connected to the DIGISTANT® 4462. The external reference junction has to be stick up. A 6-pin LEMO socket is for the Pt100 connection.

#### **DESCRIPTION:**

The external reference junction is thermally stable in the interior through constructive measures. The temperature on the transition point is measured by a Pt100 sensor. Through these measures the thermo voltage is compensated.

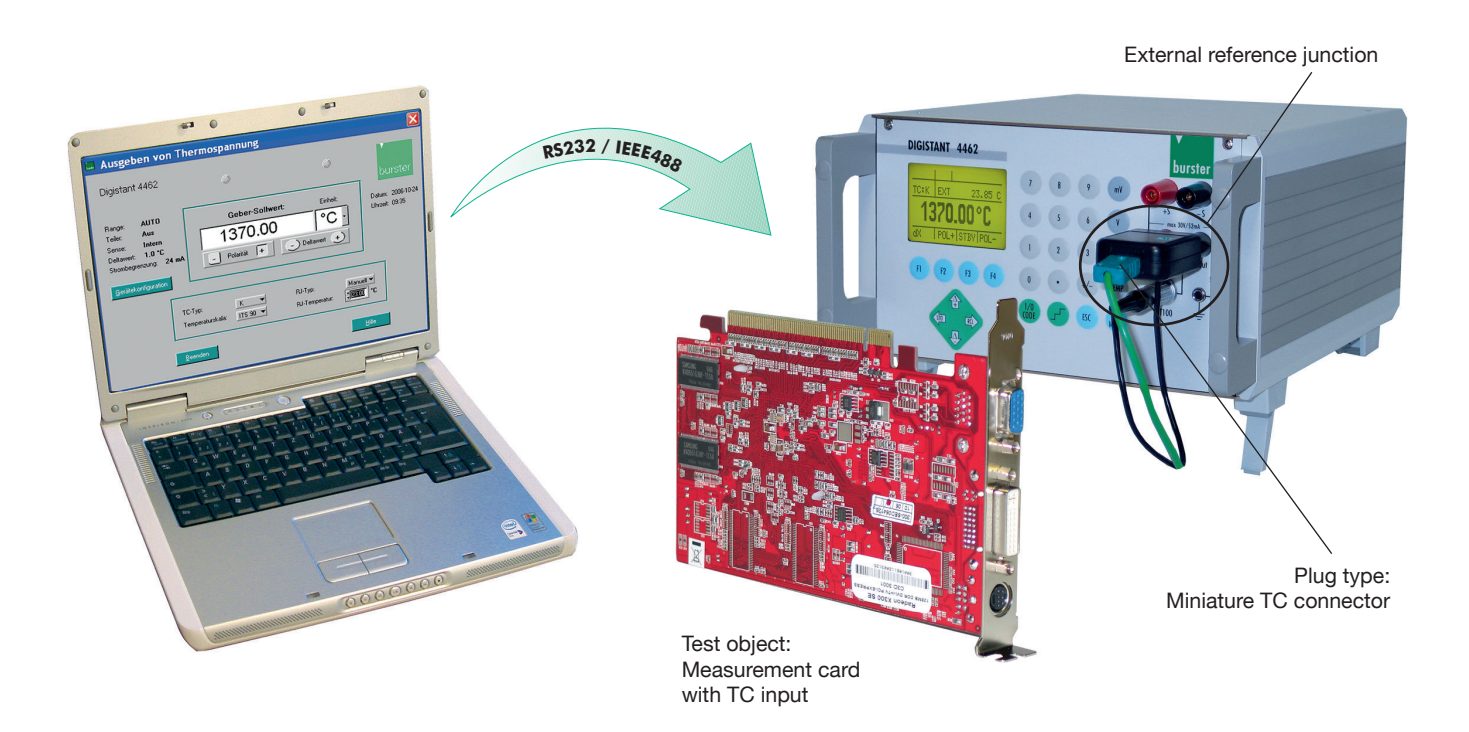